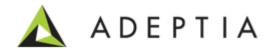

# Adeptia Suite 6.1 Administrator Guide

Release Date May 12, 2014

343 West Erie, Suite 440 Chicago, IL 60654, USA Phone: (312) 229-1727 x111 Fax: (312) 229-1736

# DOCUMENT INFORMATION

Adeptia Suite Administrator Guide Adeptia Suite Version 6.1 Printed April 2014 Printed in USA

# **Adeptia Support Information**

For support queries, please contact us at support@adeptia.com. Access the Adeptia Web site at the following URL: www.adeptia.com

# Copyright

Copyright © 2000-2014 Adeptia, Inc. All rights reserved.

#### **Trademarks**

Adeptia<sup>™</sup> is a trademark of Adeptia, Inc. All other trademarks and registered trademarks are the property of their respective owners.

## Confidentiality

This document is the confidential and proprietary information of Adeptia. The information set forth herein represents the confidential and proprietary information of Adeptia. Such information shall only be used for the express purpose authorized by Adeptia and shall not be published, communicated, disclosed or divulged to any person, firm, corporation or legal entity, directly or indirectly, or to any third person without the prior written consent of Adeptia.

#### **Disclaimer**

Adeptia, Inc. provides this publication "as is" without warranty of any kind, either express or implied. In no event shall Adeptia be liable for any loss of profits, loss of business, loss of use or data, interruption of business, indirect, special, punitive, incidental, or consequential damages of any kind.

No part of this work should be reproduced in any form or by any means—graphic, electronic, or mechanical including photocopying, recording, taping, or storage in an information retrieval system, without prior written permission of Adeptia Inc.

This publication is subject to replacement by a later edition. To determine if a later edition exists, contact www.adeptia.com.

# **TABLE OF CONTENTS**

| Document information                     | 3  |
|------------------------------------------|----|
| Table of Contents                        | 4  |
| Preface                                  | 11 |
| Target Audience                          | 11 |
| Pre-requisites                           |    |
| Other resource materials                 | 11 |
| How is this guide organized?             | 13 |
| Conventions                              |    |
| Typographical conventions                |    |
| Graphical conventions                    | 14 |
| Contacts/Reporting problems              | 14 |
| Sales                                    |    |
| Support                                  |    |
| Latest updates and information           |    |
| Adeptia web site                         | 13 |
| Administering Adeptia Suite              | 17 |
| Administrative Rights of Users           | 17 |
| Sys Admin                                |    |
| Group Admin                              |    |
| Business User                            |    |
| Developer                                | 1/ |
| Managing Application and System Settings | 18 |
| Viewing System Configuration             | 18 |
| Updating System Properties               | 19 |
| Reloading System Configuration           | 21 |
| Creating and Managing User Groups        | 23 |
| Creating a User Group                    | 23 |
| Viewing User Group Properties            | 25 |
| Editing User Group Properties            | 26 |
| Deleting a User Group                    | 27 |
| Creating and Managing Users              | 28 |
| Creating a User                          | 28 |
| Viewing User Properties                  | 32 |
| Editing User Properties                  | 34 |
| Deleting a User                          | 34 |

| Moving Objects of User                                      | 36 |
|-------------------------------------------------------------|----|
| Managing Keystore of User                                   | 37 |
| Digital Certificate Activity                                | 37 |
| Creating a Business Role                                    | 39 |
| Managing Kernel and Scheduler                               | 41 |
| Managing Kernel                                             | 41 |
| Managing Scheduler                                          |    |
| Managing Secret Key                                         | 47 |
| Creating Secret Key                                         | 47 |
| Exporting Secret key                                        | 48 |
| Importing Secret Key                                        | 49 |
| Creating Keystore                                           | 51 |
| Exporting Certificate from Keystore                         | 53 |
| Importing Certificate into Keystore                         | 54 |
| Monitoring Adeptia Suite Using System Dashboard             | 56 |
| Monitoring Adeptia Suite Node                               | 56 |
| Deploying Clustering                                        | 58 |
| Enabling Clustering Service                                 | 58 |
| Starting Adeptia Suite in Clustering Mode                   |    |
| Starting Clustering on Windows Starting Clustering on Linux |    |
| Viewing Clustering Status                                   |    |
| Monitoring Adeptia Suite Performance                        |    |
| Configuring Default Monitoring Parameters                   |    |
| Monitoring Query Response Time                              |    |
| Enabling Authentication                                     |    |
| Enabling Authentication                                     | /4 |
| Accessing PID of Kernel and Webrunner                       | 75 |
| Load Management                                             | 76 |
| Enabling Queue Processor                                    | 76 |
| Maintenance                                                 | 77 |
| Data Cleanup                                                | 77 |
| Log Cleanup                                                 | 77 |
| Log Recovery And Synchronization                            | 78 |

| Backup And Restore                                                         | 79 |
|----------------------------------------------------------------------------|----|
| Backup                                                                     | 79 |
| Restore                                                                    | 80 |
| Appendix A: Adeptia Suite Properties                                       | 81 |
| Load Management                                                            |    |
| abpm.cluster.enable                                                        |    |
| abpm.queue.processor.enable                                                |    |
| abpm.queue.processor.concurrent.processes                                  |    |
| abpm.queue.processor.reload.factor                                         |    |
| abpm.queue.processor.job.restartwithoutRecoveryInfo                        | 83 |
| Kernel Settings                                                            |    |
| abpm.node.name                                                             | 83 |
| abpm.node.port                                                             | 84 |
| abpm.repository.address                                                    | 84 |
| abpm.repository.root                                                       | 84 |
| abpm.kernelout.file.location                                               | 85 |
| abpm.kernelout.file.maxSize                                                | 85 |
| Embedded Database                                                          |    |
| abpm.embedded.db.names                                                     |    |
| abpm.embedded.indigo.port                                                  |    |
| abpm.embedded.indigo.memory                                                |    |
| abpm.embedded.logs.port                                                    |    |
| abpm.embedded.logs.memory                                                  | 87 |
| Performance Optimization                                                   |    |
| 10                                                                         |    |
| abpm.internals.tuning.io.buffer.size                                       |    |
| abpm.internals.tuning.io.pool.enabled                                      |    |
| abpm.internals.tuning.io.gc.limit                                          |    |
| CACHING                                                                    |    |
| Data Mapper Cache                                                          |    |
| abpm.dataMapper.dblookup.cache.limit                                       |    |
| JDO                                                                        |    |
| abpm.jdo.cache.enable                                                      |    |
| abpm.jdo.cache.maxElementsinMemory                                         |    |
| abpm.jdo.cache.idleTime                                                    |    |
| abpm.jdo.cache.timetoLive                                                  |    |
| JMXabpm.mbeanServer.connection.retry.count                                 |    |
| ·                                                                          |    |
| abpm.mbeanServer.connection.lookup.time<br>BACKEND DATABASE                |    |
| abpm.jdo.connection.retryCount                                             |    |
| abpm.jdo.connection.retryCountabpm.jdo.connection.retryTimeInterval        |    |
| LOG DATABASE                                                               |    |
| abpm.log.connection.retryCount                                             |    |
| abpm.log.connection.retryTimeInterval                                      |    |
| abpm.log.recovery.log4jfile                                                |    |
| abpm.log.recovery.transactionDataFile                                      |    |
| abpm.log.recovery.transactionDatarileabpm.log.recovery.transactionDatarile |    |
| ahnm log recovery processVariableTrackerFile                               |    |

| Log Connection Pooling                                         |     |
|----------------------------------------------------------------|-----|
| abpm.logdb.pool.enable                                         | 95  |
| abpm.logdb.pool.maxActive                                      | 95  |
| abpm.logdb.pool.maxidle                                        | 95  |
| abpm.logdb.pool.minIdle                                        | 96  |
| abpm.logdb.pool.maxWait                                        | 96  |
| Process Flow                                                   | 06  |
| RECOVERY                                                       |     |
| abpm.transaction.recovery.enable                               |     |
| abpm.recovery.repository.root                                  |     |
| ARCHIVAL                                                       |     |
| abpm.transaction.repository.archive.server                     |     |
| abpm.transaction.repository.archive.path                       |     |
| abpm.create.repository.archive.path                            |     |
| abpm.logs.archival.enable                                      |     |
| abpm.logs.archival.database                                    |     |
| abpm.logs.archival.batch.enable                                |     |
| abpm.logs.archival.batch.enableabpm.logs.archival.batch.enable |     |
| abpm.logs.archival.batch.size                                  |     |
| abpm.logs.deleteData.onArchivalFailure                         |     |
| abpm.logs.sendNotification.onArchivalFailure                   |     |
| abpm.data.archival.enable                                      |     |
| ·                                                              |     |
| Services                                                       |     |
| PROXY SETTINGS                                                 |     |
| abpm.transportProxy                                            |     |
| abpm.transportProxyHost                                        |     |
| abpm.transportProxyHttpPort                                    |     |
| abpm.transportProxyFtpPort                                     |     |
| abpm.transportProxyFtpPort                                     |     |
| abpm.transportHttpProxyFtpPort                                 |     |
| WEB SERVICE CONFIGURATION                                      |     |
| abpm.webservice.consumer.wsdlparser.iswsdl4j                   |     |
| abpm.webservice.provider.wsdlparser.iswsdl4j                   |     |
| abpm.webservice.consumer.wsengine.isaxis                       |     |
| abpm.webservice.provider.wsengine.isaxis                       |     |
| abpm.webservice.uddisearch.maxrowsreturn                       |     |
| abpm.webservice.host                                           |     |
| abpm.webservice.port                                           | 105 |
| abpm.webservice.sPort                                          |     |
| abpm.webservice.wsdlDeployPath                                 |     |
| abpm.webservice.serverKeyStorePath                             |     |
| com.sun.xml.ws.fault.SOAPFaultBuilder.disableCaptureStackTrace |     |
| abpm.webservice.metro.security.dumpmessages                    | 107 |
| FILE REFERENCES                                                |     |
| abpm.filereferences.basefolder.location                        | 108 |
| BUSINESS CALENDAR                                              |     |
| org.quartz.scheduler.bCalendar                                 |     |
| REPORTS LIBRARY                                                |     |
| abpm.reporting.repository                                      |     |
| DATABASE TARGET                                                |     |
| abpm.database.errorcodes                                       |     |
| DATABASE CONNECTION                                            | 109 |

| abpm.database.connectionWaitTime                                                    | 109 |
|-------------------------------------------------------------------------------------|-----|
| SCHEMA PROPERTY                                                                     | 110 |
| abpm.schemashowfieldcount                                                           | 110 |
| abpm.schemalgnoreBlankLine                                                          | 110 |
| MAIL EVENT PROPERTY                                                                 | 111 |
| abpm.mailEvent.mailProcessConcurrency                                               |     |
| abpm.mailEvent.retry                                                                |     |
| abpm.mailEvent.sleepTime                                                            | 112 |
| abpm.target.createFolder                                                            | 112 |
| Systems                                                                             | 113 |
| ENCODING                                                                            |     |
| abpm.characterSetEncoding                                                           | 113 |
| LOGGING                                                                             | 113 |
| log4j.rootLogger                                                                    | 114 |
| log4j.logger.Event                                                                  | 114 |
| abpm.system.separateLogFile.enable                                                  | 115 |
| abpm.system.separateLogFile.enable                                                  |     |
| Console appender                                                                    | 116 |
| log4j.appender.console                                                              | 116 |
| Database appender                                                                   | 116 |
| log4j.appender.jdbc                                                                 | 116 |
| log4j.appender.jdbc.url                                                             | 116 |
| log4j.appender.jdbc.dbclass                                                         |     |
| log4j.appender.jdbc.username                                                        | 117 |
| log4j.appender.jdbc.password                                                        |     |
| abpm.logs.dbType                                                                    |     |
| log4j.appender.jdbc.connector                                                       |     |
| File logging                                                                        |     |
| log4j.appender.file                                                                 |     |
| log4j.appender.file.Webrunner.file                                                  |     |
| log4j.appender.file.Kernel.file                                                     |     |
| log4j.appender.file. MaxBackupIndex                                                 |     |
| log4j.appender.file. MaxFileSize                                                    |     |
| LOG ARCHIVAL DATABASE CONFIGURATION                                                 |     |
| log4j.archival.jdbc.url                                                             |     |
| log4j. archival.jdbc.dbclass                                                        |     |
| log4j. archival.jdbc.username                                                       |     |
| log4j. archival.jdbc.password                                                       |     |
| abpm.logs. archival.dbType                                                          |     |
| SECURITY                                                                            |     |
| abpm.security.secretkeystorenameabpm.security.repository                            |     |
| abpm.security.repositoryabpm.security.passwordExpiryDays                            |     |
| abpm.security.passwordExpiryDaysabpm.security.passwordExpiryMessageDisplayDays      |     |
| abpm.security.passwordExpiryMessageDisplayDaysabpm.security.activitycomments.enable |     |
| AUTHENTICATION AND AUTHORIZATION                                                    |     |
| java.security.auth.login.config                                                     |     |
| SERVER MAIL SERVER PARAMETERS                                                       |     |
| MailProtocol                                                                        |     |
| mailServer                                                                          |     |
| Domain                                                                              |     |
| CDOHostName                                                                         |     |
|                                                                                     |     |

| systemAdminEmailId                                                     | 125 |
|------------------------------------------------------------------------|-----|
| mailServerUserId                                                       | 126 |
| mailServerPassword                                                     | 126 |
| Mailsubject                                                            | 126 |
| abpm.notification.mailNotification.sslEnabled                          | 127 |
| abpm.notification.mailNotification.port                                |     |
| abpm.changePasswordNotification.sendNewPassword                        | 127 |
| ACTIVITY NAMING CONVENTION                                             |     |
| abpm.ActivityName.Prefix                                               |     |
| MULTITENANT ENVIRONMENT                                                |     |
| abpm.multitentant.environment.enable                                   |     |
| PAGINATION                                                             |     |
| abpm.pagination.enable                                                 |     |
| abpm.pagination.page.size                                              |     |
| PERSONALIZATION                                                        |     |
| Home.Environment.DisplayName                                           |     |
| VERSION CONTROL                                                        |     |
| abpm.versionControl.enable                                             |     |
| abpm.versionControl.repository.access.protocol                         |     |
| abpm.versionControl.repository.url                                     |     |
| abpm.versionControl.username                                           |     |
| abpm.versionControl.password                                           |     |
| abpm.versionControl.projectPath                                        |     |
| Client Authentication                                                  |     |
|                                                                        |     |
| abpm.versionControl.keystore.pathabpm.versionControl.keystore.password |     |
| ·                                                                      |     |
| Permissionabpm.activity.defaultPermission                              |     |
| appm.activity.derauitPermission                                        | 133 |
| Maintenance                                                            | 134 |
| DATA CLEANUP PROPERTIES                                                | 134 |
| abpm.appmanagement.cleanupCronExpression                               | 134 |
| abpm.appmanagement.retainTime                                          | 135 |
| LOG CLEANUP PROPERTIES                                                 | 135 |
| abpm.appmanagement.logCleanupCronExpression                            | 135 |
| abpm.appmanagement.logCleanupPropertiesFile                            | 135 |
| Log Recovery and Synchronization                                       | 136 |
| abpm.logRecoveryAndSynchronization.enable                              |     |
|                                                                        |     |
| Web Server                                                             |     |
| abpm.webserver.address                                                 |     |
| abpm.webserver.public.address                                          |     |
| abpm.webserver.http.port                                               |     |
| abpm.webserver.https.port                                              |     |
| abpm.transactionmonitor.ActivityStatusRefreshTime                      |     |
| SessionTimeOut                                                         |     |
| abpm.webrunnerout.file.location                                        |     |
| abpm.webrunnerout.file.maxSize                                         | 138 |
| Applet Configuration                                                   | 130 |
| DATA MAPPER                                                            |     |
| abpm.dataMapper.minHeapsize                                            |     |
| abpm.dataMapper.maxHeapsize                                            |     |
| abpm.dataMapper.readTimeOut                                            |     |
|                                                                        |     |

| abpm.dataMapper.enableTipOfTheDay             | 140  |
|-----------------------------------------------|------|
| MONITORING                                    | 140  |
| abpm.monitoring.minHeapsize                   | 140  |
| abpm.Monitoring.maxHeapsize                   | 141  |
| abpm.Monitoring.readTimeOut                   | 141  |
| PROCESS DESIGNER                              | 141  |
| abpm.Process Designer.minHeapsize             | 141  |
| abpm.Process Designer.maxHeapsize             | 142  |
| abpm.Process Designer.readTimeOut             | 142  |
| Solution Properties                           | 142  |
| SALESFORCE INTEGRATION ACCELERATOR PARAMETERS |      |
| abpm.Salesforce.UserId                        |      |
| abpm.Salesforce.Password                      |      |
| NETSUITE INTEGRATION ACCELERATOR PARAMETERS   |      |
| abpm.solution.netsuite.emailID                |      |
| abpm.solution.netsuite.accountID              |      |
| abpm.solution.netsuite.password               |      |
| abpm.solution.netsuite.accountType            |      |
|                                               |      |
| Adeptia Suite Appendix B: Cron Expression     | 145  |
| Table of Figures                              | 1/18 |
| Table of Figures                              | 140  |
| Index                                         | 151  |

# **PREFACE**

This document provides a detailed description of the Administrative features of Adeptia Suite. It guides you to seamlessly manage the functioning, design and integration of business processes using these administrative features.

The administration of Adeptia Suite involves creation and management of users, groups, and business roles. The Administrator's role also involves configuration of system properties, creating database connectors, ensuring system security and monitoring system status.

# **Target Audience**

The Administrative features are used primarily by the Administrator, Sys Admin and Group Admin of organizations.

# **Pre-requisites**

You must have administrative rights to perform administrative tasks. These rights vary based upon the user type.

#### Other resource materials

The following other resource materials are available.

| Title                        | Description                                                                                                    |
|------------------------------|----------------------------------------------------------------------------------------------------|
| Installation Guide           | This document provides guidelines for installing Adeptia Suite on Microsoft Windows and Linux/Solaris operating systems.                                                                                                    |
| Getting Started Guide        | This document is intended as a reference for those working with Adeptia Suite for the first time.                                                                                                    |
| Developer Guide              | This document covers a detailed description of all activities and services of Adeptia Suite that are available to a developer. It acts as a guideline to use these services seamlessly and use them in a design environment using Adeptia Suite. |
| Business User Guide          | This document covers a detailed description of all features of Adeptia Suite that are available to a business user. It acts as a guideline to use these features seamlessly and perform them in a business environment using Adeptia Suite.      |
| Modeler and Simulation Guide | This document provides an overview of Process Modeler and Simulation features of Adeptia Suite and covers the description                                                                                                    |

and usage of these tools. It guides you to seamlessly use these tools to analyze, optimize, and enhance a business process.

# **HOW IS THIS GUIDE ORGANIZED?**

This guide is organized into the following sections:

| Section                                  | Description                                                                                                    |
|------------------------------------------|----------------------------------------------------------------------------------------------------|
| Preface                                  | Introduction to this document                                                                                                    |
| Administering Adeptia Suite              | Configuration of system properties, creating database connectors, ensuring system security and monitoring system status                            |
| Managing Application and System Settings | System Configuration and updating System Properties of the Adeptia Suite                                                                           |
| Creating and Managing User Groups        | Creating a user group, viewing properties of a user group, editing properties of a user group, deleting a user group                               |
| Creating and Managing Users              | Creating a user, viewing properties of a user, editing properties of a user, deleting a user                                                       |
| Creating a Business Role                 | Minimizing the work of a user of Sys Admin or Group Admin type                                                                                     |
| Managing Kernel and Scheduler            | Understanding Process Flow Status when Kernel or Scheduler is started, paused, or stopped.                                                         |
| Managing Secret Key                      | Creating, Exporting, and Importing Secret Key, Creating Keystore, Exporting Certificate from the Keystore, Importing Certificate into the Keystore |

# **CONVENTIONS**

The following tables list the various conventions used in Adeptia documentation. We follow these conventions to help you quickly and easily identify particular elements, processes, and names that occur frequently in documents.

# **Typographical conventions**

This guide uses the following typographical conventions:

| Convention           | Description                                                                                                    |  |  |
|----------------------|----------------------------------------------------------------------------------------------------|--|--|
| Bold text            | Indicates one of the following:  Screen element  New terminology  A file or folder name  A control in an application's user interface  A registry key  Important information |  |  |
| Italic text          | Indicates a reference or the title of a publication                                                                                                    |  |  |
| Monospaced text      | Indicates code examples or system messages                                                                                                    |  |  |
| Monospaced bold text | Indicates system commands that you enter                                                                                                    |  |  |
| Hyperlink            | Indicates an Internet link to target material                                                                                                    |  |  |

# **Graphical conventions**

This guide uses the following graphical conventions:

| Convention | Description                                                                       |
|------------|-----------------------------------------------------------------------------------|
| <b>6</b>   | Indicates additional information that may be of interest to the reader            |
| <u> </u>   | Indicates cautions that, if ignored, can result in damage to software or hardware |

# **CONTACTS/REPORTING PROBLEMS**

These sections present contact information for a variety of situations.

# **Sales**

In case of any sales queries, please contact us at sales@adeptia.com.

# **Support**

For support queries, please contact us at <a href="mailto:support@adeptia.com">support@adeptia.com</a>.

# **Latest updates and information**

For the latest updates and information, please visit us at www.adeptia.com.

# **Adeptia Web site**

Access the Adeptia Web site at the following URL:

www.adeptia.com

# **ADMINISTERING ADEPTIA SUITE**

The administration of Adeptia Suite involves creation and management of users, groups and business roles. The Administrator's role also involves configuration of system properties, ensuring system security and monitoring system status.

#### **Prerequisites**

You must have administrative rights to perform administrative tasks. These rights vary based upon the user type.

#### ADMINISTRATIVE RIGHTS OF USERS

Administrative rights vary based on the user type. The Admin user is pre-created in Adeptia and is entitled to all administrative tasks. The other users are created by the Administrator.

The Admin user can create the following types of users:

- Sys Admin
- Group Admin
- **Business User**
- Developer

## **Sys Admin**

A Sys Admin user has permissions equivalent to the Administrator. It can create and delete users and groups as well as perform all the tasks of a group admin, business, or user developer. However, only Admin and Sys Admin users can update system properties, enable clustering, stop/pause the kernel, and restart scheduler.

#### **Group Admin**

Each group has one or more "admin", who is able to manage the users within that group. A Group Admin can create, edit, and delete users within its group. He can also change the permissions of users and perform all the tasks of a developer.

#### **Business User**

A Business User can manage all tasks assigned to the user or his group, executes his solutions, monitor solutions and performance of users, and view all Adeptia Suite Logs.

#### Developer

A Developer can create object such as activities and process flows etc. It also has rights to execute the process flows and monitor the logs.

# MANAGING APPLICATION AND SYSTEM **SETTINGS**

Admin user and Sys Admin type users can view System Configuration and update System Properties of the Adeptia Suite.

In the Adeptia Suite, this feature is available in:

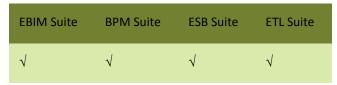

This chapter describes the following tasks:

- Viewing System Configuration
- **Updating System Properties**
- **Reloading System Configuration**

#### VIEWING SYSTEM CONFIGURATION

The System configuration module displays the Adeptia Suite related information such as Java Classpath, Database Information, Session Time Out, and Process Flow Recovery Settings etc. System configurations are non-editable and can be viewed only by the Admin for troubleshooting purposes.

#### **Steps to view System Configuration**

Click Administer tab and then click Setup menu. All the options of the Setup menu are displayed (see Figure 1).

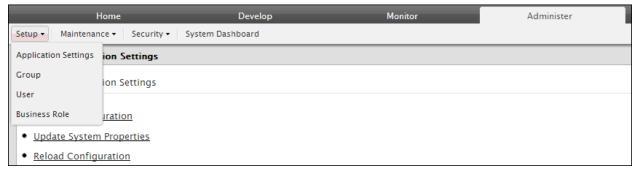

Figure 1: Setup Menu's options

Select Application Settings option. The Application Settings screen is displayed (Figure 2).

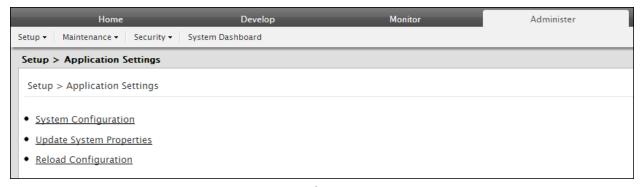

Figure 2: Application Settings

Click **System configuration**. The *System configuration* screen is displayed (see Figure 3).

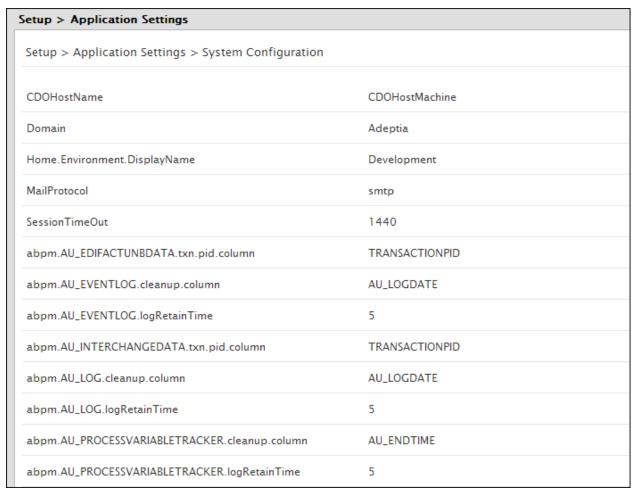

Figure 3: View System Configuration

### **UPDATING SYSTEM PROPERTIES**

The System Properties can be updated to change the properties of the Adeptia Suite. For example, you can change the mail server settings, enable or disable clustering and database settings etc.

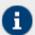

Only the users of Admin and Sys Admin type can update the System Properties.

#### Steps to update the system properties of the Adeptia Suite

- Click **Administer** tab and then click **Setup** menu. All the options of the **Setup** menu are displayed.
- Select **Application Settings** option. The **Application Settings** screen is displayed. 2.
- 3. Click Update System Properties. The Update System Properties screen is displayed (see Figure 4).

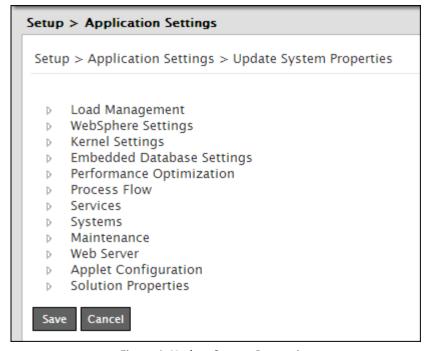

Figure 4: Update System Properties

Setup > Application Settings Setup > Application Settings > Update System Properties Load Management Property Name abpm.cluster.enable Value no

Description Cluster Enable and Disable Option Note :- To activate this property after any change, you need to Restart Server. Property Name abpm.queue.processor.enable Value Queue Processor Enable and Disable Option Note :- To activate this property after any change, you need to Restart Server. Property Name abpm.queue.processor.concurrent.processes

Click do to expand the required properties (see Figure 5).

Queue Processor Concurrent Processes Allowed

Thresh Hold Value To Lookup For More Jobs Note :- To activate this property after any change, you need to Restart Server

Note :- To activate this property after any change, you need to Restart Server. Property Name abpm.queue.processor.reload.factor

Figure 5: Expand Properties

Edit the required properties and click **Save** button. A screen is displayed confirming that System Properties have been saved and you need to reload the configuration (see Figure 6).

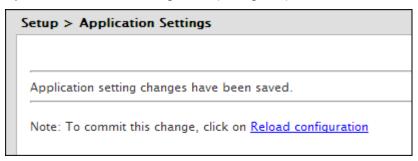

Figure 6: Reload Configuration

To reload the configuration, click Reload Configuration link. A confirmation message is displayed that the configuration has been reloaded. If you do not want to reload the configuration changes right away, you can reload it later on. To know how to reload the configuration later on, refer the Reloading System Configuration section.

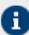

Description

- Changes made in the System Properties do not come into effect until you reload the configuration.
- In case following note is written for any property and you have change the value of that property, then you need to restart the Kernel and WebRunner to bring the change into effect.

To activate this property after any change, you need to Restart Server.

 Value of the properties is not validated while editing. For detailed description of Adeptia Suite System Properties and their Possible Values, refer to Appendix A.

### RELOADING SYSTEM CONFIGURATION

Reload 'commits' the changes made to the Adeptia Suite configuration system properties.

# Steps to reload the System configuration

- Click **Administer** tab and then click **Setup** menu. All the options of the **Setup** menu are displayed
- 2. Select **Application Settings** option. The Application Settings screen is displayed.
- 3. Click **Reload Configuration**. A screen is displayed confirming that the configuration has been reloaded.

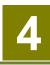

# **CREATING AND MANAGING USER GROUPS**

Groups enable easy organization and management of individual users of the Adeptia Suite. A Group, in essence, is a self-contained entity that can perform all of its work without affecting the work of another User Group. Each group has a Group Admin, responsible for creating and managing individual users within the group. The Group Admin can perform the same work as any regular user with an additional ability to manage users within its group as well.

In the Adeptia Suite, this feature is available in:

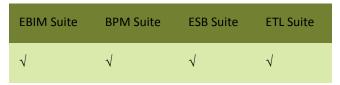

This chapter describes the following tasks:

- Creating a user group
- Viewing properties of a user group
- Editing properties of a user group
- Deleting a user group

## **CREATING A USER GROUP**

#### **Prerequisites**

• Only a user of Admin or Sys Admin type can create a User Group.

#### Steps to create a user group

Click Administer tab and then click Setup menu. All the options of the Setup menu are displayed.

2. Select the **Group** option. The **Manage Group** screen is displayed (see Figure 7).

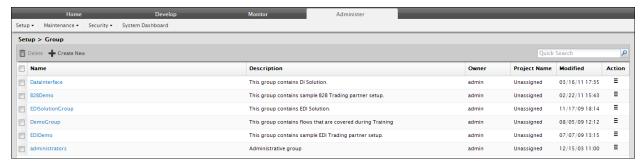

Figure 7: Manage Group

3. Click the **Create New** button. The **Create Group** screen is displayed (see Figure 8).

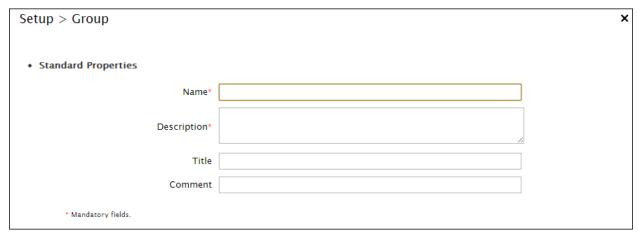

Figure 8: Create Group

- 4. Enter the name and description of the Group in the Name and Description respectively.
- 5. Enter the group title and comments (if any) in the textboxes **Title** and **Comment** respectively.
- 6. Click the Save button. This displays a screen confirming that the User Group has been created successfully

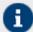

The Group name must be unique. You cannot create more than one group with the same name.

## VIEWING USER GROUP PROPERTIES

## Steps to view the properties of a user group

In the Manage Group screen, click the Actions icon. The list of possible actions is displayed (see Figure 9).

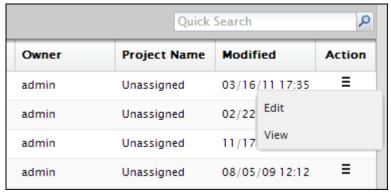

Figure 9: Actions List

Click View options. A screen is displayed showing the properties of the group (see Figure 10).

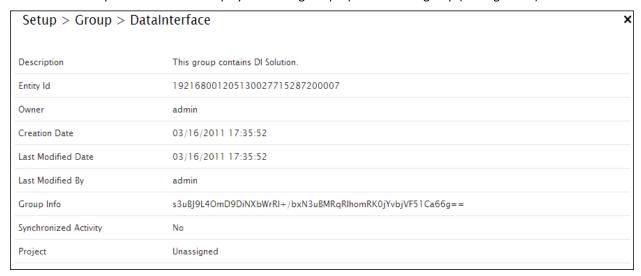

Figure 10: View Group Properties

Click **Close** button to close this screen and return to the *Manage Group* screen.

# **EDITING USER GROUP PROPERTIES**

#### Steps to edit the properties of a user group

1. In the *Manage Group* screen, click the name of the group, which you want to edit. The *Group edit* screen is displayed where you can change the name and description of a Group (see Figure 11).

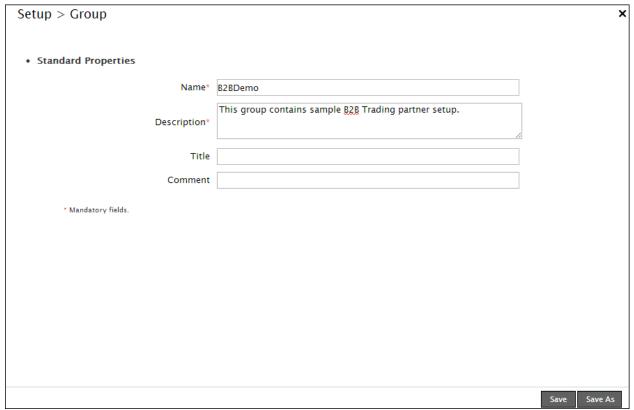

Figure 11: Edit Group

2. After changing the properties, click **Save** button to save the changes. This displays a screen confirming that the User Group has been updated successfully.

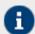

You cannot edit the Administrator group.

If you want to save a copy of a group, change the name of the group and click Save As button.

# **DELETING A USER GROUP**

#### Steps to delete a user group

- In the Manage Group screen, select the checkbox against the group that you want to delete. This activates the Delete button.
- Click the **Delete** button. An application message is displayed to confirm the delete action (see Figure 12).

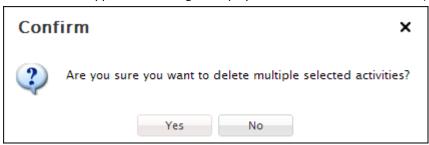

Figure 12: Confirm Deleting a Group

- 3. Click **Yes** button to delete the group, else click **No**.
- 4. If you click Yes, a screen is displayed confirming that the group has been deleted successfully.

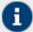

- The Administrators group cannot be deleted.
- You cannot delete a group, which has users in it. Before deleting a group, either you have delete all of its user or move them to another group.
- Once a Group is deleted, it cannot be recovered.

# **CREATING AND MANAGING USERS**

Users are the individual members of a User Group. User can perform common tasks depending on the <u>permission</u> <u>levels</u> granted by the *Admin*.

In the Adeptia Suite, this feature is available in:

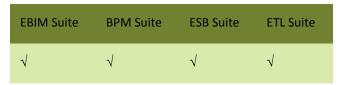

This chapter describes the following tasks:

- Creating a User
- Viewing properties of a User
- Editing properties of a User
- Deleting a User
- Moving Objects of a User
- Managing Keystore of a User

### **CREATING A USER**

#### **Prerequisites**

1. You need to have Administrator privileges of Sys Admin or a Group Admin type.

#### Steps to create a user

- 1. Click **Administer** tab and then click **Setup** menu. All the options of the **Setup** menu are displayed.
- 2. Select **Users** option. The *Manage Users* screen is displayed ( see Figure 13).

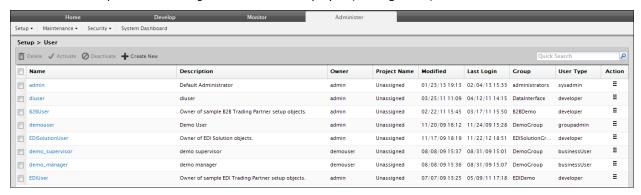

Figure 13: Manage User page

Setup > User × **Standard Properties** User ID\* B2BUser Owner of sample B2B Trading Partner setup objects. Description\* First Name\* User Last Name\* User Address1 Address2 City State Zip Country Fax Phone

Click the **Create New** button to create a new user. The **Create User** page is displayed.(see Figure 14)

Figure 14: Create User Page

- 4. Enter the User ID, Description, Name, Address, and other related information in their respective fields.
- To select the User Permissions, check the required checkboxes. The various permissions entitle a user to various rights, as outlined in the table below.

Table 1: User Permissions

| Permission | Description                                                                                                    |
|------------|----------------------------------------------------------------------------------------------------|
| Read       | Read permission allows a user to view the Adeptia Suite activities and process flows. The <i>Read</i> checkbox is pre-selected and you cannot un-check it. |
| Write      | Click to check the <i>Write</i> checkbox to grant the user the permission to create, edit, delete and Save As Adeptia Suite activities and process flows   |
| Execute    | Check the <i>Execute</i> checkbox to grant the user permission to execute a process flow.                                                                  |

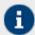

These user permissions are checked prior to object level permissions so as to allow a user to or restrict a user from performing any task.

Select the type of user from the **User Type** drop-down list. Adeptia support following types of users:

Table 2: Business User View Levels

| User Types    | Description                                                                                                    |
|---------------|----------------------------------------------------------------------------------------------------|
| Sys Admin     | A <i>Sys Admin</i> user has permissions equivalent to the Administrator. It can create and delete users and groups as well as perform all the tasks of a group admin, business, or user developer. However, only Admin and Sys Admin users can update system properties, enable clustering, stop/pause the kernel, and restart scheduler. |
| Group Admin   | Each group has one or more "admin", who is able to manage the users within that group. A <i>Group Admin</i> can create, edit, and delete users within its group. He <i>can</i> also change the permissions of users and perform all the tasks of a developer.                                                                             |
| Business User | A <i>Business user</i> has restricted rights. A <i>Business user</i> can only execute process flow, complete Human Workflow task and monitor the logs.                                                                                                    |
| Developer     | A Developer can create object such as activities and process flows etc. It also has rights to execute the process flows and monitor the logs.                                                                                                    |

If Business User is selected, then select the level of view from the Business User View Level drop-down list. There are two types of Business User View Levels, as outlined in the table below.

Table 3: Business User View Levels

| Level   | Description                                                                                                    |
|---------|----------------------------------------------------------------------------------------------------|
| Normal  | A Business User with Normal view can see Adeptia Suite report and logs. It can execute the process flow, complete the Human Workflow task, and monitor the logs.                                          |
| Limited | A Business User with Limited view can only view Task Manager and execute the assigned task. A Business User with Limited View cannot execute process flows. It cannot see Adeptia Suite reports and logs. |

- 8. You can select colleague of the User from the **Colleague** drop-down list.
- You can select Manager of the User from the Manager drop-down list.

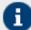

Colleague or Manager can be any other user. These terms are used in Human Workflow. While assigning workflow task to any user, you can enable the option to defer the task to Manager or to Colleague if the task is becoming overdue. A Manager can monitor tasks assigned to its staff. Manager can defer a task to any other user, change the priority, Due date and Expiry Date of the task.

10. Using calendar you can select the days on which user will not be available. To select days, click the View link in the Calendar field (see Figure 15).

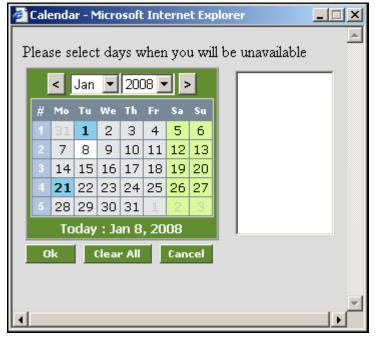

Figure 15: Calendar

11. Click dates, user will not be available and then click **Submit** button.

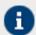

While deferring a task of any user to this user, manager can view these dates from his own Home page.

12. In the Status drop-down list, select the status of the user. The status of a user can be either Activate or Deactivate. The default status is Activate.

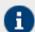

If you select the **Deactivate** option then, the user is disabled and cannot login into the Adeptia Suite.

13. In Group drop-down list, select the group to which user is being added. You can add the user to multiple groups. Press and hold the **<Ctrl>** key and select multiple groups.

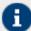

A user can be a member of more than one group. However, he can login and access objects associated with one group at a time. For example, a user is a member of two groups: Administrators and Executives. Both these groups vary in terms of objects. He can login as a member of either the Administrators or the Executives group at a time.

14. Select the Send Email Notification checkbox to automatically send an email to the new user confirming the user creation. It is checked by default. Additionally, if the user changes his password, an email is automatically sent to the user stating that the password has been changed. If you do not want to send these notification emails, disable this checkbox (see Figure 16).

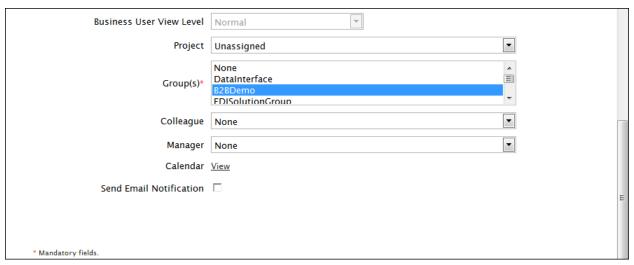

Figure 16: Certificate Status

15. Click the **Save** button. This displays a screen confirming that the user has been created successfully.

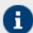

To learn how to manage digital certificates of users refer to section Managing Keystore of Users.

To learn how to use digital certificates to sign outgoing data and how to receive incoming data, which is digitally signed, please refer to the Digital Certificate Activity section.

## **VIEWING USER PROPERTIES**

#### Steps to view the properties of a user

In the Manage User screen, click the Actions icon. The list of possible actions are displayed (see Figure 18).

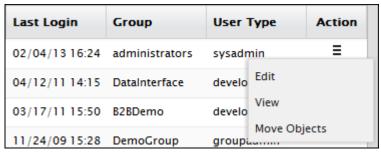

Figure 5: Actions List

Click View options. A screen is displayed showing the properties of the user (see Figure 18).

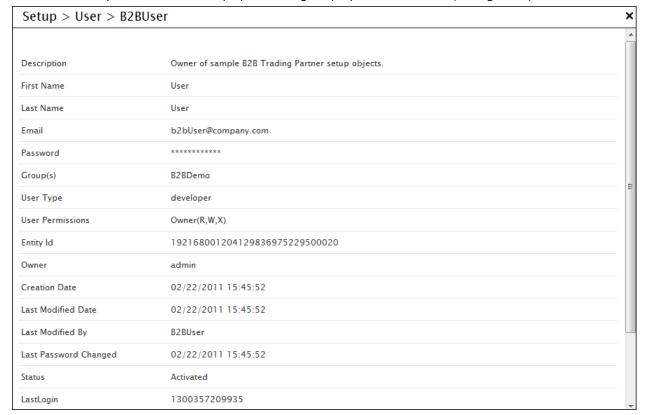

Figure 18: View User Properties

Click **Close** button to close this screen and return to the **User** screen.

## **EDITING USER PROPERTIES**

### Steps to edit the properties of user

1. In the *User Manage* screen, click the name of the user, which you want to edit. The *User edit* screen where you can change the properties of a User (see Figure 7).

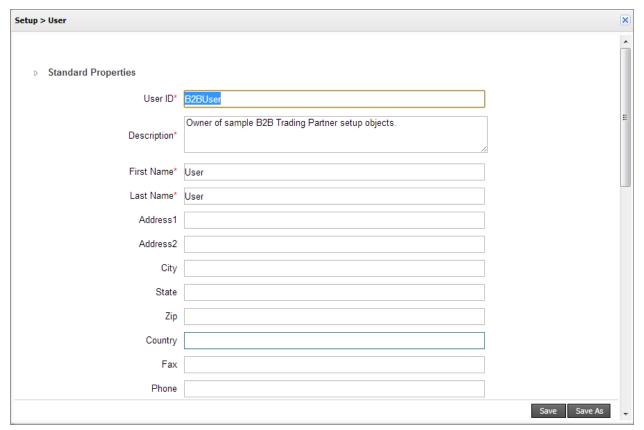

Figure 7: Edit User

- 4. After changing the properties, click **Save** button to save the changes. This displays a screen confirming that the user has been updated successfully.
- 5. Enter the comments in the **Add Comments** field.

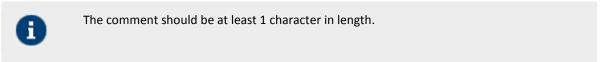

6. Click OK to save the comments. This displays a screen confirming that the user has been updated successfully.

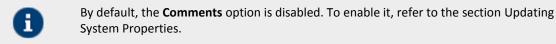

# **DELETING A USER**

#### **Prerequisites**

• Only a user of Admin, Sys Admin or Group Admin type can delete a User.

• Before deleting a user, you must de-activate the User.

#### Steps to delete a user

- In the User Manage screen, select the checkbox against the user that you want to delete.
- 2. Click the deactivate button. A dialog box is displayed asking for confirmation of the deletion.
- 3. Click Yes. A message displayed the user has been deactivated successfully.
- 4. Click **OK** to close this dialog box.
- 5. Now again, select the checkbox against the user that you want to delete.
- 6. Click the **Delete** button. A screen is displayed for a confirmation to delete the user (see Figure 8).

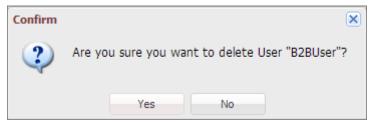

Figure 8: Confirm Deletion

7. Click OK to delete the user. Before being deleted, the user needs to transfer his objects to another user. The Change Ownership screen is displayed (see Figure 9).

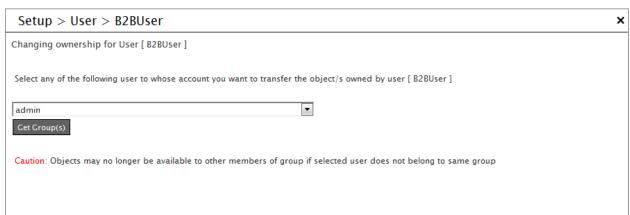

Figure 9: Change Ownership

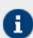

Once the user is deleted, his objects cannot be viewed by any other member of his group.

Select the user to whom you want to transfer the objects, from the drop-down list. Click Get Group(s) button to transfer the objects to the selected user's group. This displays the Select group screen (see Figure 10).

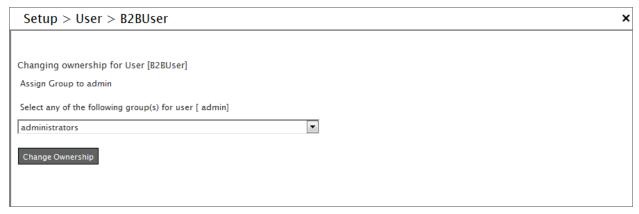

Figure 10: Select Group

Select the group to which you want to transfer the objects and click Change Ownership button. This displays the Permanent Delete screen (see Figure 11).

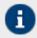

The Group drop-down list displays only those groups, of which the selected user is a member.

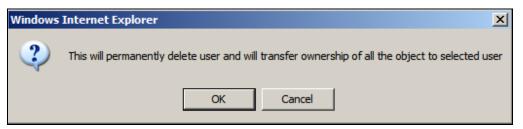

Figure 11: Permanent Delete

10. Click OK button to permanently delete the user. A screen is displayed with a message stating "User activity permanently deleted successfully.

### **MOVING OBJECTS OF USER**

Objects (activities, process flows etc.) of one user can be moved to another user. When you move objects from one user to another user, ownership of those objects is transferred to new user. If a user belongs to more than one group, it can move its object from one group to another group.

#### Steps to move object from one user to another User

In the User Manage screen, click the radio button against the user that you want to move and then click the Move link. The Select Activities screen is displayed with the list of activities belongs to the user (see Figure 12).

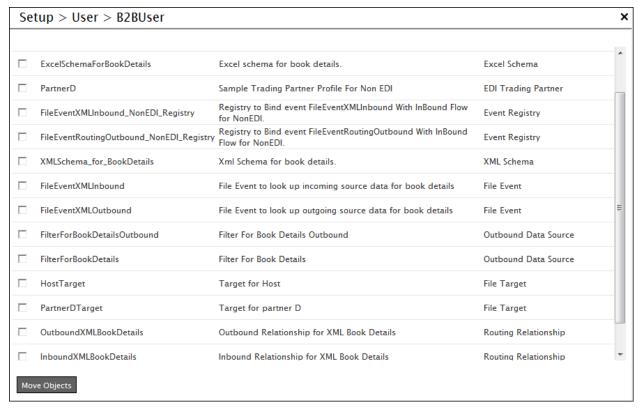

Figure 12: Select Objects

- Select the required object(s) and click Move Objects button. The Change Ownership screen is displayed (refer to Figure 9).
- Select the user to whom the objects will be moved, from the drop-down list and then click **Get Group(s)** button. The **Select Group** screen is displayed with Group(s), the selected User belongs (refer to Figure 10).
- Select the group, the user belong to and click Change Ownership button. A confirmation screen is displayed that the ownership of selected objects has been changed successfully.

### MANAGING KEYSTORE OF USER

Keystore of a user is a protected repository that holds digital certificates owned by the user. Keystore is created during creation of the user. Access to a keystore is guarded by a password defined at the time of creation of user. Keystore is created only for those users whose certificate status is enabled during their creation.

# **Digital Certificate Activity**

A Digital Certificate is an attachment to an electronic message that is used to maintain its integrity. The most common use of a digital certificate is to authenticate a user.

Admin and Group Admin can export the digital certificates of a user into a digital certificate directory and then import that digital certificate into the keystore of another user. The Admin also has the right to delete the digital certificate of a user.

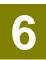

## **CREATING A BUSINESS ROLE**

In any business operation, it is required that a task can be assigned to all the users of a department. One way is to select all the users of the department one by one while assigning the task in the workflow. Another way is to make a group of users and assign the task to a group rather than assigning it to all the users. This group of users is called a Business Role. Task assigned to a Business Role is listed in the Task Manager of every user of the Business Role. Any one user of the Business Role can complete this task.

It should be noted that the Business Role is different from a User Group. The purpose of the User Group is to minimize the work of a user of Sys Admin or Group Admin type while giving access permissions on Adeptia Suite objects. On the other hand, the purpose of Business Role is to assign the task to a group of users. In the Adeptia Suite, this feature is available in:

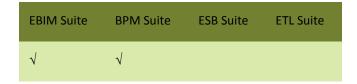

#### Steps to create a Business Role

- Click **Administer** tab and then click **Setup** menu. All the options of the **Setup** menu are displayed.
- 2. Select Business Role option. The Manage Business Role screen is displayed (see Figure 1).

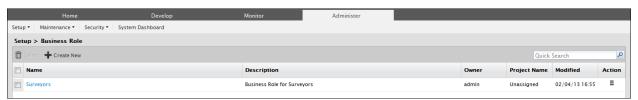

Figure 1: Manage Business Role

3. Click Create New button. The Create Business Role screen is displayed (see Figure 2).

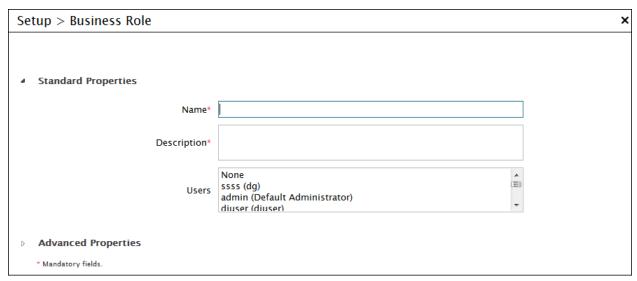

Figure 2: Create Business Role

- 4. Enter the name and description of the Business Role in the *Name* and *Description* fields respectively.
- 5. To select the users, press **<CTRL>** key and click users. The selected users are highlighted.
- 6. Click **Save** button. This displays a screen confirming that the Business Role has been created successfully.

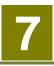

## MANAGING KERNEL AND SCHEDULER

At times, you may want to stop or pause the kernel without stopping it as a service (if the kernel is running as a service) or stopping it by pressing <Ctrl> + <C> from the console. In such cases, you can stop or even pause the kernel from the GUI. When the kernel is stopped or paused, no requests for new process flows are executed. In the Adeptia Suite, this feature is available in:

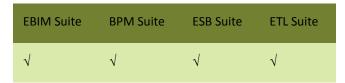

#### Process Flow Status when Kernel is Stopped

When the kernel is stopped, the system does not accept any new process flow requests for triggering. It just completes the existing process flows that are running, and then shuts down the kernel.

#### Process Flow Status when Kernel is Paused

When the kernel is paused, the system just completes the existing process flows that are running. However, it does not accept any new process flow requests for triggering. Additionally, it does not accept any waiting process flows that could be manual execution requests or those in the Queue Processor. When the kernel is paused, the Queue Processor is also paused. It does not activate any process flows or escalate them from the waiting queue to ready queue. It just maintains them in the queue list.

The pausing of the kernel pauses the scheduler too. It does not allow triggering of any process flows through any events except JMS and HTTP events. The pausing/resuming/stopping of scheduler synchronizes with the pausing/resuming/stopping of the kernel.

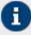

If sub processes are being executed with Call action when the kernel is paused or stopped, then they need to be made recoverable with the Call action, when the process flow shuts down, as the parent process flow will not stop unless all child process flows are executed.

This chapter describes the following tasks:

- Managing Kernel
- Managing Scheduler

### MANAGING KERNEL

#### Steps to manage the kernel

- Click **Administer** tab and then click **Maintenance** menu. All the options of **Maintenance** menu are displayed.
- Select Kernel option. The Manage Kernel screen is displayed showing the status of kernel (see Figure 1).

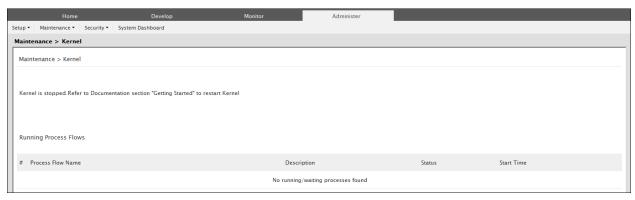

Figure 1: Change Kernel State

- 3. This screen is divided into two parts. The first part displays the status of the kernel and allows you to change the status as and when required. The second part displays a list of process flows that are running (if kernel is running).
- 4. To pause the Kernel, click **Pause Kernel** button on the Manage Kernel screen. A confirmation screen is displayed. Click **OK** to pause the Kernel. This pauses the Kernel and displays a screen with the message that the Kernel has been paused.

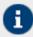

The Pause Kernel button changes to Resume Kernel, once the Kernel is paused.

When the Kernel is Paused, the list of running process flows is not displayed.

5. To resume the Kernel, click **Resume Kernel** button. This resumes the Kernel and displays the Change Kernel State screen. Once the Kernel is resumed, it starts accepting new process flow requests for execution. The Queue Processor also activates and escalates process flows in queue, and the Scheduler resumes triggering of events.

#### MANAGING SCHEDULER

Scheduler is a component of Adeptia Suite that manages events and triggers process flows based on the occurrence of events. The normal state of the Scheduler is *Running*. However, it may be required to pause or stop occasionally for system performance or maintenance reasons. When the scheduler is Paused or Stopped, no scheduler supported Event will be fired.

In the Adeptia Suite, this feature is available in:

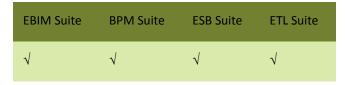

Events managed by the scheduler (time-based events) are:

- File Event
- FTP Event
- Mail Event
- Database Event
- Timer Event
- Calendar Event

Self-driven events i.e. events that are not managed by the scheduler (action-based events) are:

- JMS Event
- HTTP Event

#### Misfire Event Handling

An event may not be fired at the scheduled time due to multiple reasons. These are outlined as:

- No thread is available (refer to <a href="mailto:org.quartz.threadPool.threadCount">org.quartz.threadPool.threadCount</a> property)
- System is busy

When the event is not fired at the scheduled time, it is considered as a delayed event. The delayed event will be fired, when the thread becomes available or the system is not too busy. This will happen as long as delay is not more than misfire threshold. If delay is more than misfire threshold, event is considered as a misfired event. The misfire threshold is specified by following parameter defined in quartz.properties file:

org.quartz.jobStore.misfireThreshold = 10000 10000 = 10 Seconds

10 seconds is the default value of misfire threshold, which can be changed, based on your requirements. Misfired events are handled based on two factors:

- Smart Misfire Policy
- Repeat Count

The Smart Misfire Policy is dependent on the Repeat Count value. In case of all events except Timer event, the Repeat Count value is Infinity. However, in case of a Timer event, the Repeat Count value is based on the Expiry Criteria value. This is described in the table below.

Table 4: Repeat Count Value of Timer Event and Misfire Policy

| Expiry Criteria                                            | Repeat Count               | Misfire Policy                                                                                                    |
|------------------------------------------------------------|----------------------------|----------------------------------------------------------------------------------------------------|
| Timer Event- Run only Once                                 | 0                          | The misfired event will be triggered only once                                                                                                    |
| Timer Event-<br>Repeat Count<br>specified value<br>e.g. 10 | Specified value<br>e.g. 10 | All misfired events and the remaining events will be triggered. The number of misfired event triggered at a time is controlled by <a href="mailto:org.quartz.jobStore.maxMisfiresToHandleAtATime">org.quartz.jobStore.maxMisfiresToHandleAtATime</a> properties defined the quartz.properties file. |
| Timer Event-Expiry<br>by Date/time or All<br>other Events  | Infinity                   | Only the remaining events will be triggered. All misfired events will be lost.                                                                                                    |

Firing of Events when Scheduler is Stopped

The events that are scheduled to fire while the scheduler is stopped will be fired upon restarting of the scheduler based on the Repeat Count value as described in Table 4.

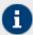

When the scheduler is stopped, events cannot be activated or deactivated.

Firing of Events when Scheduler is Paused

When the scheduler is paused, the events that are scheduled to be fired will not be triggered. When the scheduler is resumed, only the remaining events will be triggered. The misfired events will be lost.

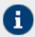

When the scheduler is paused, events can be activated, but they will not trigger.

### **Scheduler Related Properties**

For scheduler related properties, you can refer to the quartz.properties file that is located in the ../AdeptiaServer-6.0/ServerKernel directory. These include:

## org.quartz.jobStore.maxMisfiresToHandleAtATime

| Description        | This property is used to define the maximum number of misfired triggers that the jobstore can handle at a given time                                                                                                    |
|--------------------|----------------------------------------------------------------------------------------------------|
| Default Value      | 5                                                                                                    |
| Possible Values    | 1-100                                                                                                    |
| Selection Criteria | NA                                                                                                    |
| Comments           | If the jobstore handles many triggers at once then the database tables could get locked, thus hampering the performance of other triggers. This property limits the maximum number of misfired events that can be fired at a time. If there are numerous misfired events, then they are fired in batches. |

## org.quartz.jobStore.misfireThreshold

| Description | This property is used to define the number of milliseconds that the scheduler will retain a trigger, before passing it to the next firing time, before it is considered as misfired |
|-------------|----------------------------------------------------------------------------------------------------|
|             |                                                                                                    |

| Description        | This property is used to define the number of milliseconds that the scheduler will retain a trigger, before passing it to the next firing time, before it is considered as misfired |
|--------------------|----------------------------------------------------------------------------------------------------|
| Default Value      | 10000                                                                                                    |
| Possible Values    | Any positive integer                                                                                                    |
| Selection Criteria | Change the value of this property if you want to increase/decrease the misfire threshold value of the scheduler.                                                                    |
| Comments           |                                                                                                    |

## org. quartz. thread Pool. thread Count

| Description        | This property is used to define the number of threads available for concurrent execution of jobs (for firing of events)                                                                                       |
|--------------------|----------------------------------------------------------------------------------------------------|
| Default Value      | 15                                                                                                    |
| Possible Values    | 1-100                                                                                                    |
| Selection Criteria | NA                                                                                                    |
| Comments           | If only few jobs are fired a few times in a day, then 1 thread is sufficient. If thousands of jobs are fired every minute, then 50 or 100 threads are required, based on the jobs count and system resources. |

## Steps to manage the scheduler

- Click the **Administer** tab and then click **Maintenance** menu. All the options of **Maintenance** menu are displayed.
- Select the Scheduler option. The Manage Scheduler screen is displayed showing the status of scheduler (see Figure 2).

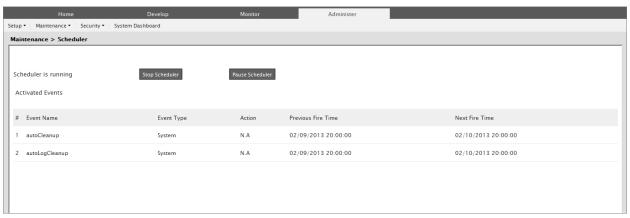

Figure 2: Change Scheduler State

This screen is divided into two parts. The first part displays the status of the scheduler and allows you to change the status as and when required. The second part displays a list of events that are activated (only if scheduler is running). You can deactivate an event by clicking **Deactivate** against the event. This will deactivate the event and remove it from the list.

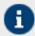

The autoCleanup and autoLogCleanup events cannot be deactivated as they are generated by the system.

- To view an event, click the **View** link against the required event. The properties of the event are displayed.
- To stop the Scheduler, click **Stop Scheduler** button. A screen is displayed showing that scheduler stopped successfully.
- To start the scheduler, on the Change Scheduler State screen, click Start Scheduler. A screen is displayed showing that the scheduler started successfully.
- To pause the Scheduler, click Pause Scheduler button. A screen is displayed showing that scheduler stopped successfully.

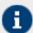

The **Pause Scheduler** button changes to **Resume Scheduler**, once the scheduler is paused. When the scheduler is Stopped or Paused, the list of activated events is not displayed.

To resume the scheduler, click Resume Scheduler button. This resumes the scheduler and displays the scheduler screen.

## MANAGING SECRET KEY

A secret key helps you to create encryption or decryption activity. Encryption and decryption activities are required to encrypt outgoing data and decrypt incoming data respectively.

In the Adeptia Suite, this feature is available in:

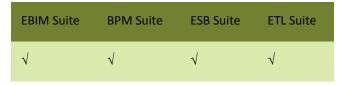

This chapter describes the following tasks:

- Creating Secret Key
- Exporting Secret Key
- Importing Secret Key
- Creating Keystore
- Exporting Certificate from the Keystore
- Importing Certificate into the Keystore

#### **CREATING SECRET KEY**

#### Steps to create a Secret Key activity

- Click Administer tab and then click Security menu. All the options of the Security menu are displayed.
- Select Secret Key option. The Manage Secret Key screen is displayed (see Figure 1). 2.

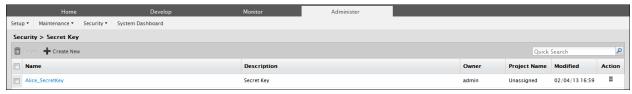

Figure 1: Manage Secret Key

Click Create New link. The Create Secret Key Activity screen is displayed (see Figure 2).

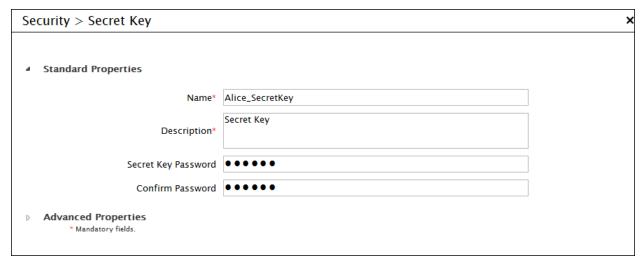

Figure 2: Create Secret Key Activity

- Enter the name and description of the new Secret Key in the textboxes Name and Description fields respectively.
- Enter the password in the textboxes Secret Key Password and Confirm Password respectively.

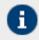

To learn about Advanced Properties refer to Developer Guide.

Click Save button. This displays a screen confirming that the Secret Key activity has been created successfully.

#### **EXPORTING SECRET KEY**

#### Steps to export a Secret Key

In the Manage Secret Key screen, click the Actions icon. The list of possible actions are displayed (see Figure 3).

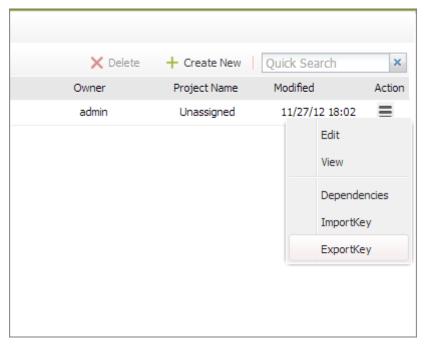

Figure 3: Export Secret Key

Click Export Key option. A screen is displayed confirming that the Secret Key has been exported successfully.

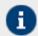

The exported Secret Key is stored in

../../AdeptiaServer-6.0/ServerKernel/etc/security/secret keys folder.

## **IMPORTING SECRET KEY**

#### **Steps to import a Secret Key**

In the Manage User screen, click the Actions icon. The list of possible actions are displayed (see Figure 4).

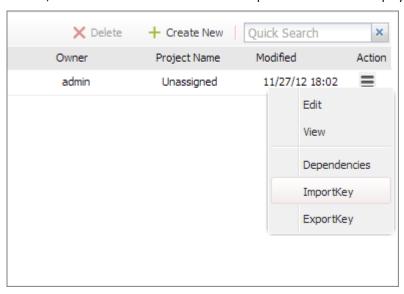

Figure 4: Import Secret Key

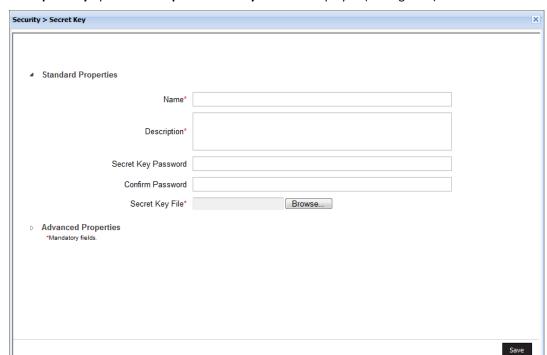

2. Click Import Key option. The Import Secret Key screen is displayed (see Figure 5).

Figure 5: Import Secret Key

- 3. Enter the name and description for the Import Secret Key activity in the textboxes **Name** and **Description** respectively.
- Enter the Secret Key to be used for encryption and decryption in textboxes Secret Key Password and Confirm Password fields respectively.
- Click Browse button and select the Secret Key file to be imported from ../../AdeptiaServer 6.0/ServerKernel/etc/security/keystore folder. The path of Secret Key file is displayed in SecretKey File textbox (see Figure 6).

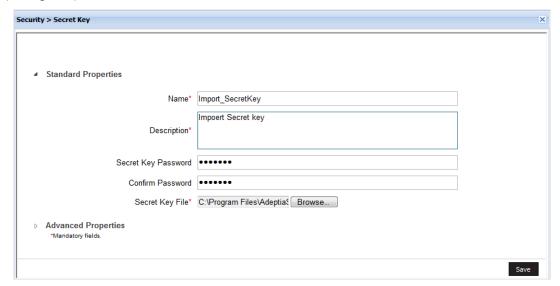

Figure 6: Select Secret Key File

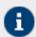

To learn about Advanced Properties refer to the Developer Guide.

Click Save button. A screen is displayed confirming that the Secret Key activity has been imported successfully.

#### **CREATING KEYSTORE**

#### **Steps to create Keystore**

- Click **Administer** tab and then click **Security** menu. All the options of the **Security** menu are displayed.
- Select Keystore option. The Manage Keystore screen is displayed (see Figure 7).

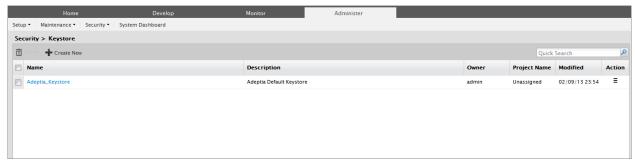

Figure 7: Manage Keystore

3. Click **New** link. The **Create Keystore** screen is displayed (see Figure 8).

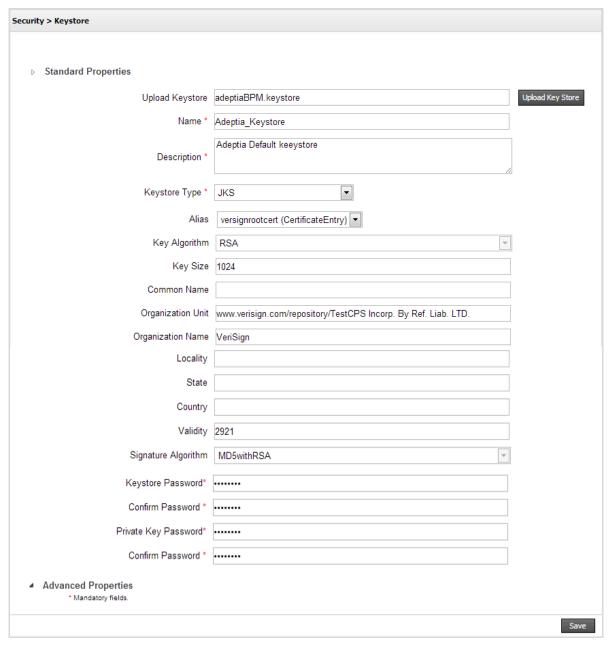

Figure 8: Create Keystore

- 4. To create a new keystore enter the name and description of the keystore activity in textboxes **Name** and **Description** respectively.
- 5. Enter values in all the fields and click **Save**. It creates a keystore and the private public key pair inside the keystore.
- 6. Alternately you can define a keystore by uploading the existing keystore.

#### To upload the keystore:

- 1. Enter the name and description in the textboxes **Name** and **Description**.
- Select the keystore type from the drop-down list Keystore.

- 3. Enter the keystore password in **Keystore Password** and **Confirmed Password** field.
- 4. Click the **Upload Keystore** button and select the keystore.
- 5. After uploading the keystore, select the alias from the drop-down list **Alias**. Rest of the fields is populated automatically.
- Click Save. 6.

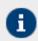

Keystore with multiple key entries is not supported.

## **EXPORTING CERTIFICATE FROM KEYSTORE**

#### Steps to export certificate from the Keystore

In the Manage Keystore screen, click the Actions icon. The list of possible actions are displayed (see figure below).

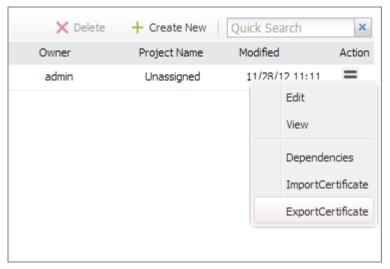

Figure 9: Create Keystore

Click Export Certificate option. Export Certificate screen is displayed (see Figure 10).

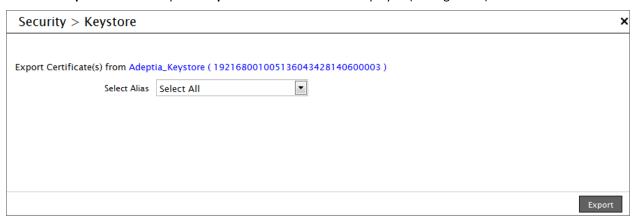

Figure 10: Export Certificate

Select the Alias name of the certificate, which you want to export and click the Export button. The selected certificate is exported in /ServerKernel/ etc/security/WSdigitalcertificate folder (see Figure 11).

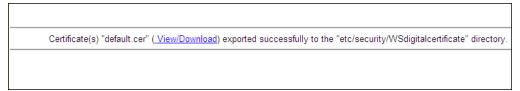

Figure 11: Download Certificate

To view or download, the certificate click the View/Download link.

## IMPORTING CERTIFICATE INTO KEYSTORE

#### Steps to import certificate into Keystore

In the Manage Keystore screen, click the Actions icon. The list of possible actions are displayed (see Figure 12).

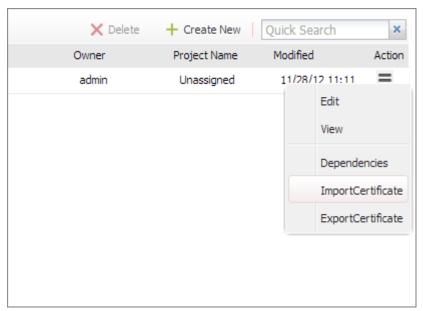

Figure 12: Create Keystore

Click Import Certificate option. The Import Certificate screen is displayed (see Figure 13).

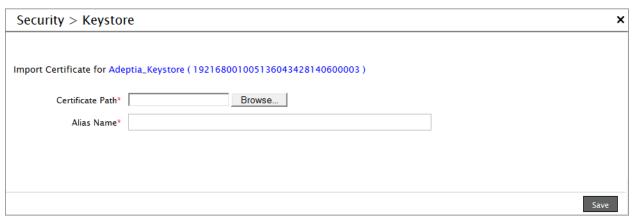

## Figure 13: Import Certificate

- 3. Click the **Browse** button and select the select the certificate that you want to import.
- Enter the alias name in the **Alias** Name field. 4.
- Click **Save**. The selected certificate is imported in the selected keystore. 5.

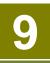

# **MONITORING ADEPTIA SUITE USING** SYSTEM DASHBOARD

System Dashboard allows you to view running Process flows and memory usage of the system. It displays information about the nodes that are part of cluster, details of each node in the cluster and the Process Flow Execution Report. It provides information about the following:

- Cluster Nodes (Nodes of the Cluster)
- · Details of each Node
- Kernel Memory usage
- Process Flow Status

In the Adeptia Suite, this feature is available in:

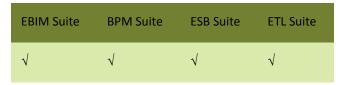

This chapter describes the following tasks:

• Monitoring Adeptia Suite Node

## MONITORING ADEPTIA SUITE NODE

#### **Steps to monitor Adeptia Suite Cluster**

Click Administer tab and then click System Dashboard menu. The System Dashboard screen is displayed (see Figure 1).

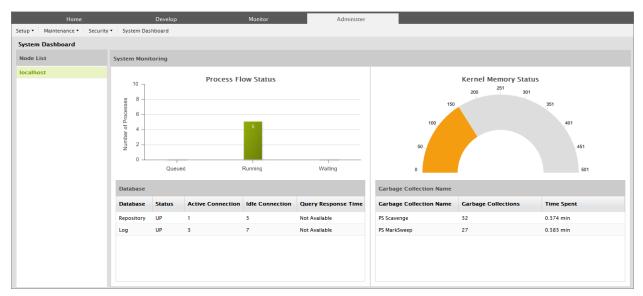

Figure 1: Adeptia Suite Cluster Status

The Monitoring applet is divided into two parts. The left pane displays the list of Adeptia Servers that can be 2. monitored. The right pane displays the details of the Server selected in the left pane.

Details of the Sever, which are displayed in the right panel, are listed below:

- Queued, Running and Waiting Process flows.
- Total memory committed to Kernel and the memory used by Kernel.
- Status of Logs and Repository (Backend Database)
- Garbage collection information of Kernel JVM

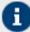

By default, Query Response Time of Log and Repository database is not displayed. In case you want to view the Query response time, then refer to Monitoring Query Response Time section.

## **DEPLOYING CLUSTERING**

Adeptia Suite provides integrated clustering services to deliver higher levels of service and availability. A cluster is a group of independent Adeptia Suites working collectively as a single system. Clustering provides high-availability, scalability, and manageability for resources and applications by grouping multiple servers running Adeptia Suite.

#### Clustering is used for:

- Load Balancing: This is used to distribute the execution of process flows evenly between the members of the cluster so that no single Adeptia Suite node is overloaded. Load balancing is especially important for networks where it is difficult to predict the number of requests that are issued to a server. Adeptia Suite supports Round-Robin method for load balancing.
- Fail Over Capability: When one of the nodes in a cluster environment fails then the other nodes:
  - o Detects this failure
  - Recovers the process flow that the failed node was processing
  - Handles any new process flow execution requests
- Scalability: Cluster services can grow to meet rising demands. When the overall load exceeds the capabilities of the cluster, additional nodes can be added.

The first Adeptia Suite to start in a cluster is designated as a server Node and all subsequent Adeptia Suites are designated as member nodes in that cluster. The Server node regularly checks the member nodes for their status to determine their availability for process flow execution. In case of a server node failure, one of the member nodes (node with maximum up time) automatically takes over the responsibility of the server node for managing load distribution in the cluster.

In the Adeptia Suite, this feature is available in:

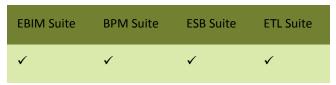

This chapter describes the following tasks:

- Enabling Clustering service
- Starting Adeptia Suite in Clustering mode
- Viewing Clustering status

## **ENABLING CLUSTERING SERVICE**

Clustering service, by default, is disabled. To enable clustering, you need to follow the steps, as described below, in each of the node of the cluster.

#### **Prerequisites**

Adeptia Suite must be installed on each node of the cluster.

- All nodes should have same version of Adeptia Suite.
- All the nodes of the cluster should use same backend and log database defined in serverconfigure.properties file in the ../AdeptiaServer-<adeptia-version>/ServerKernel/etc folder.

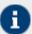

When you install Adeptia Suite, no option is displayed to select the backend database. You can only configure the log database.

By default HSQLDB, which is an embedded database, is used as backend.

To use a common database as backend, you need to run the installer from the command prompt with an additional argument. as shown below:

#### install.exe -DConfigureBackendDatabase=true

When you use the above command to start the execution, an additional screen is displayed, where you can select the database to be used as backend. Enter the required configuration of database, which will be used as backend. In all subsequent installation, select the same database as backend. In this way, the same database will be used as backend.

- Date and time of all the nodes must be same.
- Folders, which stores the repository files and recovery files, should be shared among all the nodes of the cluster.
- Nodes of the cluster should be started in sequence. It means Kernel and WebRunner of one node must be started completely before starting them on other node.
- To enable clustering, it is mandatory to give the same alias name for a particular server in both serverconfigure.properties and clustering-service.xml files.

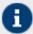

Once you have set-up and started your clustering environment, we do not recommend you to change the alias name.

#### **Steps to enable Clustering service**

- Click Administer tab and then click Setup menu. All the options of the Setup menu are displayed.
- 2. Select Application Settings option. The Application Settings screen is displayed (see Figure 2).

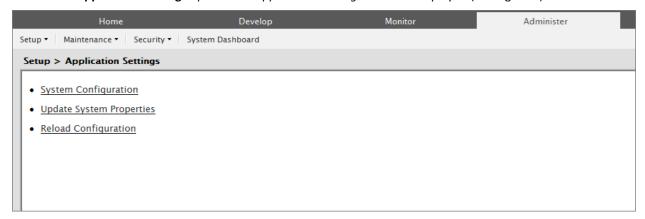

Figure 2: Application Settings

3. Click **Update System Properties**. The **Update System Properties** screen is displayed (see Figure 3).

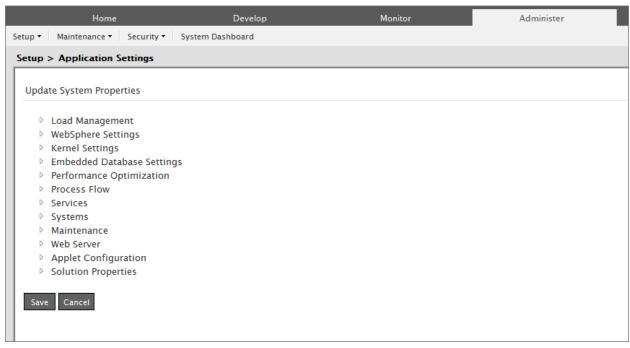

Figure 3: Update System Properties

4. Click does to expand Load Management (see Figure 4).

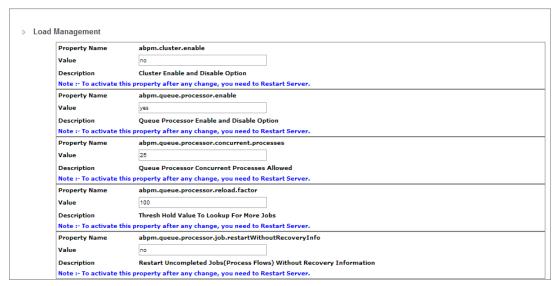

Figure 4: Expand Load Management Properties

In Value field of the property abpm.cluster.enable, replace no with yes (see Figure 5).

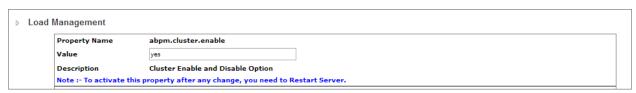

Figure 5: Edit Load Management Properties

Develop Monitor Administer Setup > Application Settings Update System Properties Load Management Kernel Settings Property Name abpm.node.name 192.168.1.25 Value Description Cluster Node Name Note :- To activate this property after any change, you need to Restart Server Property Name 21000 Value Cluster Node Port Note :- To activate this property after any change, you need to Restart Server Property Name abpm.node.rmiSocketPort 1098 Value Description Cluster Node RMI socket Port Note :- To activate this property after any change, you need to Restart Server Property Name abpm.node.alias Cluster Node Alias, it must be unique for each node in cluster Description Note :- To activate this property after any change, you need to Restart Server. Property Name abpm.repository.address 192.168.1.25://indigo.core:service=repository Value abpm.repository.root Value web/repository Description Server Repository Path Note :- To activate this property after any change, you need to Restart Server. Property Name abpm.kernelout.file.location logs/applicationlogs Description Kernel output file location Note :- To activate this property after any change, you need to Restart Server. Property Name abpm.kernelout.file.maxSize Value 20 Kernel output file maximum size(in MB) Note :- To activate this property after any change, you need to Restart Server.

Expand the Kernel Settings (see Figure 6). 6.

Figure 6: Edit Kernel Settings Properties

In Value column of the property abpm.node.name, replace localhost with the IP address of the server on which the Adeptia Suite is installed.

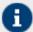

For example, if the IP address of the server where Adeptia Suite is installed is '192.168.1.1' the value should be 192.168.1.1.

- In Value column of the abpm.node.alias property, enter a unique name for every node in your cluster. 8.
- In Value column of the property abpm.repository.address, replace the localhost with the IP address of the Server on which the Adeptia Suite is installed.

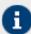

For example, if the name of the Server where Adeptia Suite is installed is '192.168.1.1' the value should be 192.168.1.1://indigo.core:service=repository.

10. The value of property abpm.repository.root must be same for all nodes of the cluster. This property defines a location where intermediate data files are stored for each of the nodes. Preferably this should be a shared folder in the network, which can be accessed by all the nodes of the cluster, for example \\192.168.1.1\Repository. Here 192.168.1.1 is the IP address and Repository is the shared folder. There should not be any username/password required to connect to this folder.

11. Go to **Process Flow** → **Recovery** (see Figure 7).

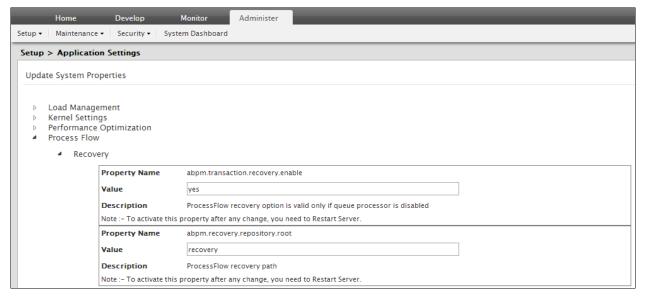

Figure 7: Recovery Folder Path

- 12. Change the value of the *abpm.recovery.repository.root* property and mention the path of the recovery folder. This property defines a location where recovery files are stored for each of the nodes. This should be a shared folder in the network, which can be accessed by all the nodes of the cluster, for example \192.168.1.1\recovery. Here 192.168.1.1 is the IP address and *recovery* is the shared folder. There should not be any username/password required to connect to this folder.
- 13. Click Save button to save the changes. A screen is displayed confirming that system properties have been saved.

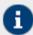

Changes made in the System properties do not come into effect until you restart the Kernel and WebRunner. So restart the Kernel and WebRunner.

- 14. Go to the folder ../AdeptiaServer-<adeptia-version>/ServerKernel/etc/Cluster on the server where Adeptia Suite is installed.
- 15. Open the clustering-service.xml file in text editor. The contents of the file are as displayed in Error! Reference source not found..

```
<?xml version="1.0" encoding="UTF-8"?>
<mbeans-descriptors>
  <mbean
    descriptor="com.adeptia.indigo.cluster.ClusterMember"
    name="bpm.core.cluster:name=BPMCluster,node=node1,alias=alias1" port="21000">
    </mbean>
  </mbeans-descriptors>
```

Figure 8: XML File in Text Editor

16. In the **node** field, replace the word *node1* with the IP address of the server where Adeptia Suite is installed and will be a part of the cluster. When a Adeptia Suite starts in cluster environment, it looks for the IP address of server, where it has been installed in **clustering-service.xml** file.

17. In the alias field, replace the word alias1 with a unique name for every node in your clustering environment.

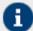

The value of node field should be the same in all clustering-service.xml files across all nodes. For more details, please refer to the image below.

The value of alias field should be the same in all clustering-service.xml files across all nodes. For more details, please refer to the image below.

The value of alias field should be the same (as given in clustering-service.xml file) in serverconfigure.properties file for every corresponding node. For more details, please refer to the image below.

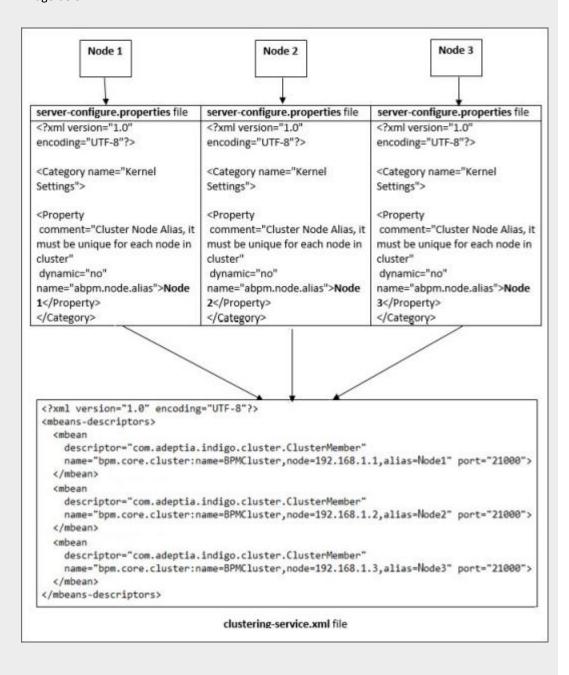

18. To add more nodes in the cluster, for each node, add the following lines in the clustering-service.xml file and replace the node1 with the IP address of the server.

```
<mbean
  descriptor="com.adeptia.indigo.cluster.ClusterMember"
  name="bpm.core.cluster:name=BPMCluster,node=node1,alias=alias1" port="21000">
  </mbean>
```

19. For example, if there are three Servers (192.168.1.1, 192.168.1.2, and 192.168.1.3) in the cluster, the **clustering-service.xml** file will be as displayed below (see

#### 20. Figure 9)

```
<?xml version="1.0" encoding="UTF-8"?>
<mbeans-descriptors>
  <mbean
    descriptor="com.adeptia.indigo.cluster.ClusterMember"
    name="bpm.core.cluster:name=BPMCluster,node=192.168.1.1,alias=node1" port="21000">
  </mbean>
    descriptor="com.adeptia.indigo.cluster.ClusterMember"
    name="bpm.core.cluster:name=BPMCluster,node=192.168.1.2,alias=node2" port="21000">
    </mbean>
    descriptor="com.adeptia.indigo.cluster.ClusterMember"
    name="bpm.core.cluster:name=BPMCluster,node=192.168.1.3,alias=node3" port="21000">
    </mbean>
    </mbean>
    </mbean>
</mbean>-descriptors></mbean>-descriptors></mbean-descriptors></mbean-descriptors</mbean-descriptors</mbean-descriptors</mbean-descriptors</mbean-descriptors</mbean-descriptors</mbean-descriptors</mbean-descriptors</mbean-descriptors</mbean-descriptors</mbean-descriptors</mre>
```

Figure 9: Edited XML File

#### 21. Save the file and close it.

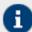

Perform all the above steps on all the servers that will be part of your clustering environment.

Instead of making same changes in **clustering-service.xml** file of all servers, you can make changes in only one server and copy the file on other servers.

#### STARTING ADEPTIA SUITE IN CLUSTERING MODE

From Adeptia Suite version 5.3 onwards, no additional steps are needed to start the kernel and WebRunner in clustering mode. Only you need to make sure that Kernel and Webrunner on one node must be completely started before you start them on another node.

This section explains:

- Starting Adeptia suite in Clustering Mode on Windows
- Starting Adeptia Suite in Clustering Mode on Linux

#### **Starting Clustering on Windows**

#### **Steps to start Adeptia Suite in Clustering Mode on Windows**

- Go to ../AdeptiaSuite/bin folder. 1.
- 2. To start the Kernel and WebRunner, double click the Kernel.exe and WebRunner.exe respectively.
- 3. Wait until the Kernel and WebRunner on this node is completely started.
- 4. Now repeat above steps to start the Kernel and WebRunner on each node of the cluster.

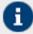

To learn how to login into the Adeptia Suite, refer to section Login into Adeptia Suite in the Getting Started guide.

#### **Starting Clustering on Linux**

#### Steps to start Adeptia Suite in Clustering Mode on Linux

- Change directory where Adeptia Suite is installed using following command:
  - cd /usr/local/bin/AdeptiaSuite/AdeptiaServer-6.0/ServerKernel/
- Ensure the **startup.sh** file has **Execute** permission using following command:

```
ls -l startup.sh
```

#### Example:

```
[root@domU-12-31-38-01-B9-68 ServerKernel]# ls -1 startup.sh
-rwxrwxr-x 1 root root 2931 Nov 17 23:28 startup.sh
```

Execute startup.sh using following command:

./startup.sh

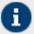

This command starts both Kernel and Webrunner.

- Wait until the Kernel and WebRunner on this node is completely started.
- Now repeat above steps to start the Kernel and WebRunner on each node of the cluster.

## **VIEWING CLUSTERING STATUS**

The Clustering status shows a list of the member servers and their status whether available or not.

#### Steps to view clustering status

Click Administer tab and then click System Dashboard menu. The system dashboard is displayed (see Figure 10).

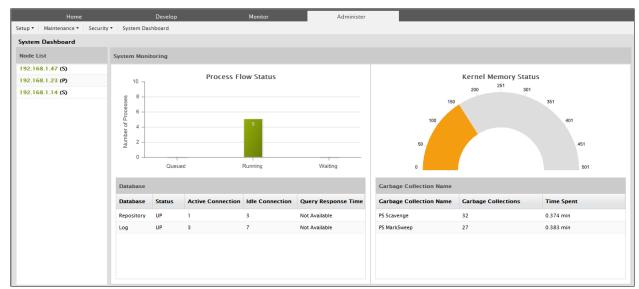

Figure 10: Node(s) Statistics

The green color in the State column denotes that the node is in active state and the part of the cluster.

The red color in the State column denotes that the node is not available.

The yellow color in the state column denotes that the node is active but not the part of cluster.

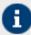

To know, how to view the details of each node of a cluster, refer to the Monitoring System Status of Node section.

#### **CLUSTER FAIL OVER SUPPORT**

Earlier in a clustering environment, whenever a node went down then, only that node could recover the process flows of that node. To overcome this Adeptia Suite now supports Cluster fail over. This means that, if a node goes down then, the primary node would recover the process flows of that node and would do load balancing.

For clustering fail over support environment, you need to do the following:

- Create a shared recovery folder that all the nodes in a cluster can access
- All the nodes need to have full permissions to access this shared recovery folder

Cluster fail over support has two scenarios here:

- Secondary node goes down
- Primary node goes down

#### Secondary node goes down

When a secondary node goes down then, after a retry time of 3 minutes, the primary node detects the failure and starts recovering the process flows, which were running on the secondary node. All the recovered process flows are also load balanced among the available nodes. If during the retry time the secondary node comes alive then, it initiates a self-recovery.

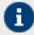

You can configure the retry time in the **server-configure.properties** file.

## Primary node goes down

If a primary node goes down then, after a retry time of 3 minute, a secondary node becomes the new primary node and starts recovering the process flows, which were running on the old primary node. If during the retry time the old primary node comes alive then, it initiates a self-recovery.

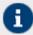

You can configure the retry time in the **server-configure.properties** file.

# MONITORING ADEPTIA SUITE **PERFORMANCE**

To ensure efficient management and high availability of the Adeptia Suite for various business requirements, you may need to monitor the status and performance of Adeptia Suite. For this, you need to understand the usage of various resources such as memory, log database, and repository database etc.

Adeptia Suite enables you to monitor the performance of the Adeptia server with the help of various parameters. To monitor various parameters of Adeptia Suite, you need to give your request in the form of a HTTP request. The current values of these parameters are retuned in the XML data.

This chapter enables you to understand that how can you monitor the performance of the Adeptia server and which parameters are displayed. In addition, it also explains how this information is presented to the user. In the Adeptia Suite, this feature is available in:

| EBIM Suite | BPM Suite | ESB Suite | ETL Suite |
|------------|-----------|-----------|-----------|
| V          | <b>V</b>  | V         | V         |

#### **Prerequisites**

You must start the Kernel and the WebRunner before monitoring the Adeptia server.

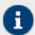

Adeptia Suite enables you to monitor the performance of the Kernel and WebRunner separately. In addition, you can also monitor the performance of the complete cluster as well.

To monitor the Adeptia Suite, you need to send a request as a HTTP URL. The format for the HTTP URL is: http://<hostname>:<port>/adeptia/control/monitorMatrix?monitorFlag=<monitorflag>&matrixFlag=<matrixflag>

#### Here,

<hostname> in the address is the name of the Server on which Adeptia Suite is running.

<port> is the Web server HTTP port number i.e. on which HTTP Adeptia Suite WebRunner is running. By default, Adeptia Suite WebRunner runs at 8080 port.

<monitorflag> is used to define the JVM for which you want to monitor the performance. <monitorflag> can have any of the following three values:

- kernel
- webrunner
- cluster

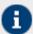

- When you set kernel as the monitorflag, then parameters of kernel JVM are displayed.
- When you set webrunner as the monitorflag, the parameters of webrunner JVM are displayed.
- When you set *cluster* as the monitorflag, status of all nodes of the cluster are displayed.
- When you set <monitorflag> to cluster then you need not provide any value for the <matrixflag>. Then the format for the HTTP URL is:

http://<hostname>:<port>/adeptia/control/monitorMatrix?monitorFlag=<cluster>

<matrixflag> is used to define the category of parameters for which you want to monitor. Each category of parameters has a set of properties. The <matrixflag> can have any of the following values:

- memory
- gc
- thread
- repositoryDB
- logDB
- all
- default

Table 5 lists these categories and the parameters displayed in each category.

Table 5

| Category | Parameter           | Description                                                                                                    |
|----------|---------------------|----------------------------------------------------------------------------------------------------|
| memory   | UP-TIME OF JVM      | Up-time of the JVM shows how long the JVM has been running.                                                                                                    |
|          | HEAP MEMORY         | Heap Memory is the storage for Java objects. Heap memory is the run-time data area from which the JVM allocates memory for all class instances and arrays.                                                                |
|          | MAX MEMORY          | MAX Memory is the maximum amount of memory to which heap can grow.                                                                                                    |
|          | USED MEMORY         | USED Memory is the amount of heap memory in use.                                                                                                    |
|          | COMMITTED<br>MEMORY | Committed Memory is the amount of memory allocated to heap.                                                                                                    |
|          | INIT MEMORY         | Init Memory is the amount of memory, which JVM initially requests from Operating System for memory management.                                                                                                    |
|          | NON-HEAP<br>MEMORY  | Non-heap memory includes a method area shared among all threads and memory required for the internal processing or optimization for the JVM. Non-heap Memory is used by Java to store loaded classes and other meta-data. |

|                        | MAX MEMORY                    | MAX Memory is the maximum amount of memory that can be used for memory management.                                                                                     |
|------------------------|-------------------------------|----------------------------------------------------------------------------------------------------|
|                        | USED MEMORY                   | USED Memory is the amount of memory currently used. Memory used includes the memory occupied by all objects.                                                           |
|                        | COMMITTED<br>MEMORY           | Committed Memory is the amount of memory guaranteed to be available for use by the JVM.                                                                                |
|                        | INIT MEMORY                   | Init Memory is the amount of memory, which JVM initially requests from Operating System for memory management.                                                         |
| gc                     | GARBAGE<br>COLLECTION         | Garbage Collection (GC) is how the JVM frees memory occupied by objects that are no longer referenced. It is the process of releasing memory used by the dead objects. |
|                        | GARBAGE<br>COLLECTOR<br>NAME  | Garbage Collector Name is the name of the memory manager.                                                                                                    |
|                        | GARBAGE<br>COLLECTIONS        | Garbage Collections are the total number of collections that have occurred.                                                                                            |
|                        | TOTAL TIME<br>SPENT           | Total Time Spent is the approximate accumulated collection elapsed time.                                                                                               |
| thread                 | PEAK THREAD                   | Highest number of live threads since JVM started.                                                                                                    |
|                        | PEAK THREAD<br>COUNT          | Counts the peak live thread since the JVM started or peak was reset.                                                                                                   |
|                        | LIVE THREAD                   | Current number of live daemon threads plus non-<br>daemon threads                                                                                                    |
|                        | LIVE THREAD<br>COUNT          | Counts the current number of live threads including both daemon and non-daemon threads.                                                                                |
|                        | DAEMON<br>THREAD              | Threads that work in the background to support the runtime environment are called daemon threads.                                                                      |
|                        | THREAD<br>DEADLOCK<br>COUNT   | Counts the number of threads that are in deadlock waiting to acquire object monitors or synchronizers that can be owned.                                               |
| logDB/<br>repositoryDB | DATABASE<br>MATRIX TYPE       | It shows the type of database. The database can be log database and repository database.                                                                               |
|                        | STATUS                        | It shows whether the connection to database is active or not. Its values are UP/DOWN.                                                                                  |
|                        | ACTIVE<br>CONNECTION<br>COUNT | Counts the current number of active connections that have been allocated from the data source.                                                                         |
|                        | IDLE<br>CONNECTION            | Counts the current number of idle connections that are waiting to be allocated from the data                                                                           |

|         | COUNT                                                                                                    | source.                                                                                                    |
|---------|----------------------------------------------------------------------------------------------------|----------------------------------------------------------------------------------------------------|
|         | QUERY<br>RESPONSE TIME                                                                                                    | It describes the response time of SQL statement issued to database. By default, Query Response Time is not displayed. To know how to view Query Response Time, refer to section Monitoring Query Response Time. |
| cluster | CLUSTER NODE<br>MATRIX                                                                                                    | A cluster is a group of independent Adeptia<br>Suites working collectively as a single system.                                                                                                    |
|         | NODE NAME                                                                                                    | It shows the IP address of the nodes that are a part of cluster.                                                                                                    |
|         | TYPE                                                                                                    | It specifies the type of node that is PRIMAY (SERVER) or SECONDARY (MEMBER).                                                                                                    |
|         | STATUS                                                                                                    | It specifies if a node is up (running) or not. Its values can be UP/DOWN.                                                                                                    |
|         | NETWORK LINK                                                                                                    | It specifies if network link to this node is UP/DOWN.                                                                                                    |
| all     | It displays every parameter of all categories.                                                                                              |                                                                                                    |
| default | It displays set of default parameter. To know how to define default parameters, refer to Configuring <u>Default Monitoring Parameters</u> . |                                                                                                    |

The performance of Adeptia Server is presented in the XML format. In response to the request sent to Adeptia Suite in the form of URL, an XML page is displayed. This XML page displays the information with respect to the flags passed in the URL.

For example, if Adeptia Suite is running on your local machine and if you hit the following URL: http://localhost:8080/adeptia/monitorMatrix?monitorFlag=kernel&matrixFlag=memory

The following XML response is returned. This page displays values of different *memory* parameters of *kernel* (see Figure 1)).

```
<?xml version="1.0" ?>
<monitor>
 - <node name="192.168.1.219">
   <up-time description="up-time of the JVM">0 hour(s) 17 min(s) 38 sec(s)</up-time>

    - <jvm-memory-matrix>

    - <heap-memory>
       <max-memory description="amount of maximum memory (in MB) to which heap can grow">865.812</max-memory>
       <used-memory description="amount of heap memory (in MB) in use">127.36</used-memory>
       <committed-memory description="amount of memory (in MB) allocated to heap">240.812</committed-memory>
       <init-memory description="amount of memory (in MB) that JVM initially requests from OS for memory management">60.854</init-memory>
     </heap-memory>
    - <non-heap-memory>
       <max-memory description="maximum amount of memory (in MB) that can be used for memory management">132.0
       <used-memory description="amount of used memory (in MB)">28.747</used-memory>
       <committed-memory description="amount of memory (in MB) that is committed for JVM to use">40.25</committed-memory>
       <init-memory description="amount of memory (in MB) that JVM initially requests from OS for memory management">23.188</init-memory>
      </non-heap-memory>
    </jvm-memory-matrix>
  </node>
 </monitor>
```

Figure 1: The Performance Matrix XML page

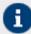

Values for parameters are displayed in the default units. For example, value of memory is displayed in MB. To change this unit, open the monitoring-matrix.properties file and change the required properties.

## **CONFIGURING DEFAULT MONITORING PARAMETERS**

This section describes how you can configure the parameters, which shall be displayed when you use *default* as matrix flag.

#### Steps to configure default monitoring parameters

- 1. Go to ../Serverkernel/etc folder.
- 2. Open the monitoring-matrix.properties file (see Figure 2).

```
# ms for milli-seconds, sec for seconds, min for minutes, hr for hours
abpm.monitoring.time.unit = min
# Bytes for bytes, KB for kilobytes, MB for megabytes, GB for gigabytes
abpm.monitoring.memory.unit = MB
# Comma separated values for default monitoring matrix, options are as follows:
# memory for JVM Memory Matrix, gc for JVM garbage collection matrix, thread for JVM
Thread information, repositoryDB for repository database information, logDB for log
database information
abpm.monitoring.matrix.default = memory,repositoryDB,logDB
# SQL Query for repository database
abpm.monitoring.repository.sql =
# SQL Query for log database
abpm.monitoring.log.sql =
# time unit for SQL statement response time (nano-sec for nano-seconds, micro-sec for
micro-seconds, ms for milli-seconds, sec for seconds, min for minutes)
abpm.monitoring.sql response.time.unit = micro-sec
# enable basic authentication
abpm.monitoring.authentication.enable = yes
# user credential required for basic authentication
abpm.monitoring.authentication.user = admin
```

Figure 2: Default Monitoring Parameters XML page

Change the value if abpm.monitoring.matrix.default.

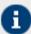

By default, parameters of memory, repositoryDb, and logDb categories are displayed. To add another category, add the name of category. Names of categories must be separated by comma.

Save the file and restart the Kernel and WebRunner.

### MONITORING QUERY RESPONSE TIME

This section describes how you check the query response time. Query response time is total time that is taken when you run any select query on Adeptia Suite repository or log database.

By default, guery response time is not displayed. To view the guery response time, all you need to define the guery through which you want to measure the query response time. You can define the query to run on repository database as well as on log database.

#### Steps to configure SQL Query

- Go to ../Serverkernel/etc folder.
- 2. Open monitoring-matrix.properties file (see Figure 3).

```
ms for milli-seconds, sec for seconds, min for minutes, hr for hours
# Ms for militarisecolus, see for secolus, with for minutes, in for hours abpm, monitoring time.unit = min
# Bytes for bytes, KB for kilobytes, MB for megabytes, GB for gigabytes
abpm, monitoring memory.unit = MB
# Comma separated values for default monitoring matrix, options are as follows:
# memory for JVM Memory Matrix, gc for JVM garbage collection matrix, thread for JVM
Thread information, repositoryDB for repository database information, logDB for log
database information.
database information
abpm.monitoring.matrix.default = memory,repositoryDB,logDB
# SQL Query for repository database
abpm.monitoring.repository.sql =
# SQL Query for log database
abpm.monitoring.log.sql = # time unit for SQL statement response time (nano-sec for nano-seconds, micro-sec for
micro-seconds, ms for milli-seconds,
                                                                               sec for seconds, min for minutes)
abpm.monitoring.sql.response.time.unit = micro-sec
# enable basic authentication
abpm monitoring authentication enable = yes
# user credential required for basic authentication
abpm monitoring authentication user = admin
```

Figure 3: Default Monitoring Parameters XML page

To define the query to run on Adeptia Suite's repository database, change the value of abpm.monitoring.repository.sql property

For example: select \* from AU\_FileSource

Whenever you use repository DB as matrix flag in request URL, this query will run on the repository database and the response time will be displayed in the result.

In SQL query you can use any table name of the backend database

To define the query to run on Adeptia Suite's log database, change the value of abpm.monitoring.log.sql property.

For example: select \* from AU TransactionData

Whenever you give logDB as matrix flag in request URL, this query will run on the log database.

In this SQL guery you can use any table of backend database.

5. Save the file and restart the Kernel and WebRunner.

#### **ENABLING AUTHENTICATION**

This section describes how to enable authentication. If you want that only the authorized users or the administrators are able to check the monitoring performance parameters and their values, you need to enable authentication. For this, you need to authorize users by setting credentials.

To enable authentication, you will be required to use a HTTP tool that can parse the values passed as the user ID and password to the server.

By default, authentication is disabled. You need to manually enable the basic authentication by setting the property *abpm.monitoring.authentication.enable to yes*. To enable the credentials, you need set the property *abpm.monitoring.authentication.enable* to *admin*.

#### Steps to enable authentication

- Go to ../Serverkernel/etc folder.
- 2. Open monitoring-matrix.properties file (see Figure 4).

```
# ms for milli-seconds, sec for seconds, min for minutes, hr for hours
abpm.monitoring.time.unit = min
# Bytes for bytes, KB for kilobytes, MB for megabytes, GB for gigabytes
abpm.monitoring.memory.unit = MB
# Comma separated values for default monitoring matrix, options are as follows:
# memory for JVM Memory Matrix, gc for JVM garbage collection matrix, thread for JVM
Thread information, repositoryDB for repository database information, logDB for log
database information
abpm.monitoring.matrix.default = memory.repositoryDB,logDB
# SQL Query for repository database
abpm.monitoring.repository.sql =
# SQL Query for log database
abpm.monitoring.log.sql =
# time unit for SQL statement response time (nano-sec for nano-seconds, micro-sec for
micro-seconds, ms for milli-seconds, sec for seconds, min for minutes)
abpm.monitoring.sql.response.time.unit = micro-sec
# enable basic authentication
abpm.monitoring.authentication.enable = yes
# user credential required for basic authentication
abpm.monitoring.authentication.user = admin
```

Figure 4: Default Monitoring Parameters XML page

- 3. To enable authentication, change the value of the property abpm.monitoring.authentication.enable to yes.
- 4. To enable the credentials, set the value of the property abpm.monitoring.authentication.user to admin.
- 5. Save the file and restart the Kernel and WebRunner.

Now, when you send the HTTP request to monitor the Adeptia server performance, the request header/ URL will also contain the authorization name and value for the password.

#### Where:

Name: Authorization

Value: Basic username, which is the password

Here, *username* is a valid user name that exists in the Adeptia Suite repository and *password* is above user's password (in plain text)

# **ACCESSING PID OF KERNEL AND** WEBRUNNER

Whenever you start the Kernel and WebRunner on Linux OS, a Process ID (PID) is assigned to both the Kernel and WebRunner. These PIDs are stored in the separate PID files for Kernel and WebRunner. The PID file for Kernel is kernel.pid and the PID file for WebRunner is webrunner.pid.

These files can be accessed from the following location:

<AdeptiaSuiteInstalledFolder>/ServerKernel/

The Linux users can use these PID files to read the PID assigned to the Kernel or the WebRunner. These PIDs can be further used in the Adeptia Suite.

Whenever you stop the Kernel or the WebRunner, these PID files are automatically deleted by the OS. However, in case of unexpected system shutdown or in case the Kernel and WebRunner are stopped unexpectedly, you need to manually delete these PID files. In case, you do not delete these PID files, the following error message is displayed:

"PID file already exists."

You then will be required to delete the PID files, restart the system or the Kernel and WebRunner and only then you can proceed further.

## LOAD MANAGEMENT

Load Management is an advanced feature of Adeptia BPM Server. Adeptia BPM Server uses Queue Processor to manage the load. Queue Processor is used to limit the number of process flows executing simultaneously to improve the performance of the system. It also helps in minimizing process flow execution failures due to lack of system resources such as CPU and Memory. All the process flows, which are to be executed, are submitted to the Queue Processor. Queue Processor allows only specified number of process flows to be executed at a time. Rest of the process flows are queued with the Queue Processor and are stored in the database.

In clustering mode, only the Queue Processor of primary node is used to fire the jobs (request for execution of process flows). If primary node goes down, any other node from the clusters becomes the primary node. So it is recommended to enable the Queue Processor on all the nodes of the cluster. The queuing of jobs (request for execution of process flows) can be done by any node in cluster mode.

#### **ENABLING QUEUE PROCESSOR**

By default, Queue Processor is disabled. To enable the Queue Processor, change the value of the property abpm.queue.processor.enable from no to yes. To know how to change the property, refer to the section Updating Adeptia Suite Properties.

After Queue Processor is enabled, you need to specify the following properties: abpm.queue.processor.Concurrent.processes

Concurrent Process Size is the maximum number of process flows queue processor allows to be executed simultaneously.

abpm.gueue.processor.reload.factor

Reload Factor specifies the threshold of number of process flows, which can be queued into Queue Processor memory. Once the number of process flows queued in to Queue Processor memory becomes less than Reload Factor, the Queue Processor looks for other process flows from database.

By Default, Concurrent Processes Size is set to 50 and Reload Factor is set to 100. To change the Concurrent Processes Size and Reload Factor, refer to the section <u>Updating Adeptia Suite Properties</u>.

## **MAINTENANCE**

This section describes:

- Data Cleanup
- Log Cleanup
- Log Recovery and Synchronization

#### **DATA CLEANUP**

When Adeptia Suite process flows are executed, process flow creates temporary files to store intermediate data called repository files. For each instance of the Process flow execution a unique repository folder is created that contains Source, intermediate XML data files and target formatted data. By default, repository files are being stored in the.../../AdeptiaServer-6.0/ServerKernel/web/repository folder.

These files can cause disk space problem if they are accumulated over a long period of time. To make sure Adeptia Suite runs without disk space issue Adeptia Suite has Data Cleanup task that is scheduled to run at a specified time to cleanup repository files older than specified number of days. This cleans unnecessary files from server's hard disk.

By default, Data Cleanup is enabled and runs implicitly along with log cleanup. By default, the log cleanup is set to run automatically at 8:00 P.M. daily. To run data cleanup explicitly (not along with the log cleanup), you need to set the value of abpm.appmanagement.cleanupCronExpression property. You need to define this value in form of cron expression.

In addition, by default, the Data Cleanup deletes repository files older than 5 days. Again, to change this time, you need to set the value of abpm.appmanagement.retainTime property.

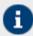

- To know how to change the Adeptia Suite Properties, refer to section <u>Updating</u> **System Properties.**
- Data Cleanup does not delete the repository of the process flows that are in running / waiting state. It means that if a process flow is in running / waiting state for more days than specified in <a href="mailto:abpm.appmanagement.retainTime">abpm.appmanagement.retainTime</a> property, then, the Data Cleanup does not deletes the repository files of this particular process flow.

#### LOG CLEANUP

Adeptia Suite keeps application logs/errors in log files and/or database based on the logging properties. These logs are used for viewing Process flow logs and for debugging and troubleshooting.

Adeptia Suite keeps Process flow reports in log database tables. These data is used by Monitoring GUI.

These logs can cause database issues if they accumulate over a long period of time. Adeptia Suite has Log Cleanup task that is scheduled to run at a specified time to cleanup repository logs older than specified number of days. This cleans unnecessary logs from server's hard disk.

By default, Log Cleanup is enabled and runs automatically at 8:00 P.M. daily. To change this time, you need to set the value of abpm.appmanagement.logCleanupCronExpression property. You need to define this value in form for cron expression.

By default, the logs older than 5 days are deleted during the Log Cleanup process. You can change the retain time for various logs such as Event Logs, Process Flow Logs etc. To change the retain time for various logs, open.../../AdeptiaServer-6.0/ServerKernel/etc/log-cleanup.properties file and change the retain time of the property associated to that particular log. The properties associated to various logs are as follows:

| Property Name                                | Logs                                                      |
|----------------------------------------------|-----------------------------------------------------------|
| abpm.AU_LOG.logRetainTime                    | System Logs, Audit Trail<br>Logs and Process Flow<br>Logs |
| abpm.AU_TRANSACTIONDATA.logRetainTime        | Process Flow Logs                                         |
| abpm.AU_EVENTLOG.logRetainTime               | Event Logs                                                |
| abpm.AU_TASKLOGS.logRetainTime               | Task History                                              |
| abpm.AU_PROCESSVARIABLETRACKER.logRetainTime | Solution Dashboard                                        |

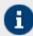

- To know how to change the Adeptia Suite Properties, refer to section <u>Updating</u> System Properties.
- Log Cleanup does not delete logs of those process flows that are in running / waiting state. It means that if a process flow is in running / waiting state for more days than specified in retain time properties of logs, then, the Log Cleanup does not deletes the logs of this particular process flow.

#### LOG RECOVERY AND SYNCHRONIZATION

Adeptia Suite maintains logs of all the design time and run time activities that you run within Adeptia Suite. Adeptia Suite writes all these logs into different tables of log database. At times, it is possible that communication with the log database server is down due to some issues. During this period, Adeptia Suite will not stop the execution of process flows and other activities. Adeptia Suite writes the logs generated during this period in log files on the system where you have installed your Adeptia Suite. When the connection with the log database is restored, Adeptia Suite synchronizes these logs with the log database tables.

The abpm.logRecoveryAndSynchronization.enable property helps you with this task. By default, the value of this property is false. To enable log recovery and synchronization, set its value to true.

## **BACKUP AND RESTORE**

It is always recommended to take the backup of Adeptia Suite on a certain interval so that you can restore the objects incase drive on which Adeptia Suite is running gets damaged.

This section explains the steps to take the backup of objects. (activities, process flows, User, Groups and configuration file etc.).

#### **BACKUP**

Using Migration Utility can be used to take the backup of all objects of Adeptia Server.

createbackup.bat (for windows) and createbackup.sh (for Linux and Solaris) is provided in the <InstallFolder>\ServerKernel folder. When you execute this file, it creates a zip file, which contains the backup of objects. Name of the zip file will be backup\_<Date>\_<Time>.zip.

A file backup.properties is provided in <InstallFolder>\ServerKernel\MigrationUtility. This file is used to define following parameters:

- Folder where zip file is created
- · Whether to back up the optional file or not

KernelApplication.log and WebrunnerApplication.log are the optional files. These file contains logs of Kernel and WebRunner.

Default backup.properties is given in Figure 1

```
#folder where backup zips will be stored
backup.folder = ../
optional.files = no
```

Figure 1: Sample backup.properties file

By default, the zip file is created in the folder where Adeptia Suite is installed. For example if Adeptia Suite is installed in C:\Program Files\AdeptiaSuite\AdeptiaServer-6.0 then the backup is created in C:\Program Files\AdeptiaSuite\AdeptiaServer-6.0.

If you want to create the backup file in any other folder, then edit the <InstallFolder>\ServerKernel\MigrationUtility\backup.properties file and specify the path where you want to create the backup zip. You can specify any absolute patch.

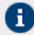

Use only forward slash (/) in the path.

By default, optional files are not included in the backup. If you want to include optional files in the backup, then edit the backup.properties file and change the value of optional.files from no to yes.

#### Steps to backup the objects:

- Make sure that the Kernel is running.
- In case you want to create the backup in folder other than the default folder, edit the backup.properties file and specify the path where you want to create the backup zip.
- Go to <installFolder>\ServerKernel folder in execute the createbackup.bat file.

On Linux or Solaris, execute **createbackup.sh** file using following command.

./createbackup.sh

#### **RESTORE**

To restore the backup you need to use Migration Utility's Offline Migration option. For detailed information, refer to Import/Restore section of this Migration Utility guide.

# **APPENDIX A: ADEPTIA SUITE PROPERTIES**

This appendix describes Adeptia Suite Properties, their default values and other Possible Values. Adeptia Suite properties are grouped into following categories:

- Load Management
- **Kernel Settings**
- Performance Optimization
- Process Flow
- Services
- Systems
- Maintenance
- Web Server
- Applet Configuration
- **Solution Properties**

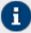

Possible Values of the properties are case sensitive. So use the exact case mentioned in the Possible Values of the properties.

#### LOAD MANAGEMENT

#### abpm.cluster.enable

| Description        | Enable Adeptia Suite Clustering                                                                                                    |
|--------------------|----------------------------------------------------------------------------------------------------|
| Default Value      | no                                                                                                    |
| Possible Values    | yes/no                                                                                                    |
| Selection Criteria | If you want to enable clustering, set the value as <i>yes</i> . Otherwise, set the value as <i>no</i> . For detailed information about clustering, refer to <a href="Deploying Clustering">Deploying Clustering</a> section. |

### abpm.queue.processor.enable

| Description        | Enable Adeptia Suite's Queue Processor Server                                                                                                    |
|--------------------|----------------------------------------------------------------------------------------------------|
| Default Value      | no                                                                                                    |
| Possible Values    | yes/no                                                                                                    |
| Selection Criteria | If you want to enable the Queue Processor, then set the value as <i>yes</i> . Otherwise, set value as <i>no</i> . Queue Processor is used to limit the number of concurrent running flow. When this property is set as <i>no</i> , then any number of process flows can run concurrently. For detailed information about Queue Processor, refer to Load Management section. |

#### abpm.queue.processor.concurrent.processes

| Description        | Maximum number of Process Flows, Queue Processor should allow to execute                                                                                                    |
|--------------------|----------------------------------------------------------------------------------------------------|
| Default Value      | 50                                                                                                    |
| Possible Values    | Any positive integer                                                                                                    |
| Selection Criteria | This property is used only when <i>abpm.queue.processor.enable</i> is set as <i>yes</i> . This property defines the maximum number of process flows that can run concurrently. You can define any positive integer, depending on the memory and processor available on server, where Adeptia Suite is running. For detailed information about Queue Processor, refer to <a href="Load Management">Load Management</a> section. |

### abpm.queue.processor.reload.factor

| Description     | Reload Factor specifies the threshold of number of process flows, which can be queued into Queue Processor memory. Once the number of process flows queued in to Queue Processor memory becomes less than Reload Factor, the Queue Processor loads more queued process flows from its database into queue processor memory to execute them. |
|-----------------|----------------------------------------------------------------------------------------------------|
| Default Value   | 100                                                                                                    |
| Possible Values | Any number between 1 to 1000                                                                                                    |

| Description        | Reload Factor specifies the threshold of number of process flows, which can be queued into Queue Processor memory. Once the number of process flows queued in to Queue Processor memory becomes less than Reload Factor, the Queue Processor loads more queued process flows from its database into queue processor memory to execute them. |
|--------------------|----------------------------------------------------------------------------------------------------|
| Selection Criteria | This property is used only when <i>abpm.queue.processor.enable</i> is set as <i>yes</i> . Reload factor should be at least twice of the abpm.queue.processor.concurrent.processes. For detailed information about Queue Processor, refer to <u>Load Management</u> section.                                                                 |

### abpm. queue. processor. job. restart without Recovery Info

| Description        | Specifies whether to restart the execution of incomplete Process Flow, even if recovery information for that Process Flow is not available.                                                                                                    |
|--------------------|----------------------------------------------------------------------------------------------------|
| Default Value      | no                                                                                                    |
| Possible Values    | yes/no                                                                                                    |
| Selection Criteria | If yes, Queue Processor will recover and restart the execution of incomplete Process Flow right from the beginning, in case of unexpected shut down of the kernel. If no, Queue Processor will not restart the execution incomplete Process Flow. For detailed information about how recovery works, refer the Recovery section of Adeptia Suite Developer Guide. |

#### **KERNEL SETTINGS**

#### abpm.node.name

| Description        | Name/IP address of host where Adeptia Suite Kernel is running                                                                                                    |
|--------------------|----------------------------------------------------------------------------------------------------|
| Default Value      | localhost or IP Address                                                                                                    |
| Possible Values    | localhost/IP address/hostname                                                                                                    |
| Selection Criteria | This property is populated based on the input given in <i>HostName</i> field, at the time of installation. It could be <i>localhost or IP address</i> of the host where Adeptia Suite is running. You can also manually enter the hostname of the machine where Adeptia Suite is running. It is recommended to use the IP |

| Description | Name/IP address of host where Adeptia Suite Kernel is running          |
|-------------|------------------------------------------------------------------------|
|             | address here, because some of the functionality may not work properly. |

## abpm.node.port

| Description        | Port used by Adeptia Suite Kernel                                                                                                    |
|--------------------|----------------------------------------------------------------------------------------------------|
| Default Value      | 21000                                                                                                    |
| Possible Values    | Any port number which is free i.e. no other application is using that port                                                                                                    |
| Selection Criteria | This property is populated based on the input given in <i>Kernel Configuration Port No.</i> field at the time of installation. You can define any port in this field, which is available. |

### abpm.repository.address

| Description        | Address of the repository used by Adeptia Suite                                                                                                    |
|--------------------|----------------------------------------------------------------------------------------------------|
| Default Value      | localhost://indigo.core:service=repository                                                                                                    |
| Possible Values    | localhost/IP Address/ Host name                                                                                                    |
| Selection Criteria | This property is populated based on the input given in <i>Kernel Configuration</i> Port No. field. You can also change it manually after the installation. |

### abpm.repository.root

| Description        | Directory path to store repository files, which are created during process flow execution.                                           |
|--------------------|----------------------------------------------------------------------------------------------------|
| Default Value      | ./web/repository                                                                                                    |
| Possible Values    | Any absolute path or Relative path where you want to store the Process flow repository files.                                        |
| Selection Criteria | By default, Process flow repository files are stored in the /ServerKernel/web/repository folder. You can define any absolute path or |

| Description | Directory path to store repository files, which are created during process flow execution.         |
|-------------|----------------------------------------------------------------------------------------------------|
|             | any relative path where you want to store the repository file.                                     |
|             | For Example:                                                                                       |
|             | C:\AdeptiaRepository                                                                               |
|             | The relative path shall be relative to ServerKernel folder.                                        |
|             | For Example:                                                                                       |
|             | To store the repository files within /ServerKernel/AdeptiaRepository, you can define the path as : |
|             | ./AdeptiaRepository                                                                                |

### abpm.kernelout.file.location

| Description        | Specifies the location, where the Kernel application log file is stored                                                                                                    |
|--------------------|----------------------------------------------------------------------------------------------------|
| Default Value      | logs\applicationlogs                                                                                                    |
| Possible Values    | Any absolute path or Relative path where you want to store the Kernel application file                                                                                                    |
| Selection Criteria | By default, the Kernel application log files are stored in the /ServerKernel/logs/applicationlogs folder. You can define any absolute path or any relative path where you want to store the application log files.  For Example:  C:\AdeptiaLogs  The relative path shall be relative to ServerKernel folder. |
|                    | For Example:                                                                                                    |
|                    | To store the log files within /ServerKernel/AdeptiaLogs folder, you can define the path as :                                                                                                    |
|                    | ./AdeptiaLogs                                                                                                    |
|                    | Do not specify the file name in the value of this property. By default, the file name is KernelApplication.log.                                                                                                    |

### abpm.kernelout.file.maxSize

| Description Specifies the maximum size of the Kernel Application log files |  |
|----------------------------------------------------------------------------|--|
|----------------------------------------------------------------------------|--|

| Description     | Specifies the maximum size of the Kernel Application log files                                                                                                    |
|-----------------|----------------------------------------------------------------------------------------------------|
| Default Value   | 20                                                                                                    |
| Possible Values | Any positive integer                                                                                                    |
| Comments        | This property specifies the maximum size of the Kernel Application log file in MBs. Once the log file reaches the specified maximum size, it is renamed to KernelApplication-[Date].log. Where Date specifies the current date in yyyy-MM-dd hh-mm-ss format. |

#### **EMBEDDED DATABASE**

These properties are related to tuning backend and log databases. abpm.embedded.db.names

| Description        | Name of the embedded backend and log databases.                                                                                                    |
|--------------------|----------------------------------------------------------------------------------------------------|
| Default Value      | indigo,logs                                                                                                    |
| Possible Values    | Indigo/ indigo,logs                                                                                                    |
| Selection Criteria | It is not recommended to change these values.                                                                                                    |
| Comments           | <b>indigo</b> is the name of the backend database and <b>logs</b> is the name of the log database. This property is used, when you install Adeptia Suite with embedded backend or log database. |

### abpm.embedded.indigo.port

| Description        | Port used by the embedded backend database                         |
|--------------------|--------------------------------------------------------------------|
| Default Value      | 2476                                                               |
| Possible Values    | Any available port.                                                |
| Selection Criteria | The port specified here should not be used by another application. |

| Description | Port used by the embedded backend database |
|-------------|--------------------------------------------|
| Comments    | NA                                         |

### abpm.embedded.indigo.memory

| Description        | Minimum and Maximum JVM memory used by embedded backend database                                                                        |
|--------------------|----------------------------------------------------------------------------------------------------|
| Default Value      | -Xms128M -Xmx256M -Xrs                                                                                                    |
| Possible Values    |                                                                                                    |
| Selection Criteria | Minimum and maximum memory can be increased based on the objects stored in the backend database and the memory available in the system. |
| Comments           | -Xms represents the minimum memory and –Xmx represents the maximum memory.                                                              |

### abpm.embedded.logs.port

| Description        | Port used by the embedded log database                         |
|--------------------|----------------------------------------------------------------|
| Default Value      | 2477                                                           |
| Possible Values    | Any available port.                                            |
| Selection Criteria | Port specified here should not be used by another application. |
| Comments           | NA                                                             |

### abpm.embedded.logs.memory

| Description     | Minimum and Maximum JVM memory used by embedded log database |
|-----------------|--------------------------------------------------------------|
| Default Value   | -Xms128M -Xmx256M -Xrs                                       |
| Possible Values |                                                              |

| Description        | Minimum and Maximum JVM memory used by embedded log database                                                                            |
|--------------------|----------------------------------------------------------------------------------------------------|
| Selection Criteria | Minimum and maximum memory can be increased based on the logs being stored in the logs database and the memory available in the system. |
| Comments           | -Xms represents the minimum memory and –Xmx represents the maximum memory.                                                              |

#### PERFORMANCE OPTIMIZATION

These properties are related to tuning of Adeptia Suite performance.

#### Ю

### abpm.internals.tuning.io.buffer.size

| Description        | Buffer size in bytes used by data stream in process flow                                    |
|--------------------|---------------------------------------------------------------------------------------------|
| Default Value      | 16384                                                                                       |
| Possible Values    | Any integer non zero, non-negative integer value                                            |
| Selection Criteria | It should be multiple of 1024.                                                              |
| Comments           | Default value is 16*1024. It is tuning parameter data stream to copy from source to target. |

## abpm.internals.tuning.io.pool.enabled

| Description        | IO Pool Enable and Disable Option                                                                                                    |
|--------------------|----------------------------------------------------------------------------------------------------|
| Default Value      | no                                                                                                    |
| Possible Values    | yes/no                                                                                                    |
| Selection Criteria | If pooling is required to pass pooled objects from source to target, in case of transformer type services, in process flow, then this parameter is set to <i>yes</i> . This parameter is internal to process flow. |

### abpm.internals.tuning.io.gc.limit

| Description        | It defines the limit of garbage collection explicitly done by Adeptia Suite. After writing these many records into a pool, the Adeptia Suite call garbage collector to free all the records, which are already read. This property is applicable when IO Pool is enabled. |
|--------------------|----------------------------------------------------------------------------------------------------|
| Default Value      | 75000                                                                                                    |
| Possible Values    | NA                                                                                                    |
| Selection Criteria | There should be a positive integer value.                                                                                                    |
| Comments           | This limit is used internally by process flow when it has transformer type services.                                                                                                    |

#### CACHING

### Data Mapper Cache

abpm.dataMapper.dblookup.cache.limit

| Description        | Number of Data Mapper Select Query and result string pair to be cached                                                                                  |
|--------------------|----------------------------------------------------------------------------------------------------|
| Default Value      | 10000                                                                                                    |
| Possible Values    | Any integer                                                                                                    |
| Selection Criteria | Number of Data Mapper Select Query and result string pair to be cached. This limit applies on whole Adeptia Suite not on individual Data Mapper applet. |

#### JDO

#### abpm.jdo.cache.enable

| Description     | JDO Cache enable and disable option |
|-----------------|-------------------------------------|
| Default Value   | no                                  |
| Possible Values | no/yes                              |

| Description        | JDO Cache enable and disable option                                                                                                   |
|--------------------|----------------------------------------------------------------------------------------------------|
| Selection Criteria | Change the value of this property from <b>no</b> to <b>yes</b> if you want to enable JDO caching in your Adeptia Suite's environment. |

### abpm.jdo.cache.max Elements in Memory

| Description        | Maximum number of elements that can be cached                                                                                         |
|--------------------|----------------------------------------------------------------------------------------------------|
| Default Value      | 5000                                                                                                    |
| Possible Values    | Any valid positive integer                                                                                                    |
| Selection Criteria | Change the value of this property if you want to increase/decrease the maximum number of objects that your JDO cache memory can hold. |

### abpm.jdo.cache.idle Time

| Description        | Minimum idle time in seconds                                                                                                    |
|--------------------|----------------------------------------------------------------------------------------------------|
| Default Value      | 7200                                                                                                    |
| Possible Values    | Any valid positive integer                                                                                                    |
| Selection Criteria | Change the value of this property if you want to increase/decrease the minimum time the objects in the JDO cache would remain idle. After the specified time, the cache would remove the idle objects. |

### abpm.jdo.cache.timetoLive

| Description        | Max time in seconds an object can stay in cache                                                                                                    |
|--------------------|----------------------------------------------------------------------------------------------------|
| Default Value      | 86400                                                                                                    |
| Possible Values    | Any valid positive integer                                                                                                    |
| Selection Criteria | Change the value of this property if you want to increase/decrease the maximum time an object can stay in the JDO cache. After the specified time, |

| Description | Max time in seconds an object can stay in cache          |
|-------------|----------------------------------------------------------|
|             | the cache would clear its memory and remove the objects. |

#### JMX

#### abpm.mbeanServer.connection.retry.count

| Description        | Number of retries if mbean server connection is down            |
|--------------------|-----------------------------------------------------------------|
| Default Value      | 3                                                               |
| Possible Values    | Any integer                                                     |
| Selection Criteria | NA                                                              |
| Comments           | Number of retries to connect to the mbean server, if it is down |

#### abpm.mbeanServer.connection.lookup.time

| Description        | The lookup time between two retries of connecting to the mbean Server |
|--------------------|-----------------------------------------------------------------------|
| Default Value      | 2000                                                                  |
| Possible Values    | Any integer                                                           |
| Selection Criteria | NA                                                                    |
| Comments           |                                                                       |

#### **BACKEND DATABASE**

### **Backend Connection Failure**

#### abpm.jdo.connection.retryCount

| Description Number of retries to connect to the backend database if it is down | Description | Number of retries to connect to the backend database if it is down |
|--------------------------------------------------------------------------------|-------------|--------------------------------------------------------------------|
|--------------------------------------------------------------------------------|-------------|--------------------------------------------------------------------|

| Description        | Number of retries to connect to the backend database if it is down                                                                                                    |
|--------------------|----------------------------------------------------------------------------------------------------|
| Default Value      | -1                                                                                                    |
| Possible Values    | Any integer                                                                                                    |
| Selection Criteria | NA                                                                                                    |
| Comments           | Number of retries to connect to the backend database, if it is down. By default, it the set to infinite retries, as if the backend database is down, then all GUI operations are at a standstill. |

## abpm.jdo.connection.retry Time Interval

| Description        | The time interval (in seconds), between two retries of connecting to the backend server |
|--------------------|-----------------------------------------------------------------------------------------|
| Default Value      | 60                                                                                      |
| Possible Values    | Any integer                                                                             |
| Selection Criteria | NA                                                                                      |
| Comments           | The time interval between two retries of connecting to the backend server.              |

#### LOG DATABASE

### **Log Connection Failure**

abpm.log.connection.retryCount

| Description        | Number of retries to connect to the log database server if it is down                                                                                          |
|--------------------|----------------------------------------------------------------------------------------------------|
| Default Value      | -1                                                                                                    |
| Possible Values    | Any integer                                                                                                    |
| Selection Criteria | NA                                                                                                    |
| Comments           | Number of retries to connect to the log database, if it is down. By default, it the set to infinite retries, as if the log database is down, then logs are not |

| Description | Number of retries to connect to the log database server if it is down |
|-------------|-----------------------------------------------------------------------|
|             | entered into the database, but stored into a file.                    |

### abpm.log.connection.retry Time Interval

| Description        | The time interval (in seconds), between two retries of connection to log database server is lost |
|--------------------|--------------------------------------------------------------------------------------------------|
| Default Value      | 60                                                                                               |
| Possible Values    | Any integer                                                                                      |
| Selection Criteria | NA                                                                                               |
| Comments           | The time interval between two retries of connection to log database server is lost.              |

### abpm.log.recovery.log4jfile

| Description        | The log file that contains data for table AU_LOG when connection to log database server is lost.     |
|--------------------|----------------------------------------------------------------------------------------------------|
| Default Value      | KernelWebRunner.log                                                                                  |
| Possible Values    |                                                                                                    |
| Selection Criteria | NA                                                                                                   |
| Comments           | The log file that contains data for the table AU_LOG when connection to log database server is lost. |

#### abpm.log.recovery.transactionDataFile

| Description   | The log file that contains data for table AU_TRANSACTIONDATA when connection to log database server is lost |
|---------------|----------------------------------------------------------------------------------------------------|
| Default Value | transaction.log                                                                                             |

| Description        | The log file that contains data for table AU_TRANSACTIONDATA when connection to log database server is lost      |
|--------------------|----------------------------------------------------------------------------------------------------|
| Possible Values    |                                                                                                    |
| Selection Criteria | NA                                                                                                    |
| Comments           | The log file that contains data for the table AU_TRANSACTIONDATA when connection to log database server is lost. |

## abpm.log.recovery.taskLogFile

| Description        | The log file that contains data for table AU_TASKLOGS when connection to log database server is lost      |
|--------------------|----------------------------------------------------------------------------------------------------|
| Default Value      | Tasklog.log                                                                                               |
| Possible Values    |                                                                                                    |
| Selection Criteria | NA                                                                                                    |
| Comments           | The log file that contains data for the table AU_TASKLOGS when connection to log database server is lost. |

### abpm.log.recovery.process Variable Tracker File

| Description        | The log file that contains data for table AU_PROCESSVARIABLETRACKER when connection to log database server is lost      |
|--------------------|----------------------------------------------------------------------------------------------------|
| Default Value      | processVariableTracker.log                                                                                              |
| Possible Values    |                                                                                                    |
| Selection Criteria | NA                                                                                                    |
| Comments           | The log file that contains data for the table AU_PROCESSVARIABLETRACKER when connection to log database server is lost. |

### **Log Connection Pooling**

### abpm.logdb.pool.enable

| Description        | Enable pooling for connection to log database |
|--------------------|-----------------------------------------------|
| Default Value      | yes                                           |
| Possible Values    | yes/no                                        |
| Selection Criteria | NA                                            |
| Comments           |                                               |

### abpm.logdb.pool.maxActive

| Description        | Maximum number of active connections that can be allocated from this pool at the same time. |
|--------------------|---------------------------------------------------------------------------------------------|
| Default Value      | 100                                                                                         |
| Possible Values    | Any positive integer/ -1 for no limit                                                       |
| Selection Criteria | Depends on the maximum number of connection allowed by log database server.                 |
| Comments           |                                                                                             |

### abpm.logdb.pool.maxldle

| Description        | Maximum number of connections that can remain idle in the pool, without extra ones being released |
|--------------------|---------------------------------------------------------------------------------------------------|
| Default Value      | 10                                                                                                |
| Possible Values    | Any positive integer/ -1 for no limit                                                             |
| Selection Criteria |                                                                                                   |
| Comments           |                                                                                                   |

#### abpm.logdb.pool.minIdle

| Description        | Minimum number of connections that can remain idle in the pool, without extra ones being created |
|--------------------|--------------------------------------------------------------------------------------------------|
| Default Value      | 10                                                                                               |
| Possible Values    | Any positive integer/ 0 to create none                                                           |
| Selection Criteria |                                                                                                  |
| Comments           |                                                                                                  |

#### abpm.logdb.pool.maxWait

| Description        | Maximum number of milliseconds that the pool will wait (when there are no available connections) for a connection to be returned before throwing an exception |
|--------------------|----------------------------------------------------------------------------------------------------|
| Default Value      | 10                                                                                                    |
| Possible Values    | Any positive integer/ -1 to wait indefinitely                                                                                                    |
| Selection Criteria |                                                                                                    |
| Comments           |                                                                                                    |

#### **PROCESS FLOW**

#### **RECOVERY**

These properties are related to the recovery of the process flow, which are not completed due to unexpected shutdown of Kernel. When you create a process flow, by default the process flow is created as recoverable process flow. It means that implicit checkpoints are added before and after each activity of the process flow. On reaching each of the checkpoints, state (data, context variables) of process flow is written to a file in recovery directory. When system restarted after failure, it checks the recovery directory, find out the recoverable process flow, and restart the process flow execution from the last successful checkpoint saved. The recovery information saved in the recovery folder remains there unless the process flow is recovered and completed. After the process flow is executed, this information is deleted. There is one file for each process flow. If the recovery option is set to NO the recovery information are saved but recovery is not done. If you enable the recovery property, the failed process flows are recovered.

### abpm.transaction.recovery.enable

| Description        | This property is used to enable or disable recovery of process flow after system failure                                                                                                    |
|--------------------|----------------------------------------------------------------------------------------------------|
| Default Value      | yes                                                                                                    |
| Possible Values    | yes/no                                                                                                    |
| Selection Criteria | If you want to enable process flow recovery, set the value as <i>yes</i> . Otherwise, set the value as <i>no</i> . For detailed information about process flow recovery, refer the <i>Recovery</i> section of <i>Adeptia Suite Developer Guide</i> . |

### abpm.recovery.repository.root

| Description        | Specify the folder, where recovery information of process flow is saved                                                                                                    |
|--------------------|----------------------------------------------------------------------------------------------------|
| Default Value      | recovery                                                                                                    |
| Possible Values    | Any absolute path or Relative path where you want to store the recovery files of process flows                                                                                            |
| Selection Criteria | By default, Process flow recovery files are stored in the /ServerKernel/recovery folder. You can define any absolute path or any relative path where you want to store the recovery file. |
|                    | For Example:                                                                                                    |
|                    | C:\AdeptiaPF_Recovery                                                                                                    |
|                    | The relative path shall be relative to ServerKernel folder.                                                                                                    |
|                    | For Example:                                                                                                    |
|                    | To store the recovery files within /ServerKernel/AdeptiaPF_Recovery, you can define the path as :                                                                                         |
|                    | ./AdeptiaPF_Recovery                                                                                                    |

#### ARCHIVAL

#### abpm.transaction.repository.archive.server

| Description   | Specifies where to archive the process flow repository files |
|---------------|--------------------------------------------------------------|
| Default Value | Default                                                      |

| Description        | Specifies where to archive the process flow repository files                                                                                                    |
|--------------------|----------------------------------------------------------------------------------------------------|
| Possible Values    | Webdav/default                                                                                                    |
| Selection Criteria | Select webdav if you want to archive repository files in webdav repository. If webdav is selected, repository files are archived into the default folder of the group, executor of Process Flow belongs to. Select default if want to archive repository files into a folder specified in abpm.transaction.repository.archive.path property. |
| Comments           | NA                                                                                                    |

### abpm.transaction.repository.archive.path

| Description        | Directory path to archive Process Flow repository files before they gets cleaned up.                                                                                                    |
|--------------------|----------------------------------------------------------------------------------------------------|
| Default Value      | web/Archive/ProcessFlow                                                                                                    |
| Possible Values    | Any absolute path or relative path where you want to archive the Process flow repository files before they gets cleaned up.                                                                                                    |
| Selection Criteria | This property specifies the folder, where to you want to archive the process flow repository files if the archival of Process flow log and Data is enabled. You can enable the Archival using <i>abpm.data.archival.enable</i> property. |
|                    | By default, Process flow repository files are archived in the<br>Server/web/Archive/ProcessFlow folder. You can define any absolute path or<br>any relative path where you want to archive the repository files.                         |
|                    | For Example:                                                                                                    |
|                    | C:\Adeptia_ArchiveRepository                                                                                                    |
|                    | The relative path shall be relative to ServerKernel folder.                                                                                                    |
|                    | For Example:                                                                                                    |
|                    | To store the repository files within /ServerKernel/Adeptia_ArchiveRepository, you can define the path as:                                                                                                    |
|                    | ./Adeptia_ArchiveRepository                                                                                                    |

### abpm.create.repository.archive.path

| Description  | Specifies whether to create the archive folder or not, if it doesn't exists. |
|--------------|------------------------------------------------------------------------------|
| Doodilpiioii |                                                                              |

| Description        | Specifies whether to create the archive folder or not, if it doesn't exists.                                                                                                    |
|--------------------|----------------------------------------------------------------------------------------------------|
| Default Value      | yes                                                                                                    |
| Possible Values    | yes/no                                                                                                    |
| Selection Criteria | Using this property you can choose, whether to create the archive folder, which is specified in the <i>abpm.transaction.repository.archive.path</i> property, or not, if the folder already doesn't exists. |

## abpm.logs.archival.enable

| Description        | Option to enable or disable Archival of Process flow log                                                                                                    |
|--------------------|----------------------------------------------------------------------------------------------------|
| Default Value      | no                                                                                                    |
| Possible Values    | yes/no                                                                                                    |
| Selection Criteria | Set this property to <i>yes</i> , if you want to archive the process flow logs before they are cleaned up by cleanup process. If you set this property to <i>no</i> , then the logs are not archived before cleanup. |

## abpm.logs.archival.database

| Description        | Specifies whether to archive the logs on the same database, which is used to store the logs, or to use another database.                                                                                                    |
|--------------------|----------------------------------------------------------------------------------------------------|
| Default Value      | 1                                                                                                    |
| Possible Values    | 1/2                                                                                                    |
| Selection Criteria | Set this property to 1, if you want to archive the logs in the same database, where the logs are being stored. In this case, for every log table, an archive table is created in the log database and logs are archived in these tables.  Set this property to 2, if you want to archive the logs in different database. It is recommended to use the different database to archive the logs because archive the logs on the same database may affect the performance. |

### abpm.logs.archival.batch.enable

| Description        | Specifies whether to archive the logs record by record or in batch.                                                              |
|--------------------|----------------------------------------------------------------------------------------------------|
| Default Value      | no                                                                                                    |
| Possible Values    | yes /no                                                                                                    |
| Selection Criteria | If the values is <i>no</i> , records are archived one by one.  If the value is <i>yes</i> , the records are archived in batches. |

### abpm.logs.archival.batch.enable

| Description        | Specifies whether to archive the logs record by record or in batch.                                                              |
|--------------------|----------------------------------------------------------------------------------------------------|
| Default Value      | no                                                                                                    |
| Possible Values    | yes /no                                                                                                    |
| Selection Criteria | If the values is <i>no</i> , records are archived one by one.  If the value is <i>yes</i> , the records are archived in batches. |

#### abpm.logs.archival.batch.size

| Description        | Specifies the number of records to be archived in one batch.                                                                             |
|--------------------|----------------------------------------------------------------------------------------------------|
| Default Value      | 1000                                                                                                    |
| Possible Values    | Any positive integer, which can be easily supported by the archival database.                                                            |
| Selection Criteria | Its value specifies the number of records, which are archived in one batch, when abpm.logs.archival.batch.enable property is set to yes. |

### abpm.logs.deleteData.onArchivalFailure

| Description | Specifies whether to delete the records from log table, in case any error occurred in archival, or not |
|-------------|----------------------------------------------------------------------------------------------------|
|             |                                                                                                    |

| Description        | Specifies whether to delete the records from log table, in case any error occurred in archival, or not                  |
|--------------------|----------------------------------------------------------------------------------------------------|
| Default Value      | no                                                                                                    |
| Possible Values    | yes /no                                                                                                    |
| Selection Criteria | If the value is <i>no</i> , then records from main log tables are not deleted when there is any error during archival.  |
|                    | If the value is <i>yes</i> , then records from main log tables are deleted, even if there is any error during archival. |
|                    | It is recommended to keep this property as no.                                                                          |

### abpm.logs.send Notification. on Archival Failure

| Description        | Specifies whether to send the mail, in case of any error during log archival, or not                                                                                                    |
|--------------------|----------------------------------------------------------------------------------------------------|
| Default Value      | yes                                                                                                    |
| Possible Values    | yes /no                                                                                                    |
| Selection Criteria | If the value is <i>no</i> , then no mail notification is sent in case of any error during log archival.                                                                                                    |
|                    | If the value is <i>yes</i> , then mail notification is sent to email address configured in <i>admin</i> user, in case of any error during log archival. If this property is set to <i>yes</i> , then make sure that the <u>Mail Server Parameter</u> properties are configured properly. |

### abpm.data.archival.enable

| Description        | Option to set process flow repository archival enable or disabled.                                                                                                    |
|--------------------|----------------------------------------------------------------------------------------------------|
| Default Value      | no                                                                                                    |
| Possible Values    | yes /no                                                                                                    |
| Selection Criteria | Set this property is to <i>yes</i> , if you want to archive the process flow repositories before they are cleaned up by cleanup process. If you set this property to <i>no</i> , then the repositories are not archived before cleanup. |

#### **SERVICES**

#### **PROXY SETTINGS**

#### abpm.transportProxy

| Description        | Option to enable the use of proxy server when Adeptia Suite needs to connect any source or target location such as HTTP Server or FTP Server etc.   |
|--------------------|----------------------------------------------------------------------------------------------------|
| Default Value      | false                                                                                                    |
| Possible Values    | true/false                                                                                                    |
| Selection Criteria | Set this property <i>true</i> , if Adeptia Suite need to use proxy server to connect to any source or target such as FTP Server or Mail Server etc. |

#### abpm.transportProxyHost

| Description        | Specifies the IP address of the proxy server                              |
|--------------------|---------------------------------------------------------------------------|
| Default Value      | 192.168.1.129                                                             |
| Possible Values    | Specify the IP address of the proxy Server                                |
| Selection Criteria | This property is applicable only when abpm.transportProxy is set to true. |

### abpm.transportProxyHttpPort

| Description        | HTTP port used by proxy server                        |
|--------------------|-------------------------------------------------------|
| Default Value      | 8082                                                  |
| Possible Values    | Depends on proxy server configuration.                |
| Selection Criteria | Specify the HTTP port, which is used by proxy server. |

### abpm.transportProxyFtpPort

| Description        | FTP port used by proxy server                        |
|--------------------|------------------------------------------------------|
| Default Value      | 21                                                   |
| Possible Values    | Depends on proxy server configuration.               |
| Selection Criteria | Specify the FTP port, which is used by proxy server. |

#### abpm.transport ProxyFtpPort

| Description        | FTP port used by proxy server                        |
|--------------------|------------------------------------------------------|
| Default Value      | 21                                                   |
| Possible Values    | Depends on proxy server configuration.               |
| Selection Criteria | Specify the FTP port, which is used by proxy server. |

### abpm.transportHttpProxyFtpPort

| Description        | Address of the host for which you want to bypass the proxy                              |
|--------------------|-----------------------------------------------------------------------------------------|
| Default Value      | 192.168.1.99                                                                            |
| Possible Values    | IP address of the all the hosts separated by comma                                      |
| Selection Criteria | Specify the IP addresses of the all host for which you want to bypass the proxy server. |

#### WEB SERVICE CONFIGURATION

abpm.webservice.consumer.wsdlparser.iswsdl4j

| Description   | Option to select the WSDL parser, either WSDL4j or EasyWSDL, used by Web Service consumer |
|---------------|-------------------------------------------------------------------------------------------|
| Default Value | false                                                                                     |

| Description        | Option to select the WSDL parser, either WSDL4j or EasyWSDL, used by Web Service consumer                                                                                                    |
|--------------------|----------------------------------------------------------------------------------------------------|
| Possible Values    | true/false                                                                                                    |
| Selection Criteria | This property specifies the WSDL parser used by WS Consumer.  If it is set as <i>false</i> , then <i>EasyWSDL</i> parser is used. If it is set as <i>true</i> then <i>WSDL4j</i> is used. EasyWSDL parser is upgraded parser and introduced in Adeptia Suite 6.0 version. |

### abpm.webservice.provider.wsdlparser.iswsdl4j

| Description        | Use WSDL parser WSDL4J for webservice provider (else use EasyWSDL)                                                                        |
|--------------------|----------------------------------------------------------------------------------------------------|
| Default Value      | false                                                                                                    |
| Possible Values    | true/false                                                                                                    |
| Selection Criteria | If you want to use the old WSDL parser then set <i>true</i> value  If you want to use the new EasyWSDL parser then set <i>false</i> value |
| Comments           | Use WSDL parser WSDL4J for webservice provider (else use EasyWSDL)                                                                        |

### abpm.webservice.consumer.wsengine.isaxis

| Description        | Option to select the Web Service engine, either <i>Axis</i> or <i>Metro,</i> used by Web Service Consumer activities                                                                                                    |
|--------------------|----------------------------------------------------------------------------------------------------|
| Default Value      | false                                                                                                    |
| Possible Values    | true/false                                                                                                    |
| Selection Criteria | This property specifies the WSDL engine used by WS Consumer.  If it is set as <i>false</i> , then <i>Metro</i> is used. If it is set as <i>true</i> then <i>Axis</i> is used. It is recommended to use <i>Metro</i> engine. |

### abpm.webservice.provider.wsengine.isaxis

| Description        | Option to select the Web Service engine, either <i>Axis</i> or <i>Metro,</i> used by Web Service Provider activities                                                                                                    |
|--------------------|----------------------------------------------------------------------------------------------------|
| Default Value      | false                                                                                                    |
| Possible Values    | true/false                                                                                                    |
| Selection Criteria | This property specifies the WSDL engine used by WS Provider.  If it is set as <i>false</i> , then <i>Metro</i> is used. If it is set as <i>true</i> then <i>Axis</i> is used. It is recommended to use <i>Metro</i> engine. |

## abpm.webservice.uddisearch.maxrowsreturn

| Description        | This property defines Maximum Rows returned, when doing UDDI search |
|--------------------|---------------------------------------------------------------------|
| Default Value      | 50                                                                  |
| Possible Values    | Any positive integer (maximum value depends on browser used).       |
| Selection Criteria | Maximum number of rows a browser can display easily.                |

### abpm.webservice.host

| Description        | Name/IP address of host where Adeptia Suite is running                                                                                                    |
|--------------------|----------------------------------------------------------------------------------------------------|
| Default Value      | localhost or IP Address                                                                                                    |
| Possible Values    | localhost/IP address/hostname                                                                                                    |
| Selection Criteria | Address specified here is used in the URL of the Web Service, which is published in the Adeptia Suite. It is always recommended to use the IP address of the host. |

### abpm.webservice.port

| Description The default HTTP port, on which, any Web Service is published. |
|----------------------------------------------------------------------------|
|----------------------------------------------------------------------------|

| Description        | The default HTTP port, on which, any Web Service is published.                                                                                                    |
|--------------------|----------------------------------------------------------------------------------------------------|
| Default Value      | 8080                                                                                                    |
| Possible Values    | Any port, which is available.                                                                                                    |
| Selection Criteria | This property specifies the default HTTP port, on which any Web Service is published. You can also choose the port, while creating the Web Service Provider activity. |

### abpm.webservice.sPort

| Description        | The default HTTPs port, on which, any Web Service is published.                                                                                                    |
|--------------------|----------------------------------------------------------------------------------------------------|
| Default Value      | 8443                                                                                                    |
| Possible Values    | Any port, which is available and can be used as secure port.                                                                                                    |
| Selection Criteria | This property specifies the default HTTPs port, on which any Web Service is published. You can also choose the port, while creating the Web Service Provider activity. |

## abpm.webservice.wsdlDeployPath

| Description        | Web service wsdlDeployPath                                                                  |
|--------------------|---------------------------------------------------------------------------------------------|
| Default Value      | wsdl                                                                                        |
| Possible Values    | Any absolute path on the local system/ relative path from 'ServerKernel' directory location |
| Selection Criteria | Any directory where user want to save WSDL created for published process flow               |

### abpm.webservice.server Key Store Path

| Description Key store path used by web server for web service SSL configuration |
|---------------------------------------------------------------------------------|
|---------------------------------------------------------------------------------|

| Description        | Key store path used by web server for web service SSL configuration                                                                                                    |
|--------------------|----------------------------------------------------------------------------------------------------|
| Default Value      | /etc/truststore/cacerts                                                                                                    |
| Possible Values    | Any accessible location on local system                                                                                                    |
| Selection Criteria | Depends which directory key store has been created into.                                                                                                    |
| Comments           | Use the default value. It has pre-created key store. In case you want to generate key store just copy that into default location. If you have pre created key store just use the absolute path of this key store as property value |

## com. sun. xml. ws. fault. SOAP Fault Builder. disable Capture Stack Trace

| Description     | Option to enable web service stack trace logging in WS Fault                      |
|-----------------|-----------------------------------------------------------------------------------|
| Default Value   | false                                                                             |
| Possible Values | true/false                                                                        |
| Comments        | This property is applicable only when <i>Metro</i> is used as Web Service engine. |

#### abpm.webservice.metro.security.dumpmessages

| Description     | Option to web service security dumpMessages for web service request and response |
|-----------------|----------------------------------------------------------------------------------|
| Default Value   | false                                                                            |
| Possible Values | true/false                                                                       |
| Comments        |                                                                                  |

#### FILE REFERENCES

abpm.filereferences.basefolder.location

| Description        | Configure the location where you want to create a File References folder(s) |
|--------------------|-----------------------------------------------------------------------------|
| Default Value      | web                                                                         |
| Possible Values    | Any accessible location on local or shared system                           |
| Selection Criteria | You can use this feature for sharing file in a clustering environment       |
| Comments           | Configure the location where File References folder(s) will be created      |

#### **BUSINESS CALENDAR**

org. quartz. scheduler. b Calendar

| Description     | Specifies list of holidays of year                                                                                                    |
|-----------------|----------------------------------------------------------------------------------------------------|
| Default Value   | NA                                                                                                    |
| Possible Values | Any date in mm/dd/yyyy format                                                                                                    |
| Comments        | These days are assumed as holidays in Adeptia Suite calendar. If a Calendar Event is scheduled to be fired on Business Days, the process will not be fired on days specified in this property. |

#### **REPORTS LIBRARY**

abpm.reporting.repository

| Description     | Folder where .jasper and .jrxml files, which are used by Custom reports, are stored      |
|-----------------|------------------------------------------------------------------------------------------|
| Default Value   | /web/Jasper Report                                                                       |
| Possible Values | Any absolute path or Relative path where you want to store the .jasper and .jrxml files. |

| Description        | Folder where .jasper and .jrxml files, which are used by Custom reports, are stored                                                                                                    |
|--------------------|----------------------------------------------------------------------------------------------------|
| Selection Criteria | .jasper and .jrxml files are used when you create Custom Report activities. To know more about custom report, refer the <i>Creating Custom Report</i> section of <i>Adeptia Suite Developer Guide</i> . |
|                    | By default, these files are stored in /ServerKernel/web/Jasper Report folder. You can define any absolute path or any relative path where you want to store these file.                                 |
|                    | For Example:                                                                                                    |
|                    | C:\Adeptia_JasperReportFiles                                                                                                    |
|                    | The relative path shall be relative to ServerKernel folder.                                                                                                    |
|                    | For Example:                                                                                                    |
|                    | To store the recovery files within /ServerKernel/Adeptia_JasperReportFiles, you can define the path as:                                                                                                 |
|                    | ./Adeptia_JasperReportFiles                                                                                                    |

#### DATABASE TARGET

### abpm.database.errorcodes

| Description        | This property is used to configure error code returned by database server to abort the process flow. |
|--------------------|----------------------------------------------------------------------------------------------------|
| Default Value      | 942,208                                                                                              |
| Possible Values    | NA                                                                                                   |
| Selection Criteria | NA                                                                                                   |
| Comments           | NA                                                                                                   |

#### DATABASE CONNECTION

### abpm. database. connection Wait Time

| Description   | This property is used to configure the time (in seconds) that the driver will wait to connect to the database. |
|---------------|----------------------------------------------------------------------------------------------------|
| Default Value | 60                                                                                                    |

| Description        | This property is used to configure the time (in seconds) that the driver will wait to connect to the database. |
|--------------------|----------------------------------------------------------------------------------------------------|
| Possible Values    | NA                                                                                                    |
| Selection Criteria | NA                                                                                                    |
| Comments           | NA                                                                                                    |

#### **SCHEMA PROPERTY**

### abpm.schemashowfieldcount

| Description        | This property is used to configure the maximum number of fields to be displayed in Text, Advanced Text and Advanced Positional Schema                                                                                                    |
|--------------------|----------------------------------------------------------------------------------------------------|
| Default Value      | 200                                                                                                    |
| Possible Values    | Any Positive Integer                                                                                                    |
| Selection Criteria | This property specifies the maximum number of fields to be displayed, when any of the following schema is opened in edit mode:  Text Schema Advanced Text Schema Advanced Positional Schema In case any of the above schema is opened in edit mode and it has more than the specified record, then a message is displayed. |

### abpm.schemalgnoreBlankLine

| Description        | This property is used to configure the maximum number of fields to be displayed in Text, Advanced Text and Advanced Positional Schema |
|--------------------|----------------------------------------------------------------------------------------------------|
| Default Value      | 200                                                                                                    |
| Possible Values    | Any Positive Integer                                                                                                    |
| Selection Criteria | This property specifies the maximum number of fields to be displayed, when any of the following schema is opened in edit mode:        |

| Description | This property is used to configure the maximum number of fields to be displayed in Text, Advanced Text and Advanced Positional Schema |
|-------------|----------------------------------------------------------------------------------------------------|
|             | ■ Text Schema                                                                                                    |
|             | <ul> <li>Advanced Text Schema</li> </ul>                                                                                              |
|             | <ul> <li>Advanced Positional Schema</li> </ul>                                                                                        |
|             | In case any of the above schema is opened in edit mode and it has more than the specified record, then a message is displayed.        |

#### MAIL EVENT PROPERTY

### abpm.mail Event.mail Process Concurrency

| Description        | This is used to set the maximum number of concurrent emails that can be processed by a mail event at a time                                                                                                    |
|--------------------|----------------------------------------------------------------------------------------------------|
| Default Value      | 0                                                                                                    |
| Possible Values    | Any positive integer. It should be based on number of concurrent connection the mail server that you are using.                                                                                                    |
| Selection Criteria | Enter the maximum number of concurrent emails that can be processed at a time by mail event. By default, this value is 0, which means there is no limit to the number of mails that can be processed by a mail event. This property is applicable for all mail events that you have in your Adeptia Suite. If want to define this number specifically on one mail event, you can define it in Advanced properties of mail event. |

### abpm.mailEvent.retry

| Description     | This is used to set the number of retries when a 'MailBox in Use' error occurs  |
|-----------------|---------------------------------------------------------------------------------|
| Default Value   | 0                                                                               |
| Possible Values | Any positive integer. It should be based on the mail server that you are using. |

| Description        | This is used to set the number of retries when a 'MailBox in Use' error occurs                                                                                                    |
|--------------------|----------------------------------------------------------------------------------------------------|
| Selection Criteria | This specifies the number of times a mail source, mail event, and mail polling activity will retry on 'Mailbox in Use' error before it aborts. By default, this value is 0, which means there are no retries. |

### abpm.mailEvent.sleepTime

| Description        | This is used to set the sleep time (in milliseconds) before a retry takes place, when a 'Mailbox in Use' error occurs                                                                                                    |
|--------------------|----------------------------------------------------------------------------------------------------|
| Default Value      | 0                                                                                                    |
| Possible Values    | Any positive integer. It should be based on the mail server that you are using                                                                                                    |
| Selection Criteria | This specifies the time interval (in milliseconds) between two retries for 'Mailbox in Use' error. By default, this value is 0, which implies that the time interval is 2 seconds. This property is applicable if the abpm.mailEvent.retry property is greater than 0. |

## abpm.target.createFolder

| Description        | Option to create any non-existing parent directory on target location (for Secured FTP Target and Lan File Target activity using VFS option)                             |
|--------------------|----------------------------------------------------------------------------------------------------|
| Default Value      | yes                                                                                                    |
| Possible Values    | yes/no                                                                                                    |
| Selection Criteria | This property specifies whether to create the target folder, specified in the Secured FTP target or LAN File Target activity (using VFS), if that folder doesn't exists. |
|                    | If it is set to <i>yes,</i> the folder will be created.  If it is set to <i>no,</i> then folder will not be created and the target activity will be aborted.             |

#### **SYSTEMS**

#### **ENCODING**

#### abpm.characterSetEncoding

| Description        | Option to specify the Character Set Encoding to be used by default, while parsing the data.                                                                                                    |
|--------------------|----------------------------------------------------------------------------------------------------|
| Default Value      | ISO-8859-1                                                                                                    |
| Possible Values    | Any possible character set encoding such as UTF-8 etc.                                                                                                    |
| Selection Criteria | This property specifies the default character set encoding to be used by all activities while parsing the data. However, you can also define the character set encoding at each activity level. Character set encoding defined at the activity level always takes precedence. To know more about character set encoding, refer the <i>Configuring Character Set Encoding</i> section of <i>Adeptia Suite Developer Guide</i> . |

#### **LOGGING**

Adeptia Suite uses Log4j for logging. Log4j has three main components: loggers, appenders, and layouts. These three types of components work together to log messages according to message type and level, and to control at runtime how these messages are formatted and where they are reported.

The logging level controls the type of messages that are logged. Adeptia Suite supports following logging levels:

- **DEBUG**: The DEBUG Level designates fine-grained informational events that are most useful to debug an application.
- INFO: The INFO level designates informational messages that highlight the progress of the application at coarse-grained level.
- ERROR: The ERROR level designates error events that might still allow the application to continue running.

The behavior of the logger is hierarchical. This is illustrated in the figure below.

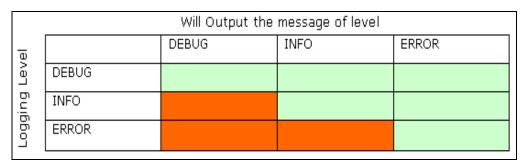

Figure 1: Logging Level Behavior

DEBUG is the highest logging level and it logs messages of DEBUG, INFO, and ERROR level. ERROR is the lowest logging level and it only logs message of ERROR level.

Adeptia Suite supports following appenders:

- jdbc: It appends log to a database.
- **console**: It appends log events to system.out or system.err using layout specified by the user. The default target is system.out.
- **file:** It appends log to a file.

All the appenders are case-sensitive and must be defined in lower case.

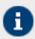

For more details on Log4j refer to <a href="http://logging.apache.org/log4j">http://logging.apache.org/log4j</a>

#### log4j.rootLogger

| Description        | Option to define system and Process Flow Logging Level and appenders                                                                                                |
|--------------------|----------------------------------------------------------------------------------------------------|
| Default Value      | INFO,console,jdbc                                                                                                    |
| Possible Values    | A combination of valid log level along with the appenders                                                                                                    |
| Selection Criteria | This property specifies the default logging level of System and Process flow log.                                                                                   |
|                    | For example <i>INFO</i> , console, jdbc: <i>INFO</i> indicates the logging level and console and jdbc indicate appender. The data can go to console, jdbc, or file. |
|                    | You can also define the logging level at each Process flow level. Logging level, defined at process flow level always takes the precedence.                         |

### log4j.logger.Event

| Description        | Option to define logging level for Event logs                   |
|--------------------|-----------------------------------------------------------------|
| Default Value      | INFO                                                            |
| Possible Values    | ERROR/INFO/DEBUG                                                |
| Selection Criteria | This property specifies the default logging level of Event log. |
|                    |                                                                 |

### abpm.system.separateLogFile.enable

| Description        | Option to enable or disable separate log files for System and Application level                                                                                                    |
|--------------------|----------------------------------------------------------------------------------------------------|
| Default Value      | false                                                                                                    |
| Possible Values    | true/false                                                                                                    |
| Selection Criteria | By default all both system and application logs are written together in one file. All Kernel logs are written into <i>Kernelapplication.log</i> and all Webrunner logs are written into <i>WebRunnerapplication.log</i> file. If this property is set to <i>true</i> , then in these files only application logs (run time logs) are written in to these files. All System logs are written into <i>Kernelsystem.log</i> and <i>Webrunnersystem.log</i> files. When this property is enabled, the <u>File Logging</u> properties also come into effect. |

### abpm. system. separate Log File. enable

| Description        | Path where system log file are stored.                                                                                                    |
|--------------------|----------------------------------------------------------------------------------------------------|
| Default Value      | logs/systemlogs                                                                                                    |
| Possible Values    | Any absolute or relative path.                                                                                                    |
| Selection Criteria | This property specifies the path where system logs files are stored. This property is applicable only when <i>abpm.system.logFile.location</i> is set to <i>true</i> . |
|                    | You can define any absolute path or any relative path where you want to store these file.                                                                              |
|                    | For Example:                                                                                                    |
|                    | C:\Adeptia_systemLogFiles                                                                                                    |
|                    | The relative path shall be relative to ServerKernel/web folder.                                                                                                    |
|                    | For Example:                                                                                                    |
|                    | To store the recovery files within                                                                                                    |
|                    | /ServerKernel/web/logs/Adeptia_systemLogFiles, you can define the path as:                                                                                             |
|                    | ./logs/ Adeptia_systemLogFiles.                                                                                                    |
|                    |                                                                                                    |
|                    |                                                                                                    |

### Console appender

### log4j.appender.console

| Description        | This is the Log4j console Appender class                                                                                               |
|--------------------|----------------------------------------------------------------------------------------------------|
| Default Value      | org.apache.log4j.consoleAppender                                                                                                    |
| Possible Values    | Any implementation of console Appender                                                                                                 |
| Selection Criteria | ConsoleAppender appends log events to System.out or System.err using a layout specified by the user. The default target is System.out. |

### Database appender

### log4j.appender.jdbc

| Description        | This is the Log4j jdbc Appender class.                                                                                 |
|--------------------|----------------------------------------------------------------------------------------------------|
| Default Value      | org.apache.log4j.jdbcplus.jdbcAppender                                                                                 |
| Possible Values    | Any implementation of jdbc Appender                                                                                    |
| Selection Criteria | The JDBCAppender writes messages into a database via JDBC. Multiple configuration options and parameters are supported |

### log4j.appender.jdbc.url

| Description        | Option to define the JDBC URL of the log database                                                                                                    |
|--------------------|----------------------------------------------------------------------------------------------------|
| Default Value      | As specified during installation                                                                                                    |
| Possible Values    | Any valid jdbc url                                                                                                    |
| Selection Criteria | This property specifies the JDBC URL to connect to log database. This property is automatically populated as per the value given in the <i>Log Database Configuration</i> step during installation. |

### log4j.appender.jdbc.dbclass

| Description        | Database driver to connect to the log database.                                                                                                    |
|--------------------|----------------------------------------------------------------------------------------------------|
| Default Value      | As per the log database selected during installation.                                                                                                    |
| Possible Values    | JDBC Driver of the log database, which is used to store the logs.                                                                                                    |
| Selection Criteria | This value is provided by the JDBC driver used to connect to log database. This property is automatically populated as per the log database server type selected at the time of installation. |

### log4j.appender.jdbc.username

| Description     | Username to access the log database.                                                                                                    |
|-----------------|----------------------------------------------------------------------------------------------------|
| Default Value   | As specified during installation                                                                                                    |
| Possible Values | Any user name, which has permission to create tables, and insert records in the log database.                                               |
| Comments        | This property is automatically populated as per the user name specified in the Log Database Configuration step at the time of installation. |

### log4j.appender.jdbc.password

| Description        | Password of the username specified in log4j.appender.jdbc.username property                                                                |
|--------------------|----------------------------------------------------------------------------------------------------|
| Default Value      | As specified during installation                                                                                                    |
| Possible Values    | NA                                                                                                    |
| Selection Criteria | This property is automatically populated as per the password specified in the Log Database Configuration step at the time of installation. |

### abpm.logs.dbType

| Description        | Password of the username specified in log4j.appender.jdbc.username property                                                                |
|--------------------|----------------------------------------------------------------------------------------------------|
| Default Value      | As specified during installation                                                                                                    |
| Possible Values    | NA                                                                                                    |
| Selection Criteria | This property is automatically populated as per the password specified in the Log Database Configuration step at the time of installation. |

## log4j.appender.jdbc.connector

| Description        | Connector used for log4j JDBC Appender                          |
|--------------------|-----------------------------------------------------------------|
| Default Value      | com.adeptia.indigo.logging.DbcpPoolConnectionHandler            |
| Possible Values    | NA                                                              |
| Selection Criteria | Connector used to establish connection with log4j JDBC Appender |

### File logging

### log4j.appender.file

| Description        | This is the Log4j Rolling File Appender class                                      |
|--------------------|------------------------------------------------------------------------------------|
| Default Value      | org.apache.log4j.RollingFileAppender                                               |
| Possible Values    | Any implementation of FileAppender                                                 |
| Selection Criteria | RollingFileAppender is used to backup the log files when they reach a certain size |

### log4j.appender.file.Webrunner.file

| Description        | Name of the file in which WebRunner log are written.   |
|--------------------|--------------------------------------------------------|
| Default Value      | WebrunnerSystem.log                                    |
| Possible Values    | Any valid file name with .log extension.               |
| Selection Criteria | Name of the file, in which webrunner logs are written. |

### log4j.appender.file.Kernel.file

| Description        | Name of the file in which Kernel logs are written   |
|--------------------|-----------------------------------------------------|
| Default Value      | KernelSystem.Log                                    |
| Possible Values    | Any valid file name with .log extension.            |
| Selection Criteria | Name of the file, in which Kernel logs are written. |

# log4j.appender.file. MaxBackupIndex

| Description        | Option to define the number of backup log files                                                                                                    |
|--------------------|----------------------------------------------------------------------------------------------------|
| Default Value      | 10                                                                                                    |
| Possible Values    | Any positive integer and depends how many old logs you may want to keep                                                                                                    |
| Selection Criteria | When the log file reaches up to a specified size, it is renamed for backup purpose and a new file is created to store the new logs. The property specifies how many backup files to keep, before they are deleted. |

### log4j.appender.file. MaxFileSize

| Description   | Maximum size of the log file |
|---------------|------------------------------|
| Default Value | 1 MB                         |

| Description        | Maximum size of the log file                                                                                           |
|--------------------|----------------------------------------------------------------------------------------------------|
| Possible Values    | Maximum size of the Kernel and WebRunner log files.                                                                    |
| Selection Criteria | When the log file reaches this size, it is renamed for backup purpose and a new file is created to store the new logs. |

#### LOG ARCHIVAL DATABASE CONFIGURATION

### log4j.archival.jdbc.url

| Description        | Option to define the JDBC URL of the archival log database                                                                                                    |
|--------------------|----------------------------------------------------------------------------------------------------|
| Default Value      | As specified during installation                                                                                                    |
| Possible Values    | Any valid jdbc url                                                                                                    |
| Selection Criteria | This property specified the JDBC URL to connect to archival log database. This property is automatically populated as per the value given in the <i>Log Database Configuration</i> step during installation. |

### log4j. archival.jdbc.dbclass

| Description        | Database driver to connect to the archival log database.                                                                                                    |
|--------------------|----------------------------------------------------------------------------------------------------|
| Default Value      | As per the log database selected during installation.                                                                                                    |
| Possible Values    | JDBC Driver of the log database, where the logs are archived.                                                                                                    |
| Selection Criteria | This value is provided by the JDBC driver used to connect to log database. This property is automatically populated as per the log database server type selected at the time of installation. |

### log4j. archival.jdbc.username

| Description   | Username to access the archival log database. |
|---------------|-----------------------------------------------|
| Default Value | As specified during installation              |

| Description     | Username to access the archival log database.                                                                                               |
|-----------------|----------------------------------------------------------------------------------------------------|
| Possible Values | Any user name, which has permission to create tables and insert records in the log database.                                                |
| Comments        | This property is automatically populated as per the user name specified in the Log Database Configuration step at the time of installation. |

### log4j. archival.jdbc.password

| Description        | Password of the username specified in log4j.archival.jdbc.username property                                                                |
|--------------------|----------------------------------------------------------------------------------------------------|
| Default Value      | As specified during installation                                                                                                    |
| Possible Values    | NA                                                                                                    |
| Selection Criteria | This property is automatically populated as per the password specified in the Log Database Configuration step at the time of installation. |

### abpm.logs. archival.dbType

| Description        | Password of the username specified in log4j.appender.jdbc.username property                                                                |
|--------------------|----------------------------------------------------------------------------------------------------|
| Default Value      | As specified during installation                                                                                                    |
| Possible Values    | NA                                                                                                    |
| Selection Criteria | This property is automatically populated as per the password specified in the Log Database Configuration step at the time of installation. |

#### **SECURITY**

### abpm.security.secretkeystorename

| Description Adeptia Suite Secretkeystorename |  |
|----------------------------------------------|--|
|----------------------------------------------|--|

| Description        | Adeptia Suite Secretkeystorename                                                                                                    |
|--------------------|----------------------------------------------------------------------------------------------------|
| Default Value      | SecretKeys.Keystore                                                                                                    |
| Possible Values    | Any valid JCEKS Keystore                                                                                                    |
| Selection Criteria | SecretKeys.Keystore is a protected database that holds keys that are generated when user creates Secret Key entity. These keys are used by Encryption, Decryption activity and Schema services. Access to a keystore is guarded by a password defined in the abpm.security.secretkeypassword.encrypt property. This password is not changeable. In addition, each private key in a keystore can be guarded by its own password. |

## abpm.security.repository

| Description        | Folder where secret keys and keystore are stored                                                                   |
|--------------------|----------------------------------------------------------------------------------------------------|
| Default Value      | etc/security                                                                                                    |
| Possible Values    | Any absolute or relative path from ServerKernel folder.                                                            |
| Selection Criteria | This property represents the folder path where security related folders are stored viz. Keystore, secret keys etc. |

### $abpm.security.password {\sf ExpiryDays}$

| Description        | Number of days after which the password expires                                                                                          |
|--------------------|----------------------------------------------------------------------------------------------------|
| Default Value      | 0                                                                                                    |
| Possible Values    | Any positive integer.                                                                                                    |
| Selection Criteria | This property represents the number of days after which the password expires. If it has a value of 0, then the password does not expire. |

### $abpm.security.password {\sf ExpiryMessageDisplayDays}$

| Description        | Number of days before the password expiry for prompting expiry warning                                                                                          |
|--------------------|----------------------------------------------------------------------------------------------------|
| Default Value      | 5                                                                                                    |
| Possible Values    | Any positive integer.                                                                                                    |
| Selection Criteria | This property represents the number of days before the Adeptia User password expiry, the expiry warning is to be displayed. This warning is displayed at login. |

### abpm.security.activitycomments.enable

| Description        | Add comments before saving or editing an activity.                                                                                            |
|--------------------|----------------------------------------------------------------------------------------------------|
| Default Value      | no                                                                                                    |
| Possible Values    | yes/no                                                                                                    |
| Selection Criteria | This property represents the comment that is added after an activity is saved or edited. You can enter the reason for the add or edit action. |

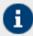

If you enable/disable comments property when you are already working in Process Designer or Data Mapper applet, you need to restart the respective applet.

#### **AUTHENTICATION AND AUTHORIZATION**

#### java.security.auth.login.config

| Description        | This is a file where the JVM looks for security JAAS configuration |
|--------------------|--------------------------------------------------------------------|
| Default Value      | etc/jaas.config                                                    |
| Possible Values    | Any file containing the login module configurations                |
| Selection Criteria | Valid login modules                                                |

| Description | This is a file where the JVM looks for security JAAS configuration                                                                                   |
|-------------|----------------------------------------------------------------------------------------------------|
| Comments    | This Configuration specifies which Login Modules should be used for Adeptia Suite application, and in what order the Login Modules should be invoked |

#### SERVER MAIL SERVER PARAMETERS

These properties are used when any mail notification generated by Adeptia Suite is send. Adeptia Suite generates mail notifications when:

- You click on the Forgot Password link in the login page
- Any Mail Notification activity is executed

#### MailProtocol

| Description        | Specifies the protocol used by outgoing mail server                                                                                               |
|--------------------|----------------------------------------------------------------------------------------------------|
| Default Value      | smtp                                                                                                    |
| Possible Values    | smtp/mapi                                                                                                    |
| Selection Criteria | Select smtp if the outgoing mail server is using SMTP protocol.  Select mapi if outgoing mail is using MAPI protocol. For Example Exchange Server |

#### mailServer

| Description        | IP address or host name of Outgoing (SMTP) mail server                                                                                                    |
|--------------------|----------------------------------------------------------------------------------------------------|
| Default Value      | Depends on the value given in the Mail Server Configuration steps during installation                                                                                                    |
| Possible Values    | IP address or hostname of the SMTP Server                                                                                                    |
| Selection Criteria | This property is applicable only when <i>smtp</i> is defined as mail protocol. This property is automatically populated as per the value given in the <i>Mail Server Configuration</i> step during installation. However, you can also manually define it. |

#### Domain

| Description        | Specifies the domain name                                                                                                    |
|--------------------|----------------------------------------------------------------------------------------------------|
| Default Value      | Adeptia                                                                                                    |
| Possible Values    | Domain Name, in which exchange server is configured.                                                                                                    |
| Selection Criteria | This property is applicable only when MAPI is defined as mail protocol. This property is automatically populated as per the value given in the <i>Mail Server Configuration</i> step during installation. However, you can also manually define it. |

#### CDOHostName

| Description        | Name of the CDOHost machine                                                                                                    |
|--------------------|----------------------------------------------------------------------------------------------------|
| Default Value      | CDOHOSTMachine                                                                                                    |
| Possible Values    | IP Address or Host name of the machine, which is configured as CDOHOST to allow communication between Adeptia Suite and Exchange Server   |
| Selection Criteria | This property is applicable only when MAPI is defined as mail protocol. CDOHOST allows Adeptia Suite to communicate with Exchange server. |

### system Admin Email Id

| Description        | Email Address of the person who is responsible for the administration of the Adeptia Suite                                                                                  |
|--------------------|----------------------------------------------------------------------------------------------------|
| Default Value      | Depends on the value given in the Mail Server Configuration steps during installation.                                                                                      |
| Possible Values    | Any email address, which can be used to send the mail notifications.                                                                                                    |
| Selection Criteria | This property is automatically populated as per the value given in the <i>Mail Server Configuration</i> step during installation. However, you can also manually define it. |

#### mailServerUserId

| Description        | User ID used to access the mailbox of the Adeptia Suite administrator                                                                                                    |
|--------------------|----------------------------------------------------------------------------------------------------|
| Default Value      | Depends on the value given in the Mail Server Configuration steps during installation.                                                                                      |
| Possible Values    | User Id of the mail account, which is mentioned in systemAdminEmailID property.                                                                                             |
| Selection Criteria | This property is automatically populated as per the value given in the <i>Mail Server Configuration</i> step during installation. However, you can also manually define it. |

### mailServerPassword

| Description        | Adeptia Suite administrator mail server password.                                                                                                    |
|--------------------|----------------------------------------------------------------------------------------------------|
| Default Value      | Depends on the value given in the Mail Server Configuration steps during installation.                                                                                      |
| Possible Values    | Password of the mail account, which is mentioned in <i>systemAdminEmailID</i> property.                                                                                     |
| Selection Criteria | This property is automatically populated as per the value given in the <i>Mail Server Configuration</i> step during installation. However, you can also manually define it. |

### Mailsubject

| Description        | Subject of the mail to be sent.                                                                                            |
|--------------------|----------------------------------------------------------------------------------------------------|
| Default Value      | Password                                                                                                    |
| Possible Values    | Subject string with which mail notification will be send                                                                   |
| Selection Criteria | This value is used as subject of mail notifications, which is sent by Adeptia Suite at when you change your user password. |

### abpm.notification.mailNotification.sslEnabled

| Description        | Specifies Whether mail server is ssl enabled or not                                                                                               |
|--------------------|----------------------------------------------------------------------------------------------------|
| Default Value      | Depends on the value given in the Mail Server Configuration steps during installation.                                                            |
| Possible Values    | yes/no                                                                                                    |
| Selection Criteria | Select yes if the specified mail server requires a secure connection. Select no if the specified mail server doesn't require a secure connection. |

### abpm.notification.mailNotification.port

| Description        | Port of the outgoing mail server                                                                                                    |
|--------------------|----------------------------------------------------------------------------------------------------|
| Default Value      | Depends on the value given in the Mail Server Configuration steps during installation.                                                                                      |
| Possible Values    | SMTP port used by Mail Server                                                                                                    |
| Selection Criteria | This property is automatically populated as per the value given in the <i>Mail Server Configuration</i> step during installation. However, you can also manually define it. |

### abpm.changePasswordNotification.sendNewPassword

| Description        | Specifies whether you want to send the new password, whenever user's password is changed                           |
|--------------------|----------------------------------------------------------------------------------------------------|
| Default Value      | yes                                                                                                    |
| Possible Values    | yes/no                                                                                                    |
| Selection Criteria | Select yes, if you want the new password to be sent in the notification mail, whenever a user password is changed. |
|                    | Select no if you want the notification mail to be sent without new password.                                       |

#### **ACTIVITY NAMING CONVENTION**

### abpm. Activity Name. Prefix

| Description        | This is the prefix that is appended to an activity name              |
|--------------------|----------------------------------------------------------------------|
| Default Value      |                                                                      |
| Possible Values    | Any string as per the naming convention policy of your organization. |
| Selection Criteria | Prefix appended to an activity name                                  |

#### MULTITENANT ENVIRONMENT

#### abpm.multitentant.environment.enable

| Description        | This is an option to enable or disable a multitenant environment    |
|--------------------|---------------------------------------------------------------------|
| Default Value      | no                                                                  |
| Possible Values    | yes/no                                                              |
| Selection Criteria | This option is used to enable or disable a multitenant environment. |

#### **PAGINATION**

### abpm.pagination.enable

| Description        | Option to enable or disable the pagination feature                                                                        |
|--------------------|----------------------------------------------------------------------------------------------------|
| Default Value      | yes                                                                                                    |
| Possible Values    | yes/no                                                                                                    |
| Selection Criteria | NA                                                                                                    |
| Comments           | This option is used to enable or disable pagination feature<br>Limitation: This feature does not work for SQL 2000 Server |

### abpm.pagination.page.size

| Description        | This is an option to set the maximum number of records to be displayed in one page |
|--------------------|------------------------------------------------------------------------------------|
| Default Value      | 10                                                                                 |
| Possible Values    | Positive Integer                                                                   |
| Selection Criteria | NA                                                                                 |
| Comments           | This option is used to set the number of records to be displayed in one page       |

#### **PERSONALIZATION**

### Home.Environment.DisplayName

| Description        | Option to specify the environment string.                                                                                                    |
|--------------------|----------------------------------------------------------------------------------------------------|
| Default Value      | Development                                                                                                    |
| Possible Values    | Any string to identify the Adeptia Suite. For Example : Development, Production etc.                                                                                                    |
| Selection Criteria | This property is used to identify the Adeptia Suite environment, when more than on Adeptia Suite environment is running in your organization. The value given here is displayed, when you click the about link. |

#### **VERSION CONTROL**

### abpm.versionControl.enable

| Description        | This enables versioning in Adeptia Suite                                                                |
|--------------------|----------------------------------------------------------------------------------------------------|
| Default Value      | false                                                                                                   |
| Possible Values    | true/false                                                                                              |
| Selection Criteria | In case you want to version control your Adeptia Suite objects, then set this property as <i>true</i> . |

| Description | This enables versioning in Adeptia Suite           |
|-------------|----------------------------------------------------|
| Comments    | Sets Version Control Option as enabled or disabled |

### abpm.version Control.repository.access.protocol

| Description        | Protocol that you can use to access SVN server                                      |
|--------------------|-------------------------------------------------------------------------------------|
| Default Value      | SVN                                                                                 |
| Possible Values    | SVN/HTTP/HTTPS                                                                      |
| Selection Criteria | The protocol that you want to use to access the SVN server                          |
| Comments           | Version Control repository access protocol, Possible values are SVN, HTTP and HTTPS |

### abpm.version Control.repository.url

| Description        | This is the IP address/Name of the host machine where SVN is installed                                                                                                    |
|--------------------|----------------------------------------------------------------------------------------------------|
| Default Value      | blank                                                                                                    |
| Possible Values    | svn:// <hostname>:<svn port=""></svn></hostname>                                                                                                    |
|                    | or                                                                                                    |
|                    | svn:// <hostname>:<svn port=""><absolute including="" name="" of="" path="" repository="" the=""></absolute></svn></hostname>                                                 |
| Selection Criteria | You need to define the hostname or IP address of SVN host according to the syntax given below:                                                                                |
|                    | svn:// <hostname>:<svn port=""> where</svn></hostname>                                                                                                    |
|                    | <pre><hostname> is hostname of IP address of the host, where SVN is installed. <port> is the port at which SVN is running. By default, SVN uses 3690.</port></hostname></pre> |
|                    | For example if the SVN Server is installed on a host with IP address                                                                                                    |

| Description | This is the IP address/Name of the host machine where SVN is installed                                                                                                    |
|-------------|----------------------------------------------------------------------------------------------------|
|             | 192.168.1.1 and using port 3690 then the URL will be : svn://192.168.1.1:3690/                                                                                                    |
|             | In case SVN is installed on Linux OS then you need to provide the absolute path of the Version Control Repository according to syntax given below:  svn:// <hostname>:<svn port=""><absolute including="" name="" of="" path="" repository="" the=""></absolute></svn></hostname> |
|             | When you install SVN, you are asked to create a repository. In this property you need to provide the where you have created the repository.                                                                                                    |
|             | For example if the SVN Server is installed on a host with IP address 192.168.1.1 using the port 3690 and the path of the SVN Repository is /Adeptia/Version_Control_Repository, then you need to define then the URL will be:                                                     |
|             | svn://192.168.1.1:3690/Adeptia/Version-Control_Repository                                                                                                    |

### abpm.versionControl.username

| Description        | This is the user name of the Version Control Repository |
|--------------------|---------------------------------------------------------|
| Default Value      | blank                                                   |
| Possible Values    | As per configuration of SVN Server                      |
| Selection Criteria | The username, which is used to access SVN repository    |
| Comments           | Version Control Repository User Name                    |

### abpm.version Control.password

| Description        | This is the password of the Version Control Repository             |
|--------------------|--------------------------------------------------------------------|
| Default Value      | blank                                                              |
| Possible Values    | As per configuration of SVN Server                                 |
| Selection Criteria | Password of the user specified in the abpm.versionControl.username |

### abpm.version Control.project Path

| Description        | This is the password of the Version Control Repository                                                                                                    |
|--------------------|----------------------------------------------------------------------------------------------------|
| Default Value      | blank                                                                                                    |
| Possible Values    | Any absolute path or relative path with respect to ServerKernel folder.                                                                                                    |
| Selection Criteria | When you Check-In the activity of Adeptia Suite for the first time, the local copy of SVN project is created in path, specified in the property abpm.versionControl.projectPath.                                                                                                    |
|                    | At the same time a project with the name specified in the above property, also created in the SVN.                                                                                                    |
|                    | If the Adeptia Suite is installed of Windows OS, then you can define either the absolute path or relative path with respect to ServerKernel folder. For example, you can define the absolute path as c:/Adpetia/AdeptiaVersionControl. It means that the local SVN project is created within c:\ Adeptia\AdeptiaVersionControl folder. |
|                    | You can also define the relative path like .\AdeptiaVersionControl. In this case the local SVN project is created within ServerKernel > AdeptiaVersionControl folder.                                                                                                    |
|                    | The default value of the property abpm.versionControl.projectPath is .\AdeptiaVersionControl.                                                                                                    |
|                    | You can provide the path other than the default path in the abpm.versionControl.projectPath property as per your requirement.                                                                                                    |
|                    | If Adeptia Suite is installed on Linux OS then you must specify the absolute path for the Local Version Control Project.                                                                                                    |
|                    | For example /root/home/ADEPTIA/AdeptiaVersionControl/                                                                                                    |

#### **Client Authentication**

### abpm.versionControl.keystore.path

| Description | on   | Enter the path of your keystore that you want to use for client authentication |
|-------------|------|--------------------------------------------------------------------------------|
| Default Val | ue   | NA                                                                             |
| Possible Va | lues | Any accessible location on local system                                        |

| Description        | Enter the path of your keystore that you want to use for client authentication    |
|--------------------|-----------------------------------------------------------------------------------|
| Selection Criteria | Only when you use a HTTPS protocol on an SVN server which is client authenticated |
| Comments           | Version Control Client Keystore Path                                              |

### abpm.versionControl.keystore.password

| Description        | Enter a password of your keystore that you want to set                            |
|--------------------|-----------------------------------------------------------------------------------|
| Default Value      | fMFVvEFk3gFmM9ewWQkTNg==                                                          |
| Possible Values    | NA                                                                                |
| Selection Criteria | Only when you use a HTTPS protocol on an SVN server which is client authenticated |
| Comments           | Version Control Client Keystore Password                                          |

#### Permission

### abpm.activity.defaultPermission

| Description        | Default permission mask while creating new activity.                                                                                                    |
|--------------------|----------------------------------------------------------------------------------------------------|
| Default Value      | 750                                                                                                    |
| Possible Values    | Combination of read, write, and execute permission that you want to give to each type of user (Owner, Other group users to which the owner belongs, and Users outside the owner's group)                                                                                                    |
| Selection Criteria | <ul> <li>The permission property contains a 3-digit number, where:         <ul> <li>1<sup>st</sup> digit represents the level of permission for Owner</li> <li>2<sup>nd</sup> digit represents the level of permission for other group users to which the owner belongs</li> <li>3<sup>rd</sup> digit represents the level of permission for users outside the owner's group</li> </ul> </li> <li>There are 3 level of permission for every level of user:</li> </ul> |

#### **MAINTENANCE**

#### DATA CLEANUP PROPERTIES

abpm.appmanagement.cleanup Cron Expression

| Description        | Cron Expression to schedule the cleanup of Kernel and WebRunner application log files.                                                           |
|--------------------|----------------------------------------------------------------------------------------------------|
| Default Value      | 0 0 20 * * ?                                                                                                    |
| Possible Values    | Any valid Cron Expression                                                                                                    |
| Selection Criteria | This property specifies, when and how often Kernel and WebRunner application log files should be deleted. By default, it is set to 8 P.M. daily. |

### abpm.appmanagement.retainTime

| Description        | Kernel and WebRunner application log files to be retained during cleanup                                                 |
|--------------------|----------------------------------------------------------------------------------------------------|
| Default Value      | 5                                                                                                    |
| Possible Values    | Any positive integer                                                                                                    |
| Selection Criteria | Based on how old (days) data, user wants to retain in case Cleanup is called.<br>By default 5 days old data is retained. |

### LOG CLEANUP PROPERTIES

### abpm.appmanagement.log Cleanup Cron Expression

| Description        | Cron Expression to schedule log cleanup time                                                                                                    |
|--------------------|----------------------------------------------------------------------------------------------------|
| Default Value      | 0 0 20 * * ?                                                                                                    |
| Possible Values    | Any valid Cron Expression                                                                                                    |
| Selection Criteria | When and how often user wants logs to be cleaned up                                                                                                    |
| Comments           | To know more about Cron expression, refer to <a href="http://www.opensymphony.com/quartz">http://www.opensymphony.com/quartz</a> . Also look into quartz scheduler document |

### abpm.appmanagement.logCleanupPropertiesFile

| Description        | Name and Path of file which contains retain time for logs |
|--------------------|-----------------------------------------------------------|
| Default Value      | Log-cleanup.properties                                    |
| Possible Values    | Path of file, which contains logs retain time properties. |
| Selection Criteria | This file contains the retain time of all log tables.     |

### Log Recovery and Synchronization

### abpm.logRecoveryAndSynchronization.enable

| Description        | Enable/Disable Log Recovery and Synchronization                                                                                         |
|--------------------|----------------------------------------------------------------------------------------------------|
| Default Value      | false                                                                                                    |
| Possible Values    | true/false                                                                                                    |
| Selection Criteria | Set this property to <i>true</i> if you wish to auto synchronize the logs in case there is a connection problem with the backup server. |

#### **WEB SERVER**

#### abpm.webserver.address

| Description        | Name/IP address of host where Adeptia Suite Kernel is running                                                                                                    |
|--------------------|----------------------------------------------------------------------------------------------------|
| Default Value      | localhost or IP Address                                                                                                    |
| Possible Values    | localhost/IP address/hostname                                                                                                    |
| Selection Criteria | This property is populated based on the input given in <i>HostName</i> field, at the time of installation. It could be <i>localhost or IP address</i> of the host where Adeptia Suite is running. You can also manually enter the hostname of the machine where Adeptia Suite is running. It is recommended to use the IP address here, because some of the functionality may not work properly. |

### abpm.webserver.public.address

| Description        | The public IP address used to access the Adeptia Suite behind a firewall                                                                                                    |
|--------------------|----------------------------------------------------------------------------------------------------|
| Default Value      | blank                                                                                                    |
| Possible Values    | Any IP address.                                                                                                    |
| Selection Criteria | In case Adeptia Suite is running behind firewall/Gateway and the user need to hit the URL of the firewall/gateway to access the Adeptia Interface, then you need configure the public IP address firewall/gateway here. |

### abpm.webserver.http.port

| Description        | The Web server HTTP port number i.e. on which HTTP port Adeptia web server is running                                                                                                    |
|--------------------|----------------------------------------------------------------------------------------------------|
| Default Value      | 8080                                                                                                    |
| Possible Values    | Any port number which is free i.e. no other application is using that port                                                                                                    |
| Selection Criteria | This property is populated based on the input given in <i>WebRunner Configuration Port No.</i> field at the time of installation. You can define any port in this field, which is available. |

### abpm.webserver.https.port

| Description        | The Web server secure port number i.e. on which Adeptia Suite port web server is running.                                                                                                 |
|--------------------|----------------------------------------------------------------------------------------------------|
| Default Value      | 8443                                                                                                    |
| Possible Values    | Any port number which is free i.e. no other application is using that port                                                                                                    |
| Selection Criteria | This property is populated based on the input given in <i>Kernel Configuration Port No.</i> field at the time of installation. You can define any port in this field, which is available. |

### abpm.transaction monitor. Activity Status Refresh Time

| Description        | Time interval (in seconds) at which status of activity in monitoring applet refreshes                                     |
|--------------------|----------------------------------------------------------------------------------------------------|
| Default Value      | 10                                                                                                    |
| Possible Values    | Time in seconds                                                                                                    |
| Selection Criteria | This property specifies the time interval, at which the information displayed in Classical System Monitor, are displayed. |

#### SessionTimeOut

| Description        | Maximum time (in minutes) for which user can remain logged in Adeptia Suite in idle state                                        |
|--------------------|----------------------------------------------------------------------------------------------------|
| Default Value      | 1440                                                                                                    |
| Possible Values    | Time in minute                                                                                                    |
| Selection Criteria | This property specifies the time, for which login session of user can remain idle. For unlimited duration, enter negative value. |

### abpm.webrunnerout.file.location

| Description        | Specifies the location, where the WebRunner application log file is stored                                                                                                    |
|--------------------|----------------------------------------------------------------------------------------------------|
| Default Value      | logs\applicationlogs                                                                                                    |
| Possible Values    | Any absolute path or Relative path where you want to store the WebRunner application file.                                                                                                    |
| Selection Criteria | By default, the WebRunner application log files are stored in the /ServerKernel/logs/applicationlogs folder. You can define any absolute path or any relative path where you want to store the application log files.  For Example:  C:\AdeptiaLogs  The relative path shall be relative to ServerKernel folder.  For Example:  To store the log files within /ServerKernel/AdeptiaLogs folder, you can |
|                    | define the path as :  ./AdeptiaLogs                                                                                                    |
|                    | Do not specify the file name in the value of this property. By default, the file name is WebRunnerApplication.log.                                                                                                    |

### abpm.webrunnerout.file.maxSize

| Description | Specifies the maximum size of the WebRunner Application log files. |
|-------------|--------------------------------------------------------------------|
|-------------|--------------------------------------------------------------------|

| Description        | Specifies the maximum size of the WebRunner Application log files.                                                                                                    |
|--------------------|----------------------------------------------------------------------------------------------------|
| Default Value      | 20                                                                                                    |
| Possible Values    | Any positive integer                                                                                                    |
| Selection Criteria | This property specifies the maximum size of the log file. Once the log file reaches the specified maximum size, it is renamed to WebrunnerApplication-[Date].log. Where Date specifies the current date in yyyy-MM-dd hh-mm-ss format. |

### **APPLET CONFIGURATION**

#### **DATA MAPPER**

### abpm.dataMapper.minHeapsize

| Description        | The minimum memory required for the data Mapper applet                                                                                                    |
|--------------------|----------------------------------------------------------------------------------------------------|
| Default Value      | 256M                                                                                                    |
| Possible Values    | Memory in MBs                                                                                                    |
| Selection Criteria | This indicates the minimum amount of Java memory reserved by Data Mapper applet. This memory is used on client machine where Data Mapper applet is loaded. |

### abpm.dataMapper.maxHeapsize

| Description        | The maximum memory assigned to Data Mapper applet                                                                                                    |
|--------------------|----------------------------------------------------------------------------------------------------|
| Default Value      | 1024M                                                                                                    |
| Possible Values    | Memory in MBs.                                                                                                    |
| Selection Criteria | This indicates the maximum amount of java memory that can used by Data Mapper applet. This memory is used on client machine where Data Mapper applet is loaded. In case you load very large schema in data mapper, then you may increase this value as per the size of schema and memory available on the machine where data mapper is loaded. |

### abpm. data Mapper. read Time Out

| Description        | The maximum time (in seconds) for which the data mapper applet waits, before throwing an error message, in case of a problem such as backend database server being down |
|--------------------|----------------------------------------------------------------------------------------------------|
| Default Value      | 720                                                                                                    |
| Possible Values    | Any positive integer                                                                                                    |
| Selection Criteria | The maximum time for which the data mapper applet waits, before throwing an error message in case of a problem such as backend database server being down.              |

### abpm. data Mapper. enable Tip Of The Day

| Description        | Tip Of The Day Enable and Disable Option                                                                                                    |
|--------------------|----------------------------------------------------------------------------------------------------|
| Default Value      | False                                                                                                    |
| Possible Values    | True/False or Yes/No                                                                                                    |
| Selection Criteria | Change the value of this property from <b>False</b> to <b>True</b> ( <b>No</b> to <b>Yes</b> ), if you wish enable "Tip of the Day" on the startup of data mapper. |

#### **MONITORING**

### abpm.monitoring.minHeapsize

| Description        | The minimum memory required for the Monitoring applet                                                                                                    |
|--------------------|----------------------------------------------------------------------------------------------------|
| Default Value      | 256M                                                                                                    |
| Possible Values    | Memory in MBs                                                                                                    |
| Selection Criteria | This indicates the minimum amount of Java memory reserved by Monitoring applet. This memory is used on client machine where Monitoring applet is loaded. |

### abpm.Monitoring.maxHeapsize

| Description        | The maximum memory that can be assigned to System Monitoring applet                                                                                                    |
|--------------------|----------------------------------------------------------------------------------------------------|
| Default Value      | 1024M                                                                                                    |
| Possible Values    | Memory in MBs.                                                                                                    |
| Selection Criteria | This indicates the maximum amount of java memory that can used by System Monitoring applet. This memory is used on client machine where System Monitoring applet is loaded. |

### abpm. Monitoring. read Time Out

| Description        | The maximum time (in seconds) for which the monitoring applet waits, before throwing an error message, in case of a problem such as backend database server being down |
|--------------------|----------------------------------------------------------------------------------------------------|
| Default Value      | 720                                                                                                    |
| Possible Values    | Any positive integer                                                                                                    |
| Selection Criteria | The maximum time for which the monitoring applet waits, before throwing an error message in case of a problem such as backend database server being down               |

#### PROCESS DESIGNER

### abpm.Process Designer.minHeapsize

| Description        | The minimum memory required for the Process Designer applet                                                                                                    |
|--------------------|----------------------------------------------------------------------------------------------------|
| Default Value      | 256M                                                                                                    |
| Possible Values    | Memory in MBs                                                                                                    |
| Selection Criteria | This indicates the minimum amount of Java memory reserved by Process Designer applet. This memory is used on client machine where Process Designer applet is loaded. |

### abpm.Process Designer.maxHeapsize

| Description        | The maximum memory possible for the Process Designer applet                                                                                                    |
|--------------------|----------------------------------------------------------------------------------------------------|
| Default Value      | 512M                                                                                                    |
| Possible Values    | Memory in MBs                                                                                                    |
| Selection Criteria | This indicates the maximum amount of java memory that can used by Process Designer applet. This memory is used on client machine where Process Designer applet is loaded. In case you load very large Process flow in Process Designer, then you may increase this value as per the size of Process flow and memory available on the machine where Process Designer is loaded. |

### abpm.Process Designer.readTimeOut

| Description        | The maximum time (in seconds) for which the Process Designer applet waits, before throwing an error message, in case of a problem such as backend database server being down |
|--------------------|----------------------------------------------------------------------------------------------------|
| Default Value      | 720                                                                                                    |
| Possible Values    | Any positive integer                                                                                                    |
| Selection Criteria | The maximum time for which the process designer applet waits, before throwing an error message in case of a problem such as backend database server being down.              |

#### **SOLUTION PROPERTIES**

#### SALESFORCE INTEGRATION ACCELERATOR PARAMETERS

### abpm.Salesforce.UserId

| Description     | The Login ID used to login into Salesforce Account                                               |
|-----------------|--------------------------------------------------------------------------------------------------|
| Default Value   | Depends on the value given in the Salesforce Accelerator configuration steps during installation |
| Possible Values | Login ID used to login into Salesforce account.                                                  |

| Description        | The Login ID used to login into Salesforce Account                                                                                         |
|--------------------|----------------------------------------------------------------------------------------------------|
| Selection Criteria | This property is used, only when you use Salesforce accelerator. For detailed information, refer the Adeptia Salesforce Accelerator Guide. |

### abpm.Salesforce.Password

| Description        | The password used to login into the Salesforce Account                                                                                      |
|--------------------|----------------------------------------------------------------------------------------------------|
| Default Value      | Depends on the value given in the Salesforce Accelerator configuration steps during installation                                            |
| Possible Values    | Password used to login into Salesforce account.                                                                                             |
| Selection Criteria | This property is used, only when you use Salesforce accelerator. For detailed information, refer the Salesforce NetSuite Accelerator Guide. |

#### NETSUITE INTEGRATION ACCELERATOR PARAMETERS

### abpm.solution.netsuite.emailID

| Description        | The Login ID used to login into the NetSuite Account                                                                                   |
|--------------------|----------------------------------------------------------------------------------------------------|
| Default Value      | Depends on the value given in the NetSuite Accelerator configuration steps during installation                                         |
| Possible Values    | Login ID used to login into NetSuite account.                                                                                          |
| Selection Criteria | This property is used, only when you use NetSuite accelerator. For detailed information, refer the Adeptia NetSuite Accelerator Guide. |

### abpm.solution.netsuite.accountID

| Description     | The Account ID used to login into the NetSuite Account                                         |
|-----------------|------------------------------------------------------------------------------------------------|
| Default Value   | Depends on the value given in the NetSuite Accelerator configuration steps during installation |
| Possible Values | Account ID used to login into NetSuite account.                                                |

| Description        | The Account ID used to login into the NetSuite Account                                                                                 |
|--------------------|----------------------------------------------------------------------------------------------------|
| Selection Criteria | This property is used, only when you use NetSuite accelerator. For detailed information, refer the Adeptia NetSuite Accelerator Guide. |

### abpm.solution.netsuite.password

| Description        | The password used to login into the NetSuite Account                                                                                   |
|--------------------|----------------------------------------------------------------------------------------------------|
| Default Value      | Depends on the value given in the NetSuite Accelerator configuration steps during installation                                         |
| Possible Values    | Password used to login into NetSuite account.                                                                                          |
| Selection Criteria | This property is used, only when you use NetSuite accelerator. For detailed information, refer the Adeptia NetSuite Accelerator Guide. |

### abpm. solution. net suite. account Type

| Description        | The type of account of the NetSuite Accelerator solution                                                                               |
|--------------------|----------------------------------------------------------------------------------------------------|
| Default Value      | Depends on the value given in the NetSuite Accelerator configuration steps during installation                                         |
| Possible Values    | Account type used to login into NetSuite account. For Example: Developer                                                               |
| Selection Criteria | This property is used, only when you use NetSuite accelerator. For detailed information, refer the Adeptia NetSuite Accelerator Guide. |

# ADEPTIA SUITE APPENDIX B: CRON **EXPRESSION**

A "Cron-Expression" is a string comprised of 6 or 7 fields separated by white space. The 6 mandatory and 1 optional fields are as follows:

| Field Names     | Values               | Allowed Special Character |
|-----------------|----------------------|---------------------------|
| Seconds         | 0-59                 | ,-*/                      |
| Minutes         | 0-59                 | ,-*/                      |
| Hours           | 0-23                 | ,-*/                      |
| Day-of-month    | 1-31                 | ,-*?/LWC                  |
| Month           | 1-12 or JAN-DEC      | ,-*/                      |
| Day-of-Week     | 1-7 or SUN-SAT       | ,-*?/LC#                  |
| Year (Optional) | empty, 1970-<br>2099 | ,-*/                      |

- The '\*' character is used to specify all values. For example, "\*" in the minute field means "every minute".
- The '?' character is allowed for the day-of-month and day-of-week fields. It is used to specify 'no specific value'. This is useful when you need to specify something in one of the two fields, but not the other. See the examples below for clarification.
- The '-' character is used to specify ranges For example "10-12" in the hour field means "the hours 10, 11
- The ',' character is used to specify additional values. For example "MON, WED, FRI" in the day-of-week field means "the days Monday, Wednesday, and Friday".
- The '/' character is used to specify increments. For example "0/15" in the seconds field means "the seconds 0, 15, 30, and 45". In addition "5/15" in the seconds field means "the seconds 5, 20, 35, and 50". You can also specify '/' after the '\*' character - in this case '\*' is equivalent to having '0' before the '/'.
- The 'L' character is allowed for the day-of-month and day-of-week fields. This character is shorthand for "last", but it has different meaning in each of the two fields. For example, the value "L" in the day-ofmonth field means "the last day of the month" - day 31 for January, day 28 for February on non-leap years. If used in the day-of-week field by itself, it simply means "7" or "SAT". However, if used in the dayof-week field after another value, it means "the last xxx day of the month" - for example, "6L" means "the

last Friday of the month". When using the 'L' option, it is important not to specify lists, or ranges of values, as you'll get confusing results.

- The 'W' character is allowed for the day-of-month field. This character is used to specify the weekday (Monday-Friday) nearest the given day. As an example, if you were to specify "15W" as the value for the day-of-month field, the meaning is "the nearest weekday to the 15th of the month". Therefore, if the 15th is a Saturday, the trigger will fire on Friday the 14th. If the 15th is a Sunday, the trigger will fire on Monday the 16th. If the 15th is a Tuesday, then it will fire on Tuesday the 15th. However if you specify "1W" as the value for day-of-month, and the 1st is a Saturday, the trigger will fire on Monday the 3rd, as it will not 'jump' over the boundary of a month's days. The 'W' character can only be specified when the day-of-month is a single day, not a range or list of days.
- The 'L' and 'W' characters can also be combined for the day-of-month expression to yield 'LW', which translates to "last weekday of the month".
- The '#' character is allowed for the day-of-week field. This character is used to specify "the nth" XXX day of the month. For example, the value of "6#3" in the day-of-week field means the third Friday of the month (day 6 = Friday and "#3" = the 3rd one in the month). Other examples: "2#1" = the first Monday of the month and "4#5" = the fifth Wednesday of the month. Note that if you specify "#5" and there is not 5 of the given day-of-week in the month, then no firing will occur that month.
- The 'C' character is allowed for the day-of-month and day-of-week fields. This character is shorthand for "calendar". This means values are calculated against the associated calendar, if any. If no calendar is associated, then it is equivalent to having an all-inclusive calendar. A value of "5C" in the day-of-month field means, "the first day included by the calendar on or after the 5th". A value of "1C" in the day-of-week field means, "the first day included by the calendar on or after Sunday".
- The legal characters and the names of months and days of the week are not case sensitive.

#### Here are some full examples:

| Expression         | Meaning                                                                                                    |
|--------------------|----------------------------------------------------------------------------------------------------|
| 0 0 12 * * ?       | 12pm (noon) every day                                                                                                    |
| 0 15 10 ? * *      | 10:15am every day                                                                                                    |
| 0 15 10 * * ?      | 10:15am every day                                                                                                    |
| 0 15 10 * * ? *    | 10:15am every day                                                                                                    |
| 0 15 10 * * ? 2005 | 10:15am every day during the year 2005                                                                                         |
| 0 * 14 * * ?       | Every minute starting at 2pm and ending at 2:59pm, every day                                                                   |
| 0 0/5 14 * * ?     | Every 5 minutes starting at 2pm and ending at 2:55pm, every day                                                                |
| 0 0/5 14,18 * * ?  | Every 5 minutes starting at 2pm and ending at 2:55pm, AND fire every 5 minutes starting at 6pm and ending at 6:55pm, every day |

| Expression               | Meaning                                                                                |
|--------------------------|----------------------------------------------------------------------------------------|
| 0 0-5 14 * * ?           | Every minute starting at 2pm and ending at 2:05pm, every day                           |
| 0 10,44 14 ? 3 WED       | 2:10pm and at 2:44pm every Wednesday in the month of March.                            |
| 0 15 10 ? * MON-FRI      | 10:15am every Monday, Tuesday, Wednesday, Thursday and Friday                          |
| 0 15 10 15 * ?           | 10:15am on the 15th day of every month                                                 |
| 0 15 10 L * ?            | 10:15am on the last day of every month                                                 |
| 0 15 10 ? * 6L           | 10:15am on the last Friday of every month                                              |
| 0 15 10 ? * 6L 2002-2005 | 10:15am on every last Friday of every month during the years 2002, 2003, 2004 and 2005 |
| 0 15 10 ? * 6#3          | 10:15am on the third Friday of every month                                             |

# **TABLE OF FIGURES**

| Figure 1: Setup Menu's options       | 18 |
|--------------------------------------|----|
| Figure 2: Application Settings       | 19 |
| Figure 3: View System Configuration  | 19 |
| Figure 4: Update System Properties   | 20 |
| Figure 5: Expand Properties          | 21 |
| Figure 6: Reload Configuration       | 21 |
| Figure 7: Manage Group               | 24 |
| Figure 8: Create Group               | 24 |
| Figure 9: Actions List               | 25 |
| Figure 10: View Group Properties     | 25 |
| Figure 11: Edit Group                | 26 |
| Figure 12: Confirm Deleting a Group  | 27 |
| Figure 13: Manage User page          | 28 |
| Figure 14: Create User Page          | 29 |
| Figure 15: Calendar                  | 31 |
| Figure 16: Certificate Status        | 32 |
| Figure 5: Actions List               | 32 |
| Figure 18: View User Properties      | 33 |
| Figure 7: Edit User                  | 34 |
| Figure 8: Confirm Deletion           | 35 |
| Figure 9: Change Ownership           | 35 |
| Figure 10: Select Group              | 36 |
| Figure 11: Permanent Delete          | 36 |
| Figure 12: Select Objects            | 37 |
| Figure 1: Manage Business Role       | 39 |
| Figure 2: Create Business Role       | 40 |
| Figure 1: Change Kernel State        | 42 |
| Figure 2: Change Scheduler State     | 46 |
| Figure 1: Manage Secret Key          | 47 |
| Figure 2: Create Secret Key Activity | 48 |
| Figure 3: Export Secret Key          | 49 |
| Figure 4: Import Secret Key          | 49 |
| Figure 5: Import Secret Key          | 50 |
| Figure 6: Select Secret Key File     | 50 |
| Figure 7: Manage Keystore            | 51 |
| Figure 8: Create Keystore            | 52 |
| Figure 9: Create Keystore            | 53 |
| Figure 10: Export Certificate        | 53 |
| Figure 11: Download Certificate      | 54 |
| Figure 12: Create Keystore           | 54 |

| Figure 13: Import Certificate                    | 55                           |
|--------------------------------------------------|------------------------------|
| Figure 1: Adeptia Suite Cluster Status           | 57                           |
| Figure 2: Application Settings                   | 59                           |
| Figure 3: Update System Properties               | 60                           |
| Figure 4: Expand Load Management Properties      | 60                           |
| Figure 5: Edit Load Management Properties        | 60                           |
| Figure 6: Edit Kernel Settings Properties        | 61                           |
| Figure 7: Enable Clustering                      | Error! Bookmark not defined. |
| Figure 8: XML File in Text Editor                | Error! Bookmark not defined. |
| Figure 9: Edited XML File                        | 64                           |
| Figure 10: Node(s) Statistics                    |                              |
| Figure 1: The Performance Matrix XML page        | 72                           |
| Figure 2: Default Monitoring Parameters XML page | 72                           |
| Figure 3: Default Monitoring Parameters XML page | 73                           |
| Figure 4: Default Monitoring Parameters XML page | 74                           |
| Figure 1: Sample backup.properties file          | 79                           |
| Figure 1: Logging Level Behavior                 | 113                          |

# **INDEX**

Business User, 11, 17 contact information, 14 Developer, 11 **EDI**, 13, 17, 143

event, 3 target, 14 Template, 29